# SwishMax

and

# ActionScript 2

نویسنده : محمد رضا باغبانی www.uc.blogfa.com پرسش و پاسخ در سایت مجید آنلاین: www.majidonline.com

Page 1

**به نام خدا**

- Frame ٌ Timeline معطفی
	- معطفی آةخکت ىا :
- o Shape(اؿکال ىنسػی ٌ غیط ىنسػی(
	- o ایخاز زکمً
	- o ایخاز یک Movie
		- o ایخاز یک منت
	- o ایخاز گطٌه اؿیا
	- o ٌاضز کطزن فایل كٍتی
	- o ٌاضز کطزن فایل ٌیسئٍیی
		- معرفی ابزار
			- افکت ىا
		- دیگر آبجکت ها
		- Action Script 2  $\bullet$

**آشنایی با محیط نرم افزار**

# **Frame , Timeline**

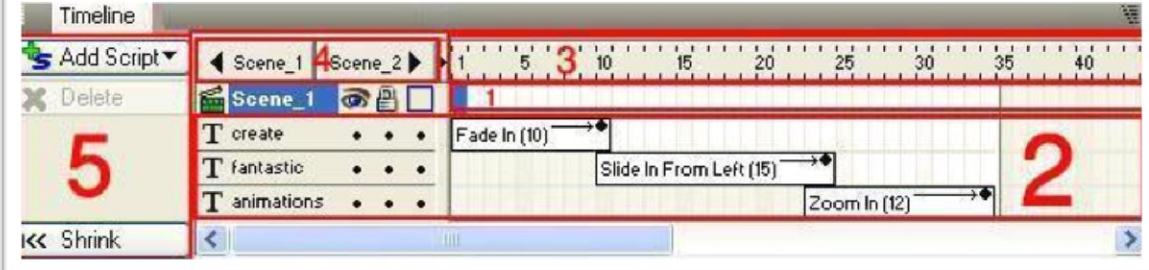

#### تصویر 1

ینل Timeline جزئیات صحنه كنونی بر حسب زمان است. هر صحنه از یک سری فریم تشكیل می شود در حقیقت افکتها و تصاویر متحرکی که در اینترنت و رایانه می بینیم از فرم ها تشکیل شده اند. پنل Timeline ابتدای فریم را در سمت چپ و انتهای فریم را در سمت راست به صورت بصری نشان می دهد. بالا ترین سطر (تصویر 1 بخش 1) رویداد های فریم و اکشن های صحنه جاری را نمایش می دهد. اکشن ها زمانی اجرا می شوند که غایش ما به ستون معین شده ای برسد که اکشن در آنجا قرار دارد. در هر ستون فقط یک ماد اکشن دیده می شود ولی شما می توانید در هر ستون از فریم مقدار زیادی اکشن بنویسید. سطر های بعدی (تصویر 1 بخش 2) مربوط به اشیای موجود در صحنه است. در اینجا هر شیئی بالاتر قرار بگیرد در صحنه جاری نیز این شی روی شی پایینتر قرار می گیرد.

این سطر ها نشان دهنده افکت هایی است که برای آبجکت ها استفاده کرده اید. افکت ها ممکن است یک ستون یک خانه ای باشند یا شامل خانه های بیشتری شوند. اما در هر خانه فقط یک افکت می تواند قرار بگیرد. (همون طور که در تصویر1 بخش 2 می بینید آبجکت اولی دارای افکت 10 خانه ای و آبجکت زیری دارای افکت 15 خانه ای هستش) هر لحظه از فریم با خطوط سیاه رنگ کوچک از یک دیگر جدا شده اند(تصویر 1 بخش 3). نرخ و تعداد این لحظه ها مطابق زمان مایش ما تنظیم می شود.(به طور معمول هر ثانیه از 25 فریم تشکیل میشه)

**نکته:**

هر صحنه تا زمانی که افکت یا اکشنی را اضافه نکنید شامل صفر فریم است . کنترل صحنه (تصویر 1 بخش 4) این بخش زمانی فعال می شود که در مایش بیش تر از یک صحنه داشته باشیم. قسمت راست (تصویر 1 بخش 4) مایش صحنه بعدی و قسمت چپ مایش صحنه قبلی است. هنگامی که اولین سطر را انتخاب می کنید در تصویر 1بخش 4 دکمه Add Script غایان می شود با کلیک بر روی این دکمه منوی اسکریپت نمایش داده می شود. هنگامی که سطر های بعدی را انتخاب می کنید دکمه Add Effect غایش داده می شود با کلیک بر روی این دکمه منوی افکت ها مَایش داده می شود.

**آبجکت ها**

● آىجكت های ساده

- Shape O
- Button O
- Movie Clip O
- Input text  $\circ$
- Dynamic text O
- o text Static( ٌكتی تیک گعینً 'Target 'فعال ةاؿس(
- o Group( ٌكتی نام گصاضی ؿسه ٌ تیک گعینً 'Target 'فعال ةاؿس(
	- Sound  $\circ$
	- o فایل ٌیسئٍیی زادل پطٌژو
	- o مسیا ىای داضحی )داضج اظ پطٌژو(
		- آبجکت های مجتمع
	- o static text (وقتی تیک گزینه 'Target' فعال نباشد)
		- o Group ( گعینً 'Target 'فعال نتاؿس (

#### **shape**

Shape ها را می توانید با ابزار های زیر رسم کنید :

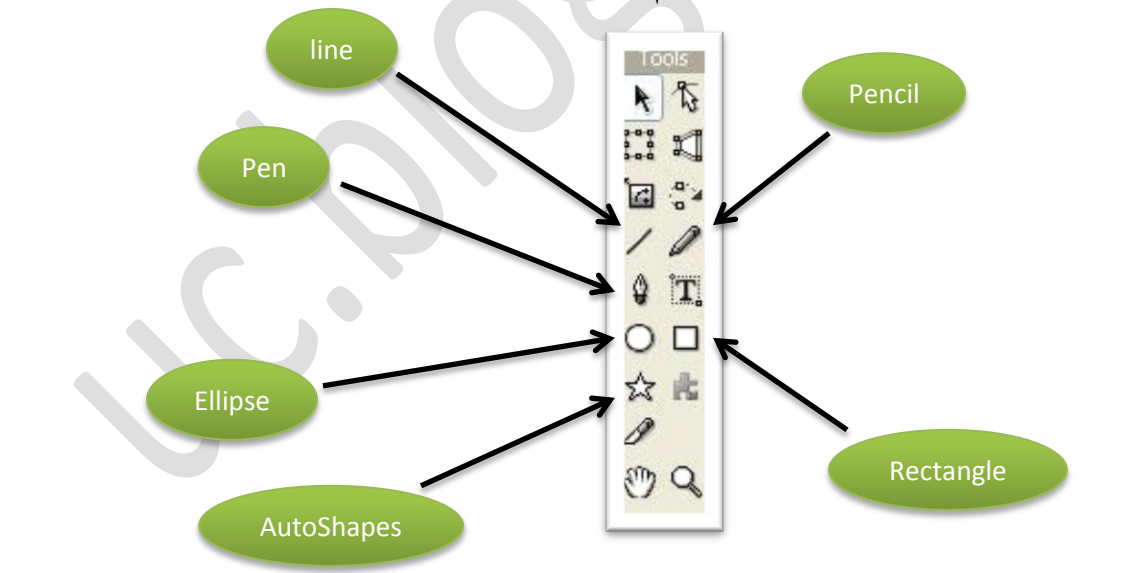

#### **button**

برای ساخت دکمه کافیست ابتدا یک shape ایجاد کنید سپس بر روی آن راست کلیک کنید و از Grouping گعینً button as Group ضا انتذاب کنیس .

#### **MovieClip**

MovieClip ها به تنهایی جزو آبجکت های ساده هستند این آبجکت ها برای خود یک Timelineمخصوص دارند و می توانند شامل تعداد نامحدودی آبجکت زیر گروه از جمله Shape ها movieClip ها ، Buttonها و حتى Effect وScript باشند.

#### ایجاد یک MovieClip

از منوی بالایی بر روی گزینه Insert کلیک کنید از منوی باز شده بر روی MovieClip کلیک كنىد.

#### **Text**

آبجکت text به سه نوع تقسیم می شود

- Static •
- Dynamic  $\bullet$ 
	- Input  $\bullet$

براي آبجكت text وقتي مي توانيم script بنويسيم كه از ينل Peroperties تيك گزينهTarget را فعال كنيم.

Static text : برای ایجاد فایل های متنی استاتیک در محتوایتان مورد استفاده قرار می گیرد sstatictextو در پنل peroperties قسمت target تیک ندارند.برای این آبجکت ها نمی توان اسکر بت نوشت.

Dynamic text : برای این آبجکت ها می توان اسکریپت نوشت ( مثلا با کد نویسی محل این آبجکت رو تغییر بدیم یا رنگش رو عوض کنیم ) این آبجکت ها حتما باید در پنل properties دارای نام یا در فیلد var یک مقداری داشته باشند

( اگر قسمت نام یا فیلد Var خالی باشه در هنگام اجرا با این خطا مواجه میشید:

WARNING : The dynamic/input text object containing the text " should have a name این متن یعنی آبجکت متنی دینامیک یا اینپوت ایجاد شده باید اسم داشته باشه )

Input text : این آبجکت امکان نوشتن متن توسط کاربر ( کسی که با پروژه نهایی شما کار می کند) را فراهم می کند. در این نرم افزار شما می توانید متن های خارجی ( فقط از نوع txt) را نیز وارد کنید برای این کار از گزینه importText که با علامت (تصویر شماره 2 ) مایش داده شده است استفاده کنید . (این قسمت نوشته های فارسی رو پشتیبانی میکنه )

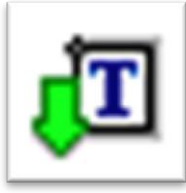

تصویر شماره2

#### **Group**

درای ایجاد Groupکافیست آیچکت هایی که در داخل صحنه خود ایجاد کردید را با selection toolانتخاب کرده سیس بر روی آن راست کلیک کنید از گزینه Groupingمقدار group as group ضا انتذاب کنیس . این آبجکت جزو آبجکت های مجتمع می باشد. ولی وقتی نامی برای آن انتخاب کنیم و تیک گزینه Target را برای آن فعال کنیم این آبجکت یک آبجکت ساده خواهد شد . وقتی به هر دو Group افکتی اعمال کنیم هریک مایش متفاوتی خواهند . Group همانند آبجکت movieClip است ولی تفاوت آنها این است که movieClip در داخل خود یک timeline مخصوص دارد ولیGroup این گونه نیست .

#### **Sound**

برای وارد کردن فایل صوتی ابتدا به تب content از پنل سمت راست مراجعه کنید (تصویر شماره3 ) اینجا دو گزینه را مشاهده می کنید.

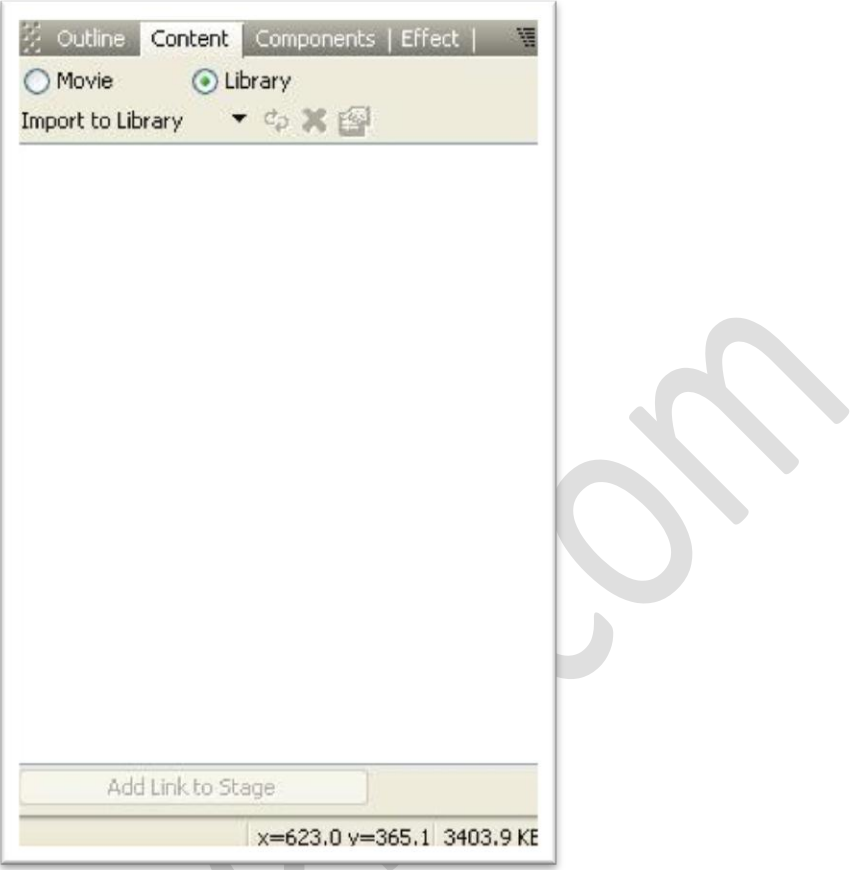

تصویر 3

#### **:Movie**

روی دکمه رادیویی movie کلیک کنید (تصویر 3 ) تا فعال شود از import to stage گزینه soundرا انتخاب کنید سپس فایل صوتی مورد نظر را انتخاب کنید و وارد کنید مشاهده می کنید که دو پوشه ایجاد شد پوشه soundtracksکه فایل شما را نشان میدهد و پوشه audio Resources که مسیر فایل وارد شده را نشان می دهد در پنل timeline نیز مشاهده می کنید که فایل صوتی شما در داخل stage قرار گرفته (باعمل Drag هم میتونید فایل صوتی تون رو وارد کنید ) با اجرای پروژه کلید ترکیبی ( Ctr+T) فایل صوتی شما همراه پروژه اجرا می شود. **: Library**

یک پروژه جدید بسازید کلید ترکیبی ( Ctr+N) از پنل Library ،content را انتخاب کنید. از Import to libraryگزینه Sound را انتخاب کنید فایل صوتی مورد نظر را وارد کنید یا اجرای پروژه فایل صوتی وارد شده اجرا می شود زیرا برای این کار نیاز به اسکریپت نویسی می باشد به شما توصیه می کنم در وارد کردن فایل های صوتی (چه در Swish یا Flash) به نکات زیر توجه مایید:

فایل صوتی خود را از قسمت library وارد کنید یا آنها را از خارج پروژه فراخوانی کنید.

Page 7

برای انتخاب موزیک Background از موزیک های ( loop تکرار شونده ) استفاده شود.

#### **وارد کردن فایل های ویدئىیی :**

همانند وارد کردن صدا این فایل را نیز می توانید به قسمت movie یا Library وارد کنید . توصیه هایی در رابطه با این بخش : اگر می خواهید یک فایل ویدئویی را وارد کنید حتما از فرمت flv. استفاده کنید .اگر چه این نرم افزار قابلیت تبدیل برخی فرمت های ویدئویی را دارا ست ولی سرعت تبدیل در حجم های متوسط و زیاد کار آمد نیست بدین منظور از نرم افزار های تبدیل کننده استفاده شود. حد المقدور فایل های ویدئویی را در داخل خود پروژه وارد نکنید بلکه آنها را در خارج پروژه قرار دهید و با استفاده از کد نویسی آنها را فراخوانی کنید . Insert External media : از منو اصلی insert را انتخاب کنید بر روی External media کلیک

کنید این آبجکت را از Stage در حالت انتخاب شده قرار دهید در پنل Peroperties مسیر فایل مورد نظر را نتخاب کنید (فقط از فرمت FLV پشتیبانی می کنه ) این آبجکت را می توانید به غیط اظ Stage زض زادل MovieClipٌGroup نیع اػتفازه کنیس.

**اسکریپت نىیسی**

- اسکریپت به کاربر اجازه می دهد که اشیاء داخل پروژه را کنترل کند .
- با اسکریپت می توان تعریف کرد یک برنامه در یک چارچوب خاص عمل شود مثلا وقتی دو شی به یک دیگر بر خورد کنند یا مقداری تغییر کند و... .
	- اسکریپت برای کنترل صدا بارگذاری فیلم یا متن در داخل پروژه کاربرد دارد .
	- اسکریپت می تواند با اسکریپت های خارجی دیگر مانند PHP یا ASP ارتباط برقرار کند .
	- با اسکریپت می توان خواص فیزیکی (physics) را برای اشیا تعریف کرد مانند اصطحکاک شتاب جاذبه .

اکشن های swishmax تفاوت های کمی با اکشن های برنامه flash دارد . و اکشنی که کار خواهیم کرد اکشن اسکریپت 2 خواهد بود .

ةً پنل script ةطٌیس )تلٍیط1( اظ مؼیط )تلٍیط 2( :

add script  $\rightarrow$  events  $\rightarrow$  frame

onSelfEvent (load) را انتخاب کنید قطعه کدی به صفحه اسکریپت نویسی اضافه میشود این قطعه کد ، بیانگر این است که در هنگام اجرا ( load )، دستور داخل آکولاد انجام شود . حالا به پنل layout برگردید و پروژه را با کلید ترکیبی (CTR+Enter) اجرا کنید .

مشاهده می کنید که هیچ اتفاقی <sup>ن</sup>می افتد حالا از منوی کنترل کلید Stop را بفشارید. قسمت مشخص شده در تصویر 3.

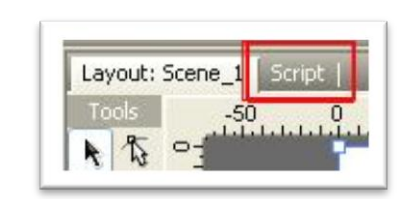

تصوير 1

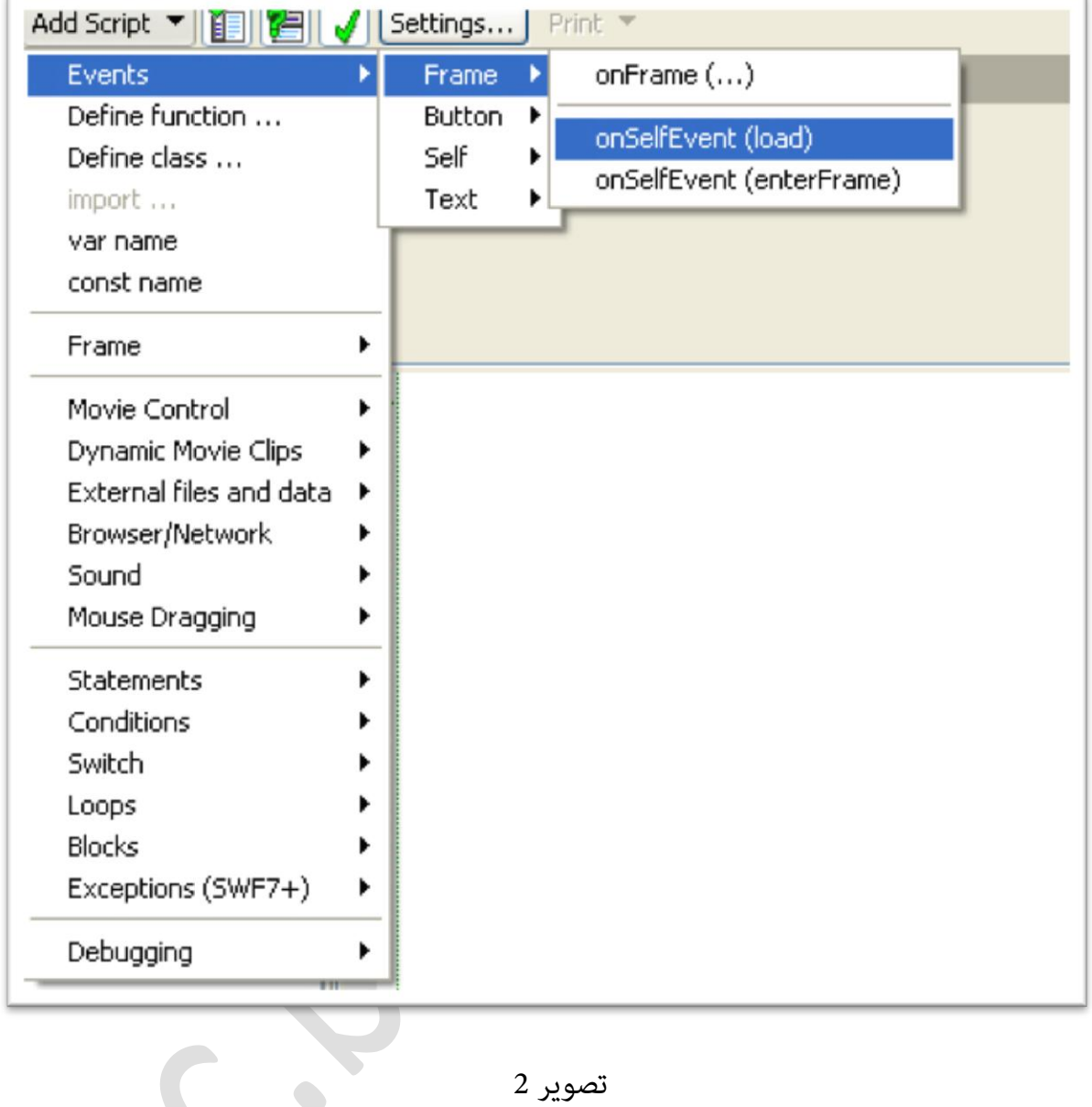

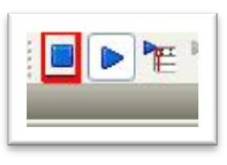

تصویر3

باز به پنل اسکریپت باز گردید بعد از اولین آکولاد یک بار کلید Enter را بفشارید تا قطعه کد زیر را <mark>در آن بنویسید :</mark>

trace("hello world");

در کل شکل اسکریپت شما به حالت زیر خواهد بود :

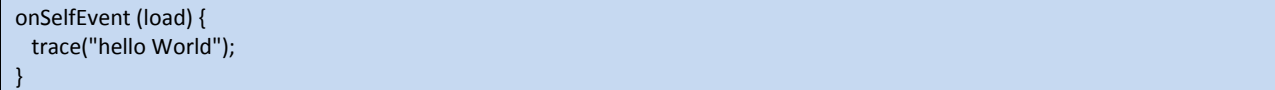

حالا به layout بروید و پروژه را با (CTR+Enter) اجرا کنید .

پیغام hello world در پنل debug مایش داده می شود ( تصویر 4 ) که بیانگر صحیح بودن کد و اجرای درست پروژه است .

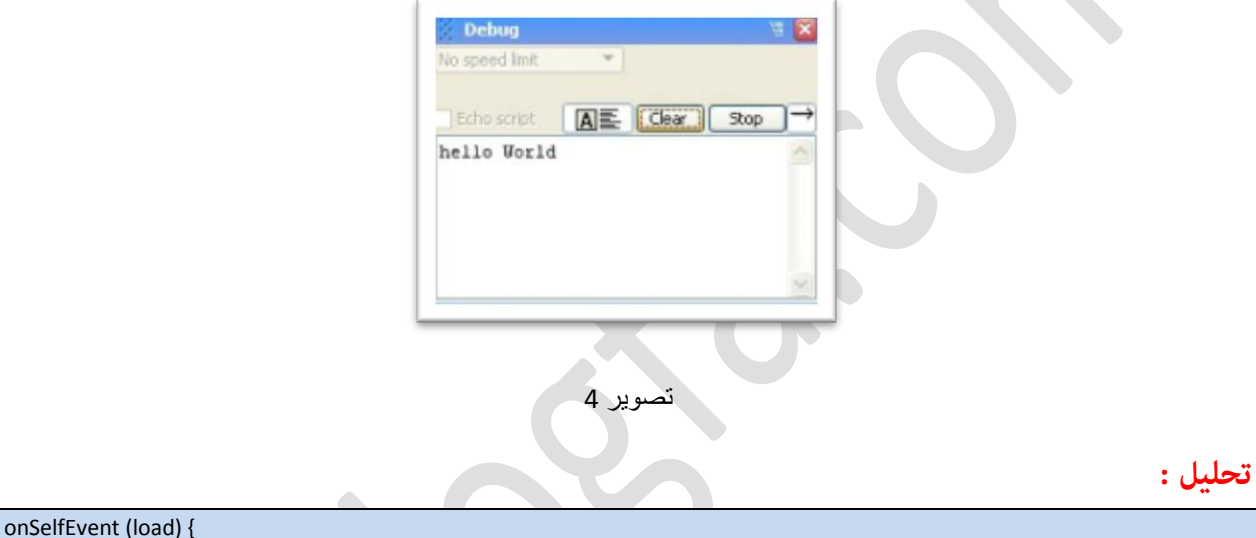

این کد زمانی اجرا میشود که پروژه شما اجرا شود( movie Clip/ object شما فراخوانی بشه یا همون . (مشه $\cdot$  load

تابع load برای تعریف مرز (لحظه اولیه) شرایط و تعریف متغیرها بسیار مفید است .

;(عبارت)trace

}

#### **نشانىند:**

trace : پیغامی را که شما تعریف کرده اید در پنجره debug برای شما نمایش میدهد . عبارت : میتواند عدد ، **رشته** یا **متغیر** قرار بگیرد . رشته : "reza" یا "hello" یا عبارات دیگری که میان "" قرار بگیرند . متغیر : متغیر ها مقدار هایی هستند كه از قبل برای پروژه تعریف کرده اید مانند : name = "reza"  $\cup$  tedad = 2

#### onFrame

پروژه جدیدی بسازید و کد های زیر را در آن جایگذاری کنید . ابتدا از مسیر زیر :

addScript > Events > Frame >

onSelfEvent(load) را انتخاب كنيد .( تصوير2)

و در داخل آن بنویسید :

با این کار شما یک متغیر تعریف کرده اید به نام i و مقدار آن نیز در هنگام فراخوانی پروژه (Load ) برابر 0 قرار میگیرد . اسکریپت شما به شکل زیر خواهد بود : <sup>.</sup>

onSelfEvent (load) {  $i = 0;$ 

 $i = 0;$ 

سپس (...)addScript ▶ Events ▶ Frame ▶ onFrame را انتخاب كنيد (تصوير 5)

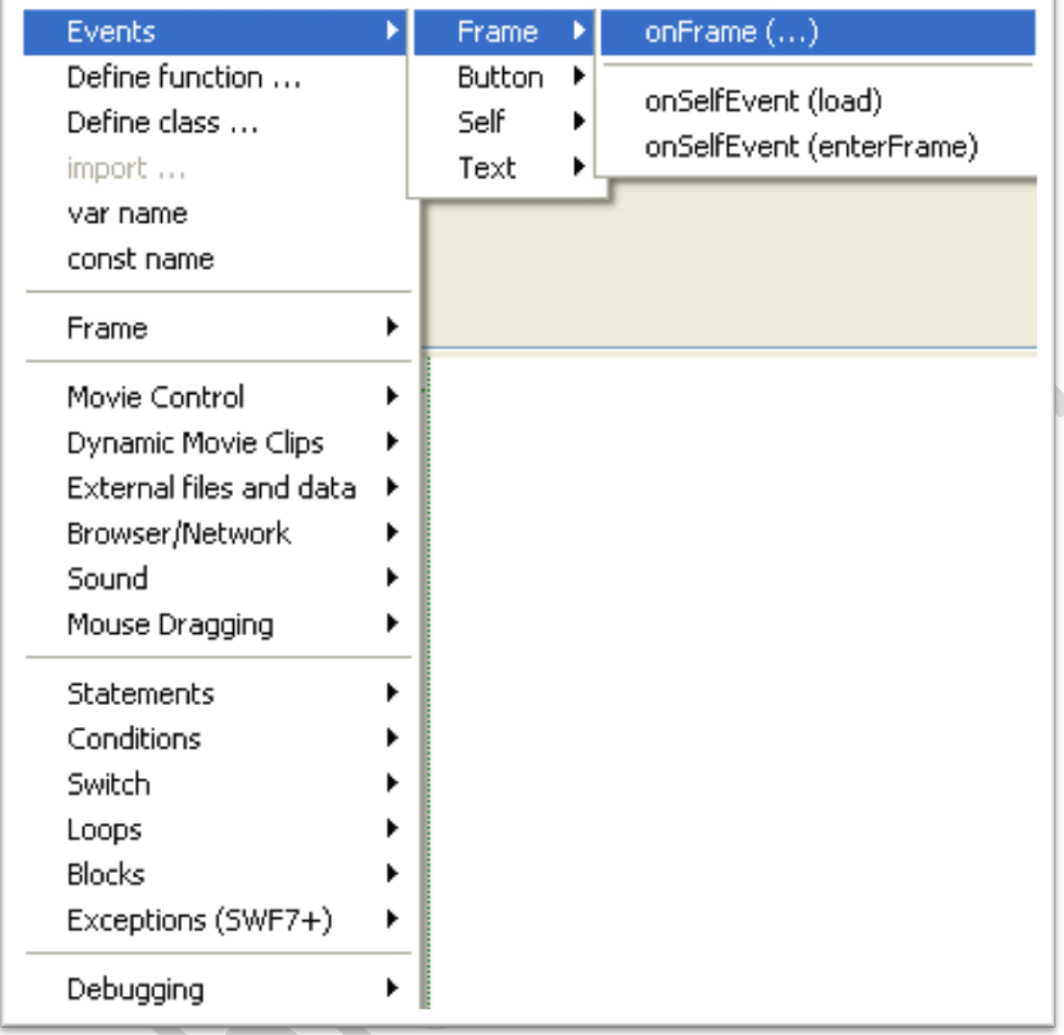

تصویر 5  $\qquad \qquad$ 

در داخل پرانتز onFrame عدد 25 را وارد کنید . اسکریپت شما به این شکل خواهد بود :<br>میره این شکل د

onSelfEvent (load) {  $i = 0;$ } onFrame (25) { }

<mark>در داخل آکولاد ، کد زیر را جایگذاری کنید :</mark><br>.

trace ( );

در داخل()trace کد زیر را بنویسد :

++i ;

 $i = i + 1;$ 

 $i == 1;$ 

اینها همه یعنی این که متغیر i که در هنگام فراخوانی برابر 0 قرار داده بودیم ( منظورم در (onSelfEvent(load) است ) بعلاوه 1 شود .

در کل کد شما به شکل زیر خواهد بود :

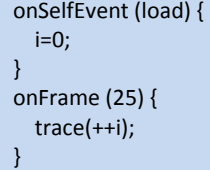

++i ;

به پنل Layout باز گردید حالا پروژه را با کلید ترکیبی Ctr+Enter اجرا کنید . مشاهده می کنید که در هر 25 فریم یک عدد به عدد قبلی اضافه می شود .

#### **تحلیل :**

یا :

یا :

در اولین بار که مُایشگر فریم در پنل timeline به 25 میرسد پنجره debug عدد 1 را نشان میدهد <u>چون</u> :

دراد است با:

1 + 0 که میشود 1 و متغیر i برابر 1 قرار میگیرد .

سیس دوباره فریم آغاز میشود و به فریم 25 میرسد که متغیر i میشود 1+1 و پنجره debug عدد 2 را نشان میدهد و تا زمانی که پروژه در حال اجراست عدد 1 به عدد قبلی ( متغیرi ) اضافه میشود و این عدد در پنجره debug ضایش داده میشود .

(طبعا با اضافه یا کم کردن عدد 25 در onFrame سرعت عمل جمع هم تغییر می کنه این هم به خاطر اینه که اندازه فریم پیمایشی در timeline بیشتر یا کم خواهد شد )

#### **Enter Frame**

پروژه جدیدی بسازید و کد های زیر را در آن جایگذاری کنید . ابتدا از مسیر زیر :

addScript > Events > Frame >

onSelfEvent(load) را انتخاب کنید .

در داخل آن بنویسید :

سپس

. کنیس انتذاب ضا addScript Events Frame onSelfEvent(enterframe(

سپس

:..)addScript Pebugging وا انتخاب کنید. در داخل پرانتز trace بنویسید :

++i ;

 $i = 0;$ 

کد نهایی شما به شکل زیر خواهد بود :

onSelfEvent (load){  $i = 0$  ; } onSelfEvent (enterFrame){ trace  $(++i)$ 

ػپؽ پطٌژو ضا ةا کلیس تطکیتی Enter+Ctr احطا کنیس . این بار هم مشاهده می کنید که در هر فریم ( EnterFrame ) یک عدد به عدد قبلی اضافه می شود .

#### **\_root**

یعنی ریشه

**ترکیب :**

\_root.property \_root.property = value

}

#### **نشانىندها :**

property : هر ویژگی که شی موجود در ریشه دارد مثلا برای یک shape این ویژگی ها وجود دارد  $\ldots$   $\theta$   $\ldots$   $X$   $\ldots$   $Y$ value : مقدار . به جای value میتونید مقدار جدید رو برای ویژگی تعریف کنید .

#### **مثال :**

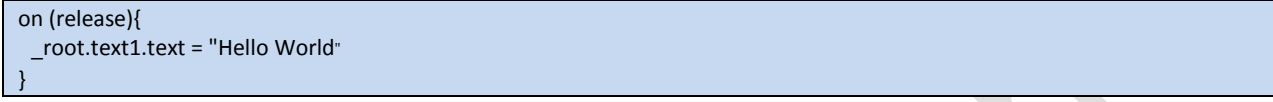

**\_parent**

تعریف یک شاخه قبل .

**ترکیب :**

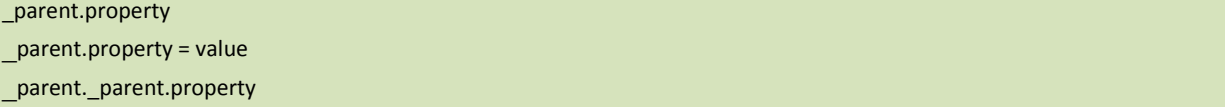

#### **نشانىندها :**

property : هر ویژگی که شی موجود در شاخه قبلی دارد . value : مقدار . میتونید مقدار جدید رو برای ویژگی تعریف کنید

> **this** اشاره به شیئی که در حال کد نویسی در آن هستیم.

#### **ترکیب :**

this.property this.property = value

#### **نشانىندها :**

property : هر ویژگی که شی که در حال کد نویسی روی آن هستید . مثلا برای یک shape این ویژگی ها وجود دارد y\_ , \_x \_ , .... value : مقدار . میتونید مقدار جدید رو برای ویژگی تعریف کنید .

#### **do…while**

#### **ترکیب :**

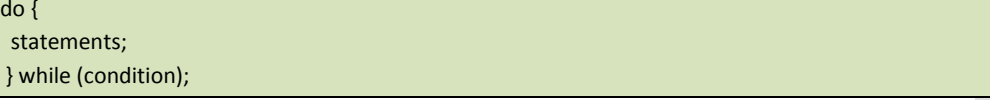

#### **نشانىندها :**

statements : تا وقتی که شرط درست با شد این دستور انجام میشود این دستور حداقل یکبار اجرا میشود .

condition : شرط . این یک عبارت بولی (boolean ) است یعنی یا درست است یا غلط ( true or false )

#### **مثال :**

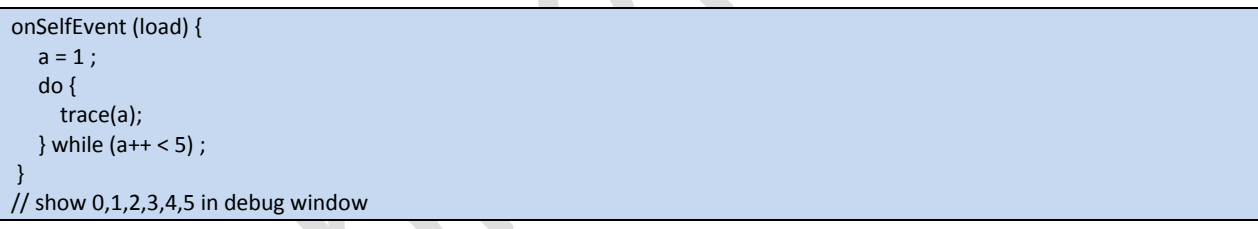

#### **for**

#### **ترکیب :**

for (initial ; condition ; end of loop) { statements; }

 $\mathsf{d}$ 

#### **نشانىندها :**

statements : تا وقتی که شرط درست با شد این دستور انجام میشود .

initial : این مورد برای تعریف شرط اولیه آغاز حلقه مورد استفاده قرار دارد . برای افزودن شرط های بیشتر میتوان از کاما برای جدا سازی شرط ها از یکدیگر استفاده کرد . condition : این یک شرط بولی boolean صحیح یا غلط . (true or false) و حلقه تا زمانی که شرط درست باشد ادامه می یابد . end of loop : پایان حلقه . دستوری که در پایان حلقه اجرامیشود . به طور معمول برای افزایش شمارنده حلقه مورد استفاده قرار میگیرد(گام حلقه ). برای افزودن چند دستور با هم میتوان از کاما برای جدا سازی آنها از هم استفاده کنید.

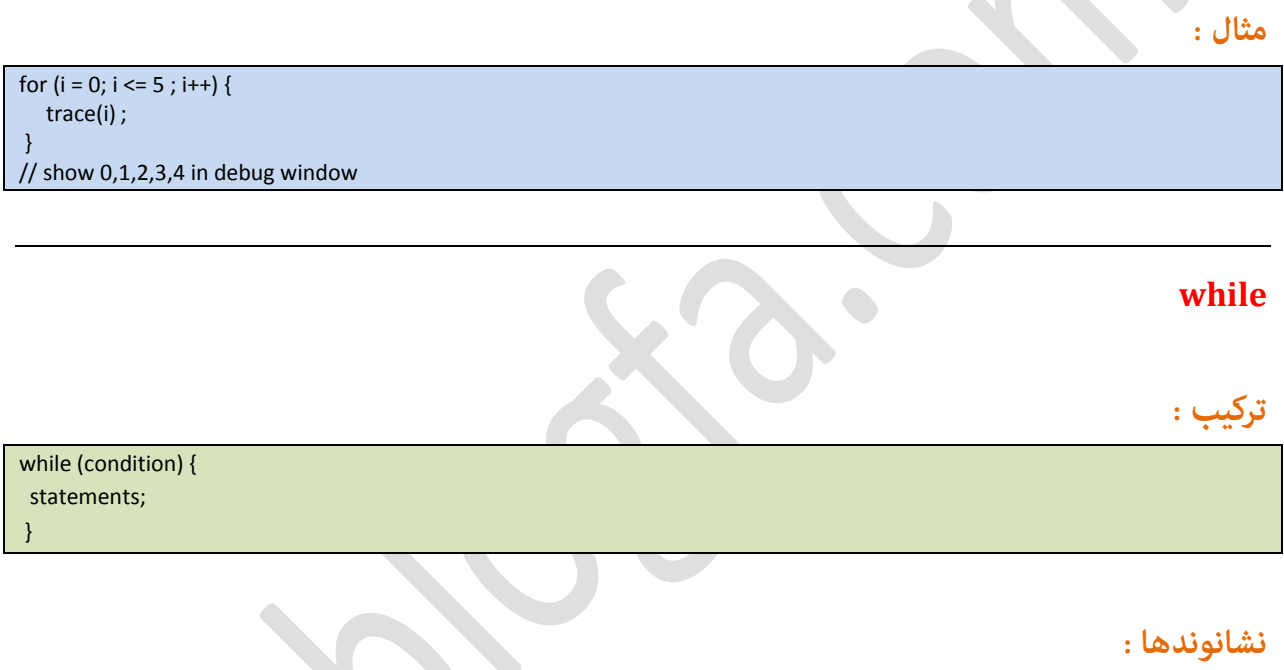

statements : تا وقتی که شرط درست باشد این دستور ادمه می یابد. condition : شرط این یک مقدار بولی است ، درست یا غلط بودن (true or false ) را بررسی میکند.

#### **مثال :**

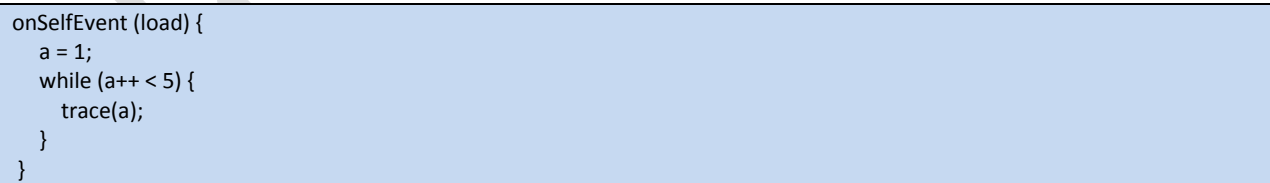

#### **for...in**

# **ترکیب :**

for ( var in object ){ statement(s) ;

}

**نشانىند ها :**

var : برای نشان دادن هر یک از مقادیر یک شی یا عنصر آرایه یک متغیر (var) اختصاص داده است. object : نام ؿی مٍضز نظط. .<br>Statements : دستوری که در اجرای هر حلقه انجام میشود.

 $\mathbf{C} \bullet \mathbf{C}$ 

**مثال :**

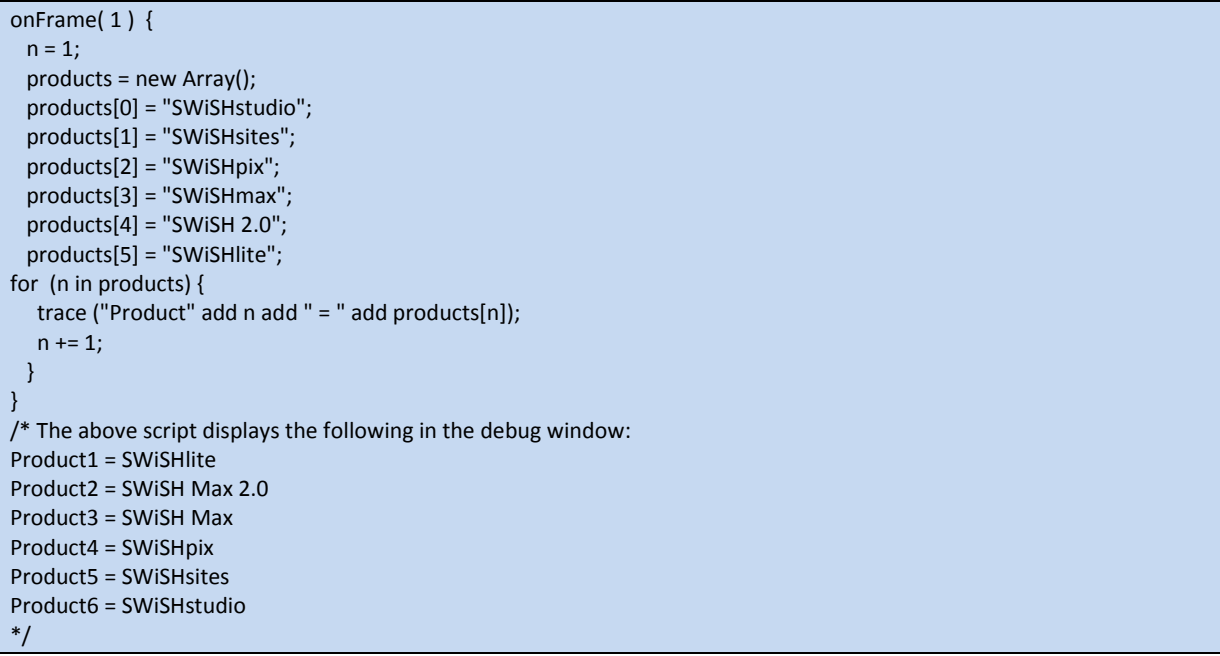

#### **Array**

آرایه خانه های پشت سر هم از حافظه .

عنصر آرایه می تواند هر مقدار (به عنوان مثال رشته ای) باشد.ولی تمام عناصریک آرایه باید یک نوع باشند. برای دسترسی به عناصر معمولا از یک شاخص استفاده میکنم ،شاخصِ ، اولین عنصر آرایه معمولا صفر است . شاخص هر آرایه بعد از مقدار متغیر در داخل یک براکت [] قرار میگیرد . براکت دسترسی عملگر ها را به آرایه ها ممکن میسازد .

**مثال :**

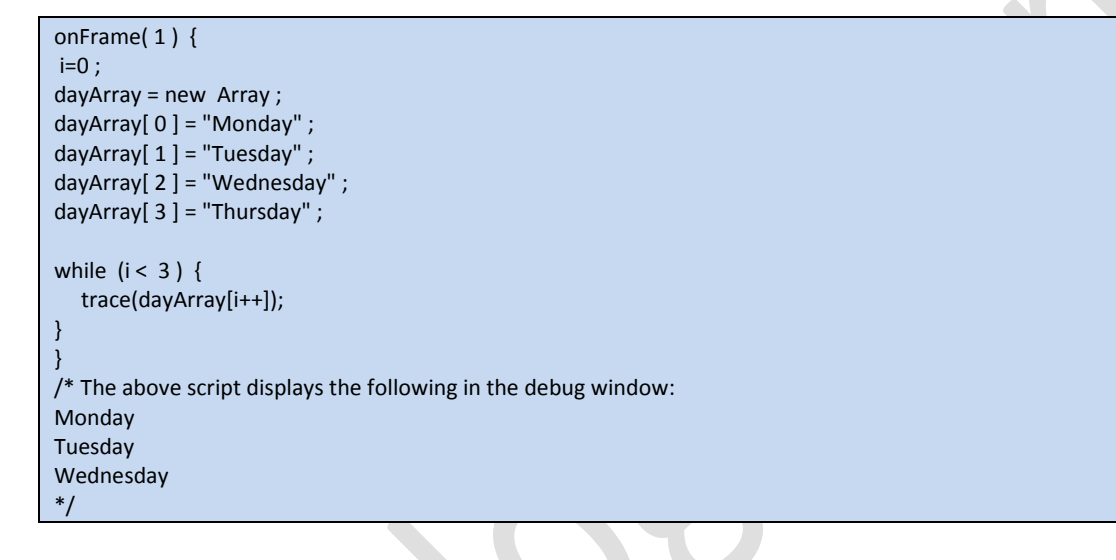

**ایجاد آرایه :**

آرایه ها را میتوان با هر یک از روش های زیر ساخت :

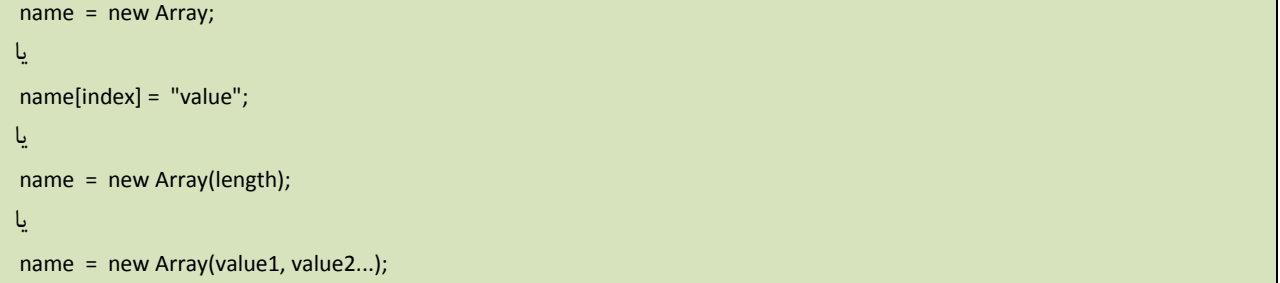

#### if

تركيب :

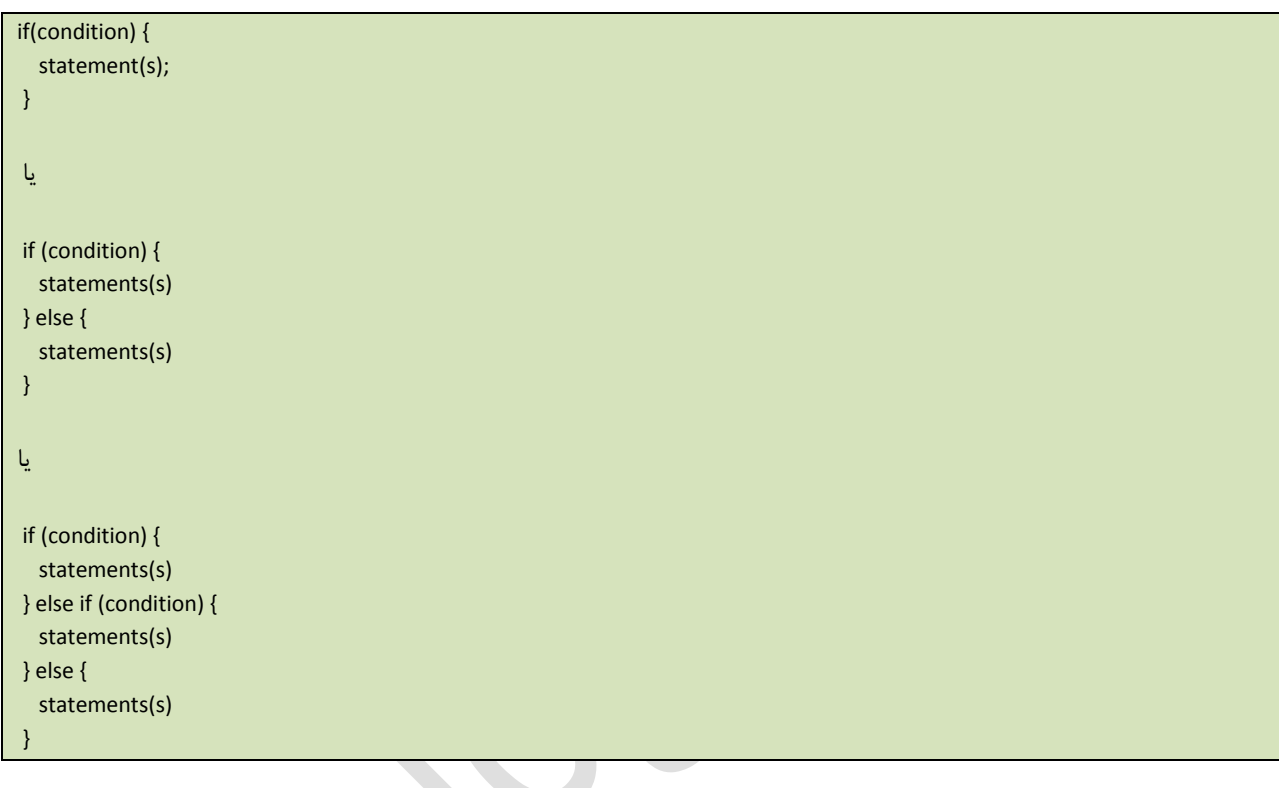

#### نشانوند ها :

condition : درستی یا نادرستی را بررسی میکند . statement : وقتی که شرط درست باشد دستور ها انجام میشود .

# مثال :

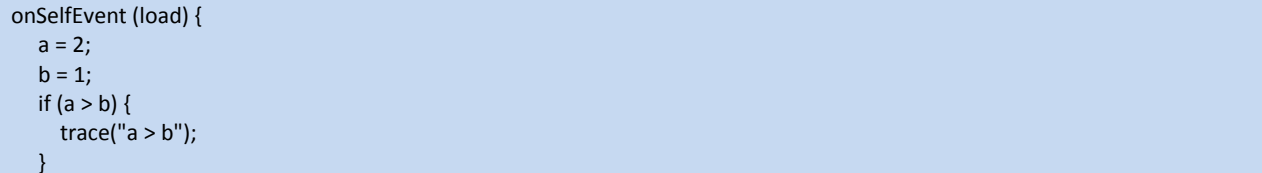

اگر a>b باشد پیغام a>b در debug *غ*ایش داده میشود . در غیر این صورت هیچ پیغامی *غ*ایش داده نميشود .

```
onSelfEvent (load) {
  a = 5;b = 3;if (a == b) {
      trace(a add " and " add b add " are equal);
   } else {
      trace(a add " and " add b add " are not equal);
   }
// show "5 and 3 are not equal" in debug window
```

```
onSelfEvent (load) {
  a = 10;b = 5;c = 5;if ((a+b) == c) {
      trace("Values are equal");
   } else if ((a - b) == c) {
      trace(a add " minus " add b add " is equal to " add c);
   } else {
      trace(a add " + " add b add " is not equal to " add c);
   }
}
// show "10 minus 5 is equal to 5" in debug window
```
#### **switch**

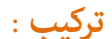

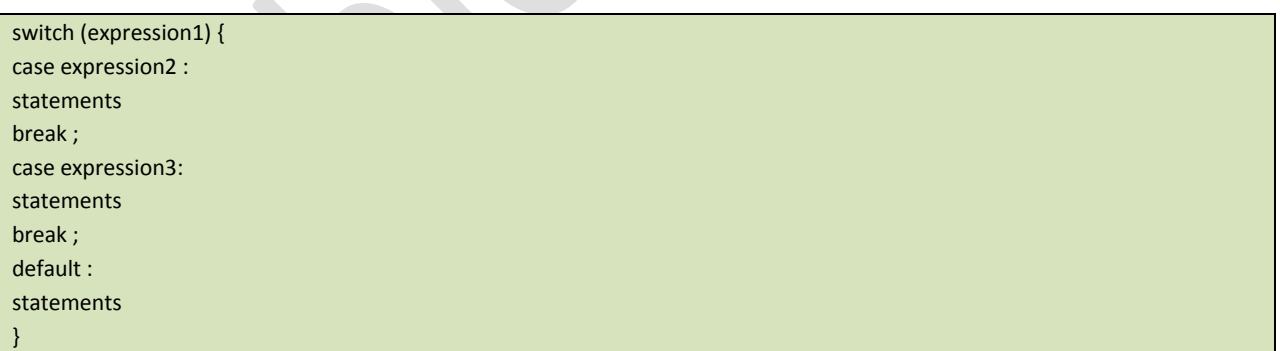

# **نشانىندها :**

1expression : ىط عتاضتی 2expression : ىط عتاضتی statement : دستوری که باید اجرا شود .

onSelfEvent (load) {  $i=1$  switch (i) { case 1: trace("i is equal to 1"); break; case 2: trace("i is equal to 2"); break; case 3: trace("i is equal to 3"); break; default: trace("i is not 1, 2 or 3"); break; } } // show "i is equal to 1" in debug window

**case**

#### **ترکیب :**

case expression: statements

#### **نشانىندها :**

expression : ىط عتاضتی . statements : هر دستوری که باید اجرا شود . case : یک شرط برای انجام دستور switch است . دستور زمانی اجرا میشود که عبارت برابر switch قرار گیرد .

#### **break**

هنگامی که این اکشن درون تابع یا یک عبارت شرطی قرار بگیرد و فراخوانی شود باعث پایان کار تابع یا شرط کورد نظر میگردد.

#### **default**

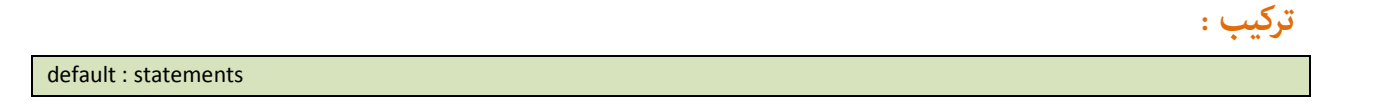

#### **نشانىندها :**

statements : هر دستوری که باید انجام شود . وقتی که عبارت مورد نظر switch با هیچ یک از عبارات case برابر نبود در این صورت این دستور انجام میشود .

#### **function()**

**ترکیب :**

function name ([arg [ : type ] [, arg [ : type ]]...]) [ : type ] { statements; }

--یا--

function ([arg [ : type ] [, arg [ : type ]]...]) [ : type ] { statements; }

> name : نام تابع تعریف شده . arg : نام آرگومان تابع ( اختیاری) type : نوع آرگمان (اختیاری) این مورد نوع آرگمان را مشخص میکند مثل عدد ، رشته ای یا بولی (Number, Boolean or String) statements : وقتی تابع فراخوانی میشود این دستور اجرا میشود .

اولین روش یک تابع با نام ایجاد میکند شما میتوانید با استفاده از نام ، آن تابع را فراخوانی کنید . شما میتوانید به روش دوم برای تابع یک مقدار متغیر تعریف کنید و با استفاده ار آن تابع را فراخوانی کنید وحاصل را در متغیر قرار دهید.

#### مثال 1:

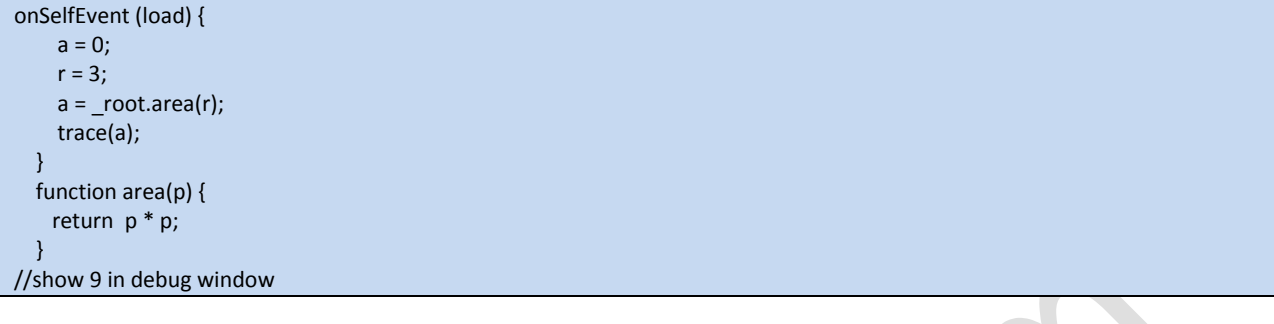

مثال 2:

```
onSelfEvent (load) {
     f = function (x) \{ return x*x; \}y = f(10); // calls f with 10, returns 100
     trace(y);}
//show 100 in debug window
```
مثال 3:

# تابعی به اصطلاح برای برگرداندن هَندل آبجکت ها :

```
onFrame (10) {
   myMovieClip.onRollOver = function () {
    MyTextField.text = "Roll Me Over!";
   \mathbf{E}\}onFrame (20) {
   myMovieClip.onRollOver = function () {
   MyTextField.text = "Roll Me Over Again";
   \}\mathbf{I}
```
#### return

تركيب :

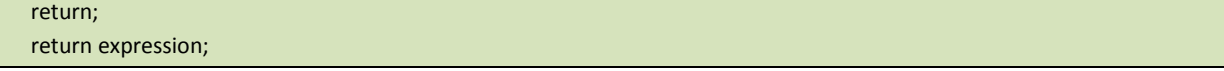

expression : عبارتی برگشتی است : عبارت برگشتی میتواند رشته یا عدد باشد . این مقدار اختیاری است . واگر استفاده نشود مقدار null بازگردانده میشود . این متد به کاربر اجازه میدهد که مقدار تابع تعریف شده اش را بازگرداند .

مثال:

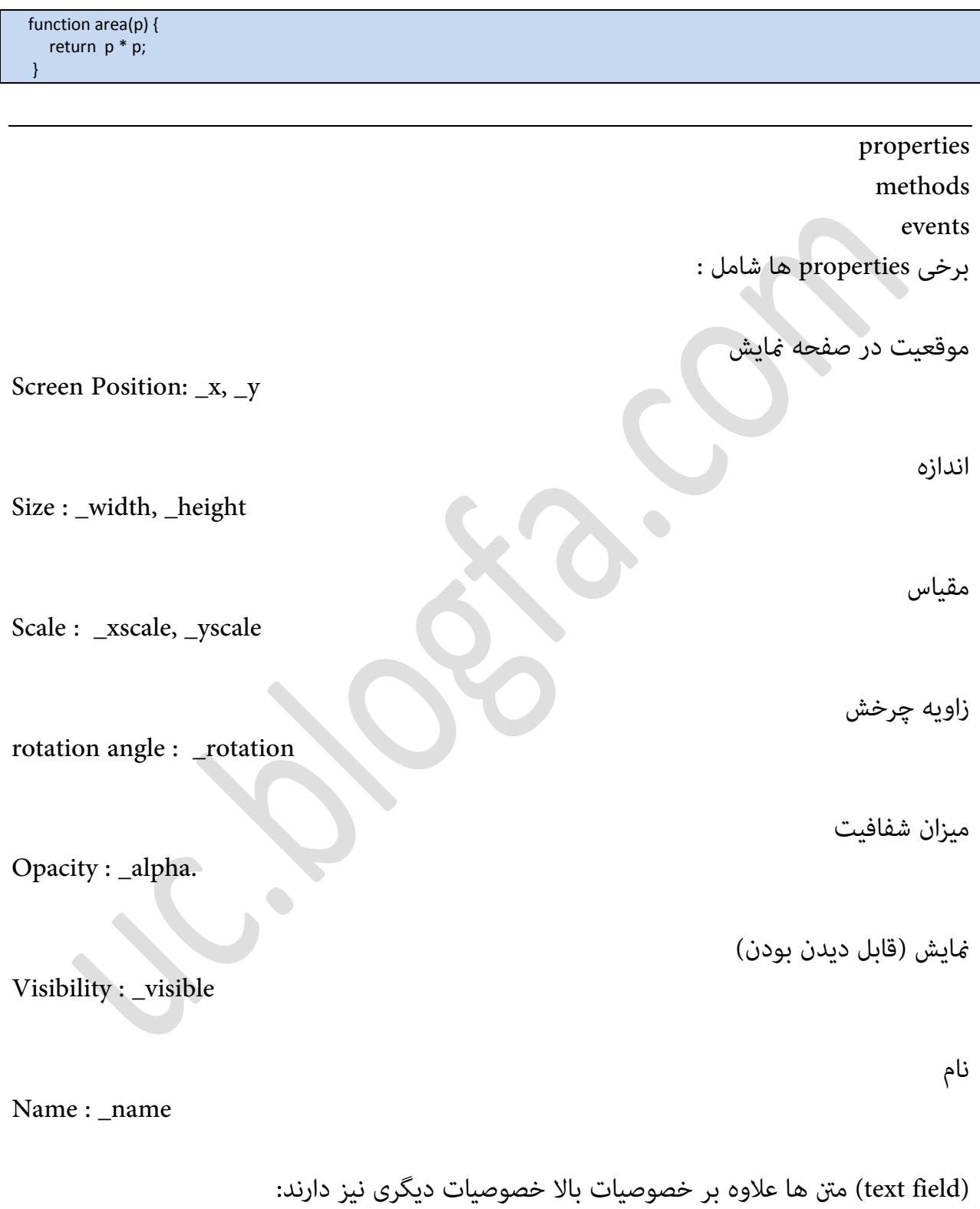

حد اکثر اسکرول متن

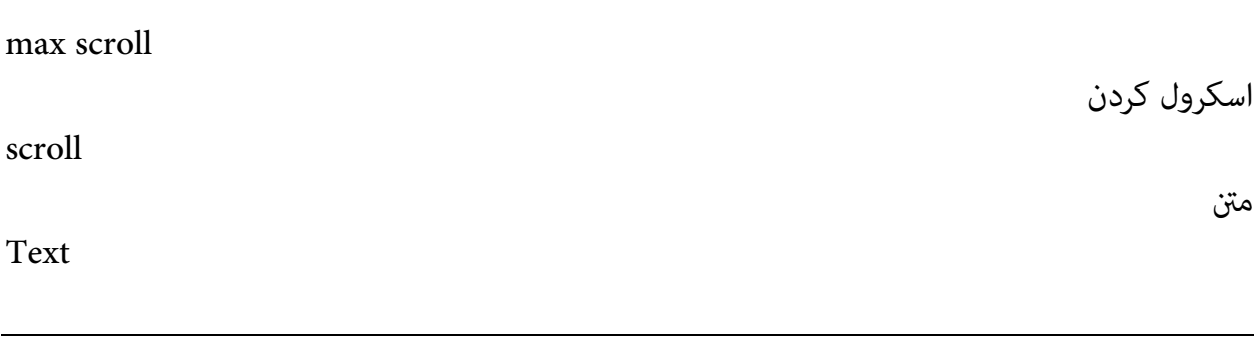

# **methods**

متد تعریف میکند که چه چیز آبجکت ها قابل تغییر است . آبجکت های مختلف داری متد های مختلف هستند . به طور مثال برخی متدهای movieclip شامل : play()

stop()

duplicateMovieClip()

gotoAndPlay()

یا به طور مثال رشته ها دارای متدهای مختلفی هستند که اجازه ایجاد تغیرات در آنها را میسر میسازد:

{string}.charAt({position}) {string}.charCodeAt({position}) {string}.concat({string...}) {string}.indexOf({substring}) {string}.indexOf({substring},{start}) {string}.lastIndexOf({substring}) {string}.lastIndexOf({substring},{start}) {string}.slice({start}, {end}) {string}.substr({start}) {string}.substr({start},{length}) {string}.toLowerCase() {string}.toUpperCase() {string}.trim() {string}.trimLeft() {string}.trimRight() {string}.split() {string}.split({sep}) {string}.split({sep},{limit}) {string}.length String.fromCharCode({ascii...})

 Event ىا یعنی ضٌیساز ىایی کً ةطای یک آةخکت تعطیف ؿسه انس . آبجکت های مختلف دارای رویداد های مختلفی هستند . به طور مثال یک movieclip دارای رویدادهای مختلفی است . این رویدادها شامل :

onFrame ()

onSelfEvent (load)

onSelfEvent (enterFrame)

onSelfEvent (mouseEvent)

در صفحات قبل این رویدادها مورد بررسی قرار گرفتند . اما رویداد های دیگر:

# **onSelfEvent(changed)**

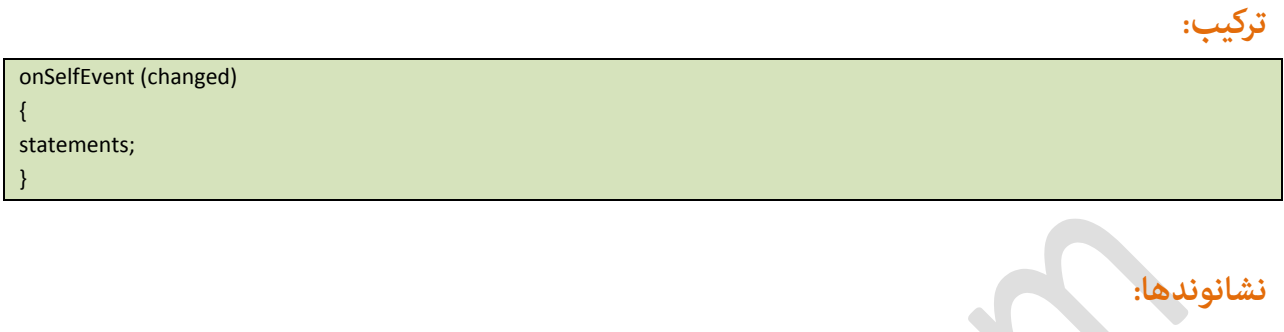

Statements :کدهایی که در صورت شامل شدن این رویداد اجرا میشوند . دستورات در این رویداد زمانی اجرا خواهند شد که متن (text) را تغییر بدهیم . این رویداد فقط برای "this" تعریف شده است .

#### **مثال:**

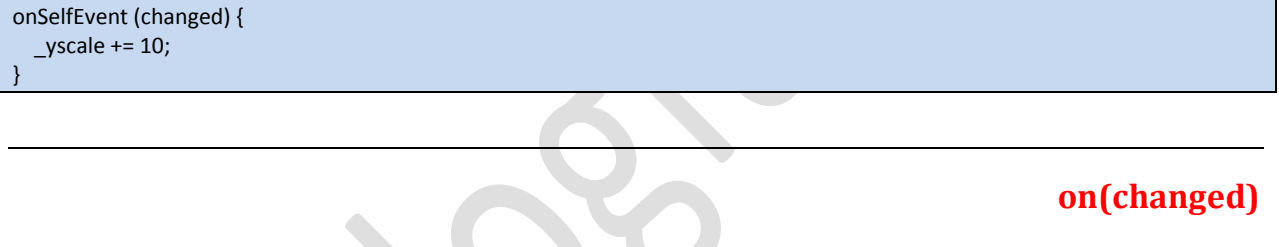

# **ترکیب:**

on (changed) { statements; }

 $\begin{array}{ccc} \bullet & \bullet & \bullet \\ \bullet & \bullet & \bullet & \bullet \end{array}$ 

# **نشانىند:**

statements :کدهایی که در صورت شامل شدن این رویداد اجرا میشوند .

اشیا تعریف شده در اکشن اسکریپت 2 عبارت اند از :

# **Array**

خانه های پشت سر هم حافظه که مقادیر میتوانند در آن قرار بگیرند .

# **Button**

یک دکمه است .قابل افزودن رویداد ها و فانکشن هست . **Color**

# ؿیء ضنگ . **Date** اجازه دسترسی به زمان محلی و جهانی را میسر میسازد . **Math** توابع رياضي . **Movie Clip** . movie clip یک **Scripting Object** آبجکتی که تیک گزینه target فعال شده باشد . **Sound** مورد استفاده برای کنترل صدا . **String** رشته ها .

# **Array**

در مطالب قبل روش ایجاد آرایه را آموختیم و دانستیم که چگونه اطلاعاتی در آن قرار دهیم و دریافت کنیم.

اما متد هایی که برای آرایه وجود دارد.

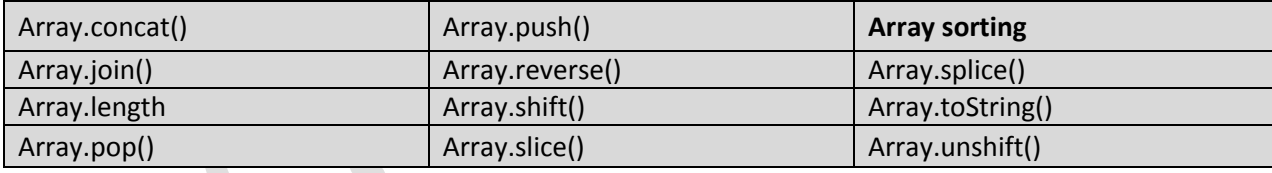

#### **Array.concat()**

**ترکیب**:

arrayName.concat(value1, value2, ...)

 $\sqrt{2}$ 

#### **نشانىندها:**

value : عناصر، اعداد، و یا رشته های مرتبط با عناصر موجود در آرایه .

**مثال:**

onSelfEvent (load) { products = new Array("SWiSHlite", "SWiSH Max 2.0"); more\_products = new Array("SWiSH Max", "SWiSHpix"); trace("Concatenated Array = " add products.concat(more\_products)); trace("Base Array = " add products); trace("Base Array with new elements = " add products.concat("Bob", 4)); } /\* The above script displays the following in the debug window: Concatenated Array = SWiSHlite,SWiSH Max 2.0,SWiSH Max,SWiSHpix Base Array = SWiSHlite,SWiSH Max 2.0 Base Array with new elements = SWiSHlite,SWiSH Max 2.0,Bob,4 /\*

مختصر :

- این متد آرایه پایه را با مقادیر جدید پیوند میدهد و یک آرایه جدید میسازد .
- اگر دو آرایه به هم پیوند داده شوند تنها عناصر آن به آرایه پایه اضافه میشود . که این مثال گویای هر دو مورد بود .

#### **Array.join**

**ترکیب:**

arrayName.join({sep});

\*/

#### **نشانىندها:**

sep : همان separator (جداکننده ) کاراکتری دلخواه که عناصر آرایه برگشت داده شده را از هم جدا میکنس . بدون این آرگومان عناص با کاما از یکدیگر جدا میشوند .

#### **مثال 1 :**

onSelfEvent (load) { days = new Array("Monday","Tuesday","Wednesday"); trace(days.join()); } /\* The above script displays the following in the debug window: Monday,Tuesday,Wednesday

#### **مثال:2**

onSelfEvent (load) { days = new Array("Monday","Tuesday","Wednesday"); trace(days.join(":")); } /\* The above script displays the following in the debug window: Monday:Tuesday:Wednesday \*/

**مثال:3**

onSelfEvent (load) { pets = new Array("fluffy","spot","Mr.Kitty"); trace(pets.join(" and ")); } /\* The above script displays the following in the debug window: fluffy and spot and Mr.Kitty

مختصر :

مقدار بازگشتی ، یک رشته حاوی separator و عناصر به هم پیوسته است .

#### **Array.length**

**ترکیب:**

arrayName.length

\*/

**مثال:1**

onSelfEvent (load) { products = new Array(); products[0] = "SWiSHlite"; products[1] = "SWiSH Max 2.0"; trace(products.length); }

//show 2 in debug window

**مثال :2**

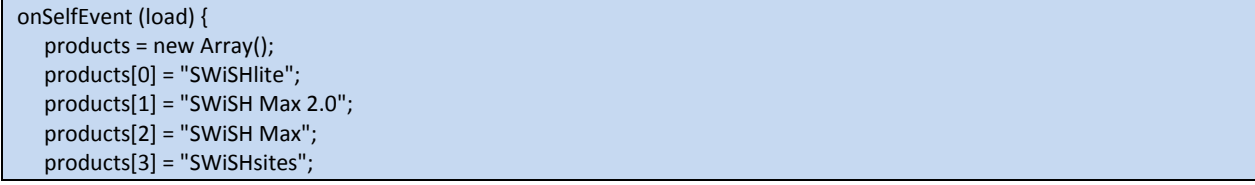

 products[4] = "SWiSHpix"; trace(products.length);

//show 5 in debug window

}

#### **مثال:3**

onSelfEvent (load) { pets = new Array("fluffy","spot","Mr.Kitty"); trace(pets.length); }

//show 3 in debug window

مختصر:

مقدار بازگشتی تعداد عناصر موجود در آرایه است .

#### **Array.pop()**

**ترکیب :**

arrayName.pop()

}

#### **مثال:1**

onSelfEvent (load) { pets = new Array("fluffy","spot","Mr.Kitty"); trace(pets.pop());

//show 'Mr.Kitty' in debug window

از آنجایی که این متد آخرین عنصر آرایه را حذف میکند با اجرای متوالی آن پیغام های متفاوتی میبینید: 

#### **مثال:2**

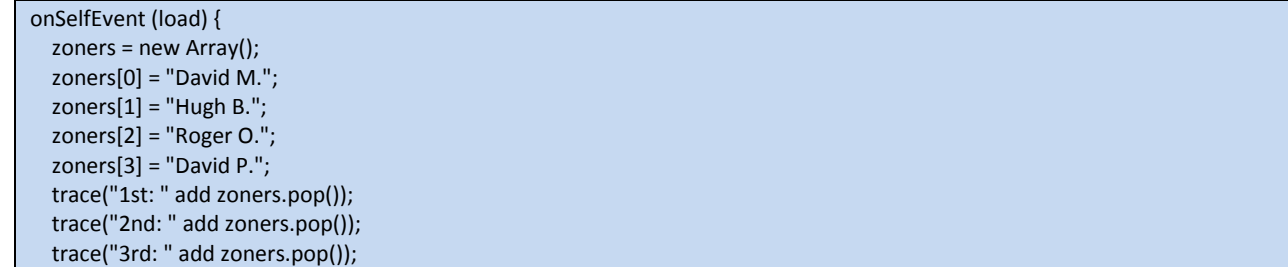

} /\* The above script displays the following in the debug window: 1st: David P. 2nd: Roger O. 3rd: Hugh B.

\*/

}

**مخترص:**

حذف آخرین عنصر آرایه و بازگشت مقدار آن .

# **Array.push()**

arrayName.push(value1, value2, ...)

#### **نشانىندها:**

**ترکیب:**

value : یک یا چند مقدار برای افزودن به آخر آرایه .

#### **مثال:**

 onSelfEvent (load) { products = new Array("SWiSHlite", "SWiSH Max 2.0"); // array length is '2' trace("1st Length = " add products.push("SWiSH Max", "SWiSHsites")); // new array length of '4' is displayed in the debug window trace("2nd Length = " add products.push("SWiSHpix", "SWiSHstudio")); // new array length of '6' is displayed in the debug window

#### مختصر :

بعد از افزودن مقادیر جدید به پایان آرایه طول آرایه را باز میگرداند.

#### **Array.reverse()**

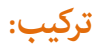

arrayName.reverse();

#### **مثال:**

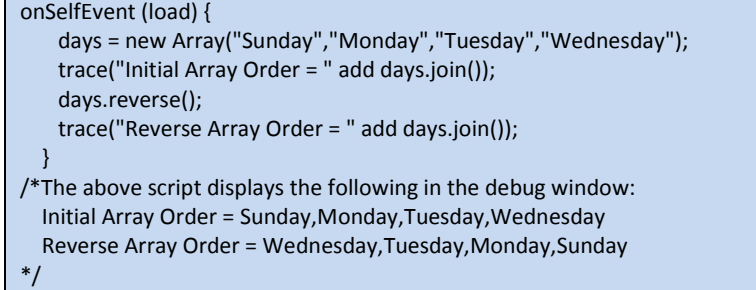

# مختصر:

عناصر آرایه را به صورت معکوس باز میگرداند .

# **array.shift()**

arrayName.shift();

}

#### **مثال:**

**ترکیب:**

 onSelfEvent (load) { days = new Array("Sunday","Monday","Tuesday","Wednesday"); trace(days.shift()); // displays 'Sunday' in the debug window trace(days.shift()); // displays 'Monday' in the debug window

#### مختصر :

اولین عنصر آرایه را حذف میکند ومقدار آن را باز میگرداند .

#### **Array.slice()**

**ترکیب:**

arrayName.slice(start {, end});

start : عددی برای آغاز برش آرایه . اگر یک عدد منفی برای این مقدار قرار دهیم نقطه شروع پایان آرایه خواهد بود برای مثال 1- آخرین عنصر آرایه را نشان میدهد .یا مثلا 2- عنصر قبل از آخرین آرایه را نشان میدهد و همینطور... .

end : مقداری اختیاری است . مقدار پایانی برش را نشان میدهد . اگر این مورد را در برش دخیل کنیم عناصر بازگشتی مقادیر بین star و مقدار end خواهند بود. اگر یک مقدار منفی قرار گیرد نقطه end از پایان آرایه است . مثلا 1- یک عنصر مانده به آخرین عنصر آرایه را نشان میدهد . 2- دو عنصر مانده به آخرین عنصر آرایه را نشان میدهد و همینطور… .

**مثال:1**

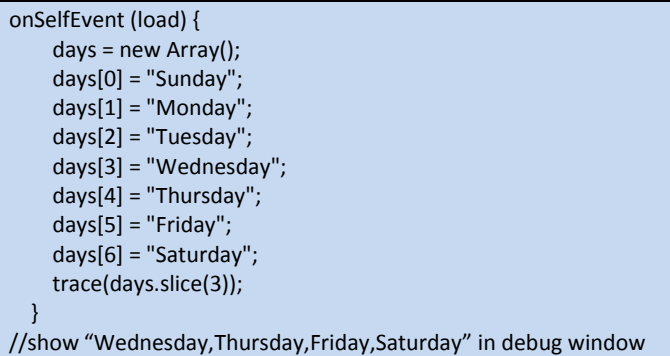

**مثال:2**

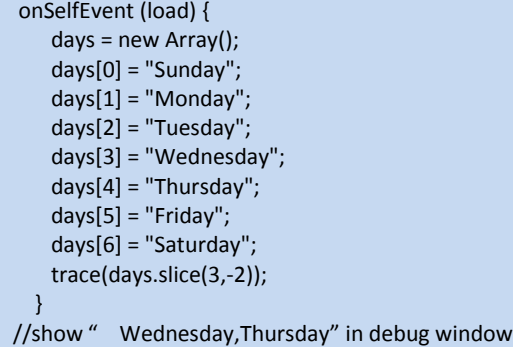

مختصر :

آرایه جدید ، آرایه ای حاوی تمام عناصر بین start و end است . مقدار وارد شده برای end شامل برش نمیشود . و همچنین این متد بر آرایه پایه تاثیری ندارد .
## **Array sorting()**

دوروش برای مرتب سازی آرایه ها وجود دارد :

## **Array.sort() , Array.sortOn()**

## **Array.sort()**

**ترکیب:**

arrayName.sort(compareFunction:Object[optional], options:Number [optional]);

### **نشانىندها:**

compareFunction : یک پارامتر اختیاری است این دستور اجازه میدهد فانکشنی غیر استاندارد در

این متد را دخیل کنیم. مقادیر بازگشتی این فانکشن باید اینگونه باشد:  $A < B$ مقدار 1- را در مقایسه  $A = B$ مقدار 0 در مقایسه مقدار 1 در مقایسهA<B

فرم این فانکشن باید اینگونه باشد:

 $fn(a,b)$ optional:

**مثال:1**

onSelfEvent (load) { myNumbers = new Array("5","2","1","3","10"); myNumbers.sort(); trace(myNumbers.join()); }// show 1,10,2,3,5 in debug window

**مثال:2**

onSelfEvent (load) { team = new Array("John","Brian","Alison","Stephan"); team.sort();

trace(team.join());

}

// show Alison,Brian,John,Stephan in debug window

**مثال:3**

onSelfEvent (load) { myNumbers = new Array("one","two","three","five","six"); myNumbers.sort(order); trace(myNumbers.join()); } function order(a,b) { // sort strings according to length, if same length, sort alphabetically. if (a.length < b.length) { return -1; } if (a.length > b.length) { return 1; } return  $(a > b)$ ; // alphabetic sort. } // The above script displays the following in the debug window: // one,six,two,five,three

مختصر :

چیدن آرایه به وسیله علامت > کوچکتری . از این متد میتوان برای چیدن آرایه های عددی و الفبایی استفاده کرد. در این روش آرایه های عددی به صورت الفبایی چیده میشوند مثلا 10 قبل از 5 قرار میگیرد زیرا 1 مقدمتر از 5 است.

## **Array.sortOn()**

**ترکیب:**

arrayName.sortOn(field, options);

### **نشانىندها:**

field : حرفی برای شناسایی رشته ای از عنصر آرایه . optional : مقدار اختیاری

**مثال:**

```
onSelfEvent (load) {
  person = new Array;
  person.push({first:"Tom", last:"Baker"});
  person.push({first:"Andrew", last:"Smith"});
 person.sorton("first"); // sorts the array by first names
 for (i=0; i<person.length; i++) {
      trace("First: " add person[i].first add " Last:" add person[i].last);
  }
 for (i=0; i<person.length; i++) {
      trace("First: " add person[i].first add " Last:" add person[i].last);
  }
 person.sorton("last"); \frac{1}{2} sorts the array by last names
}
/* The above script displays the following in the debug window:
First: Tom Last:Baker
First: Andrew Last:Smith
First: Tom Last:Baker
First: Andrew Last:Smith
*/
```
**مخترص:**

روش مرتب سازی آرایه.

## **Array.splice()**

**ترکیب:**

arrayName.splice(start,deletecount,{value...});

### **نشانىندها:**

start : ارزش عنصری از آرایه که باید از آنجا اتصال انجام گیرد. deletecount: ارزش عنصری از آرایه که باید حذف گردد . ( از جمله عنصر مشخص شده توسط (start اگر این مقدار برابر صفر قرار گیرد هیچ عنصری حذف غیشود . values : مقدار یا مقادیری که باید اضافه گردد .

**مثال:1**

onSelfEvent (load) { nickNames = new Array("Snookie","Piggy","Shorty","Slim"); nickNames.splice(3,0,"Tiny"); trace(nickNames.join());

#### **[Swishmax & ActionScript2]**

/\*The above script displays the following in the debug window: Snookie,Piggy,Shorty,Tiny,Slim \*/

#### **مثال :2**

onSelfEvent (load) { nickNames = new Array("Snookie","Piggy","Shorty","Slim"); nickNames.splice(3,1); trace(nickNames.join()); } /\*The above script displays the following in the debug window: Snookie,Piggy,Shorty \*/ مختصر : افزودن یا حذف عنصری از آرایه. **Array.toString() ترکیب:**

arrayName.toString();

}

### **مثال:**

onSelfEvent (load) { days = new Array("Sunday","Monday","Tuesday","Wednesday"); trace(days.toString());

} // The above script displays the following in the debug window: // Sunday,Monday,Tuesday,Wednesday

مختصر :

خروجی ، رشته ی ، تک تکه ، عناصر آرایه است .

## **Array.unshift()**

#### arrayName.unshift(value1, value2, ...);

#### **نشانىند:**

**ترکیب:**

value : مقدار یامقادیری برای افزودن به اول آرایه.

**مثال:**

onSelfEvent (load) { days = new Array("Wednesday","Thursday","Friday","Saturday"); trace(days.length); // displays '4' in the debug window week = days.unshift("Sunday","Monday","Tuesday"); trace(week); // displays '7' in the debug window } //show 4 ,7 in debug window

 $\bullet$ 

مختصر :

افزودن مقادیر جدید به اول آرایه و بعد از آن بازگشت تعداد عناصر آرایه .

## **Button**

ابتدا رویدادهای این آبجکت رابررسی میکنیم : dragOut dragOver keyPress(key) press release releaseOutside rollOut

rollOver

دستورات press و release قبلا توضیح داده شده اند .

### **dragOut**

**مثال:**

دکمه ای به نام Button\_1 بسازید و کد زیر را در داخل آن جاگذاری کنید :

onSelfEvent (dragOut) {  $_xscale = 10;$  $_yscale = 10;$ }

> سیس پروژھ را اجرا کنید . ماوس را بر روی Button\_1 ببرید و حالت Press ( کلید چپ ماوس را نگه دارید ) حال در همان حالت سعی کنید نشانگر ماوس را به خارج از دکمه حرکت دهید مشاهده میکنید که اندازه دکمه با این کار کوچک میشود .

### **dragOver**

**مثال:**

دکمه ای به نام 2\_Button بسازید و کدهای زیر را در داخل آن جاگذاری کنید :

onSelfEvent (dragOut) {  $xscale = 10;$  $yscale = 10;$ } onSelfEvent (dragOver) {  $xscale += 10;$  $_y$ scale  $+= 10;$ }

سیس پروژه را اجرا کنید . ماوس را بر روی 2\_Button ببرید و حالتPress (کلید چپ ماوس را نگه دارید ) حال در همان حالت سعی کنید نشانگر ماوس را به خارج از دکمه حرکت دهید مشاهده میکنید که اندازه دکمه با این کار کوچک میشود. و در همان حالت Press دوباره نشانگر ماوس را به داخل آبجکت حرکت دهید با این کار دکمه پزرگتر میشود .

## **keyPress(key)**

این رویداد برای زمانی است که یک کلید از صفحه کلید را برای کار خود تعریف کنید. برای مثال برای تعریف کلید a آن را میان " " قرار میدهیم :

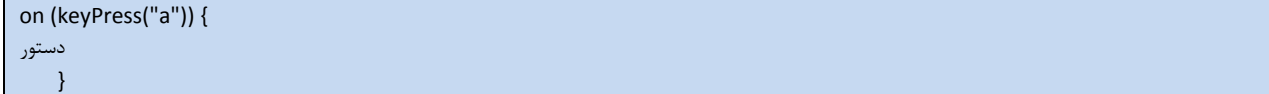

#### **نکته:**

منیتوانیم برای همه آبجکت ها یک کلید تعریف کنیم ( مثل تعریف کلید b برای دو آبجکت ) به صورت پیشفرض این دستور برای آبجکتی تعریف میشود که در تب (Tab) اول تری نسبت به سایر آىجكت ها قرار گرفته باشد.

**مثال:1**

onSelfEvent (keyPress("a")) {  $xscale += 10;$  $_y$ scale += 10; }

تعریف دو کلید برای یک آبجکت :

**مثال:2**

onSelfEvent (keyPress("a")) {  $xscale += 10;$  $yscale += 10;$ } onSelfEvent (keyPress("<Tab>")) {  $xscale += 10;$  $yscale += 10;$ }

## **releaseOutside**

رویدادی که وقتی روی آبجکت مورد نظر حالت press را انجام میدهیم ولی در خارج از محیط آن آبجکت ، کلید ماوس را رها میکنیم. (releaseoutside)

## **مثال:**

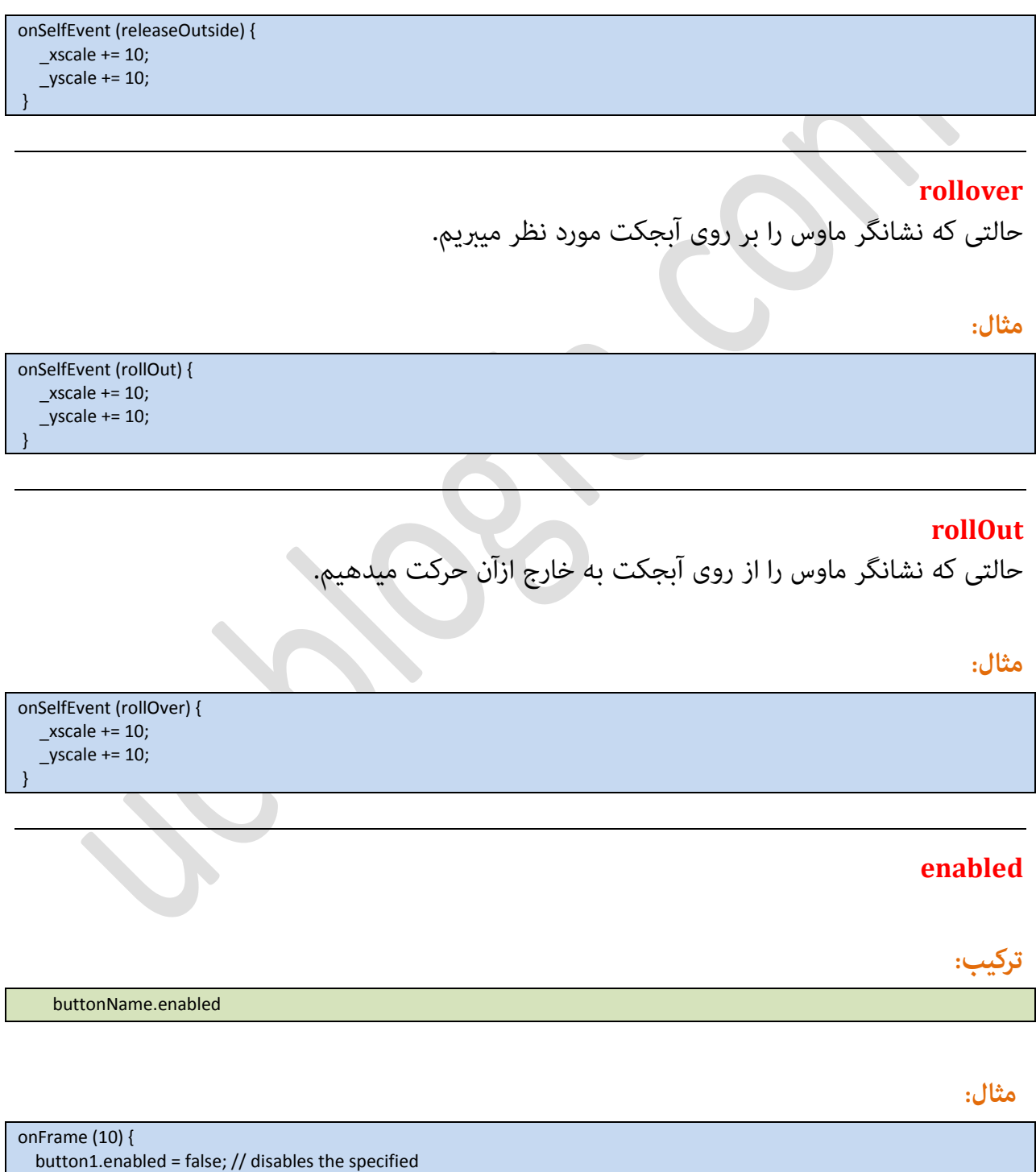

Page 44

#### **[Swishmax & ActionScript2]**

 button at Frame 10 } onFrame (20) { button1.enabled = true; // re-enables the specified button at Frame 20 }

#### مختصر :

این متد یک مقدار بولی است که وضعیت فعال بودن یا غیر فعال بودن دکمه را تعیین میکند .

## **tabEnabled**

## **ترکیب:**

**مثال:**

buttonName.tabEnabled

 onSelfEvent (load) { button1.tabEnabled = false;

}

#### مختصر :

به صورت پیش فرض با کلید tab نیز میتوانیم دکمه ها را انتخاب کنیم با این متد این قابلیت غیر فعال میشود.

### **tabIndex**

## **ترکیب:**

buttonName.tabIndex

#### **مثال:**

onSelfEvent (load) { button1.tabIndex = 1; button2.tabIndex = 2; button3.tabIndex = 3; myMovieClip1.tabIndex = 4; myTextField1.tabIndex = 5;

Page 45

#### مختصر :

چیدمان tab آبجکت ها را تعریف میکند.

### **useHandCursor**

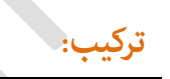

buttonName.useHandCursor

}

**مثال:**

onSelfEvent (load) { buttonName.useHandCursor = false ; } // uses the standard mouse pointer when over the named button onFrame(10) { buttonName.useHandCursor = true ;

 } // displays the hand cursor when over the named button

### مختصر :

وقتی مقدار برابر false قرار بگیرد هنگامی که نشانگر ماوس را بر روی دکمه مورد نظر میبرید دیگر کروس ماوس به شکل دست ظاهر خیشود.

## **trackAsMenu**

## **ترکیب:**

buttonName.trackAsMenu

### مختصر :

این مقدار میتواند برابر true یا false قرار بگیرد در حالت true اگر در stage حالت press

را انجام دهید و سپس نشانگر ماوس را بر روی دکمه مورد نظر ببرید و عمل release را انجام دهید فرمان موجود در حالت release انجام میشود.

## **color**

ةا color میتٍانیس ةطای آةخکتيا ضنگ (RGB (تعیین کنیس.

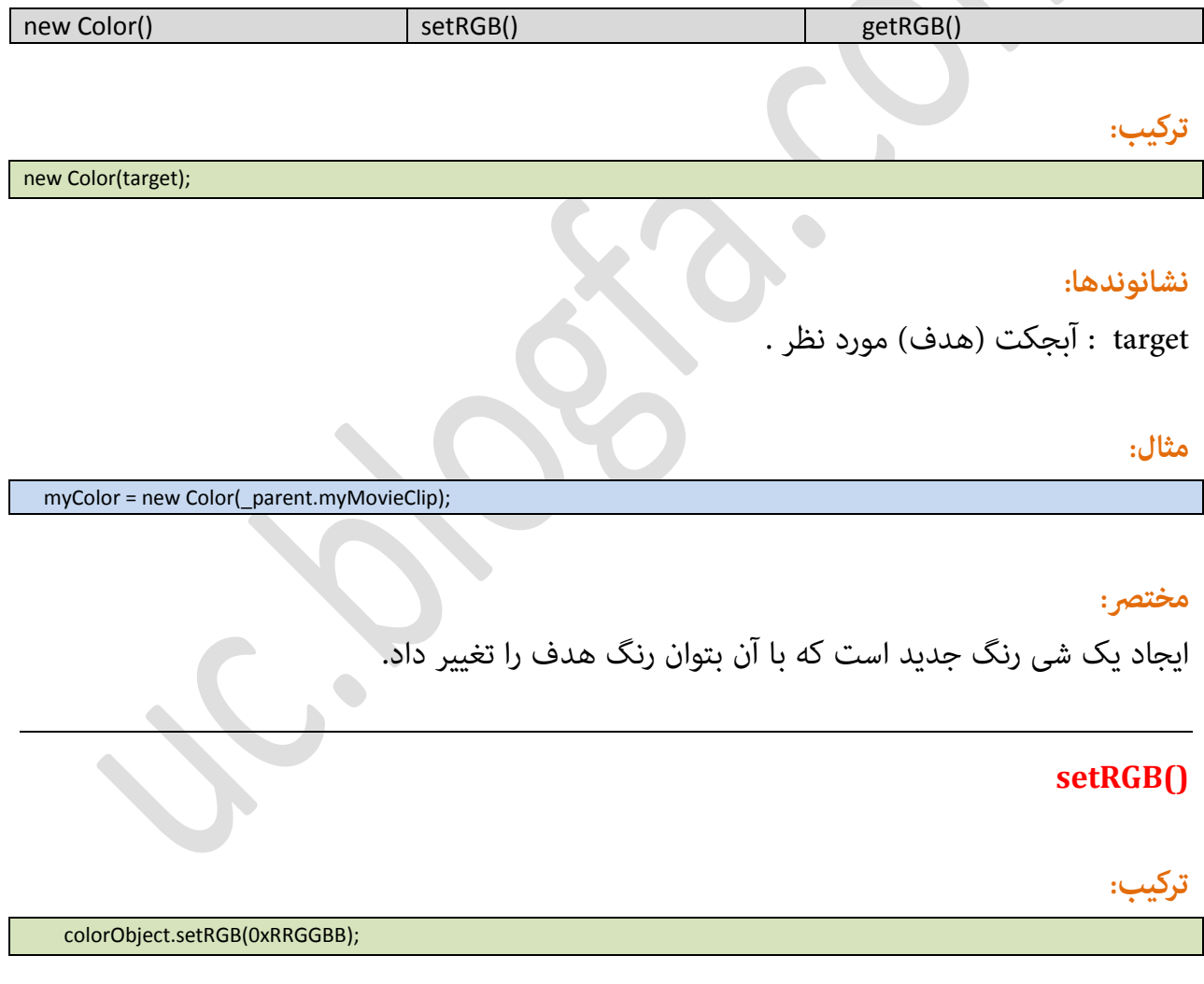

## **نشانىند:**

red/green/blue : رنگ بر مبنای هگزادسیمال $\arctan/2$ us dxRRGGBB

0x نشاندهنده این است که این یک مقدار هگزادسیمال

#### **مثال:**

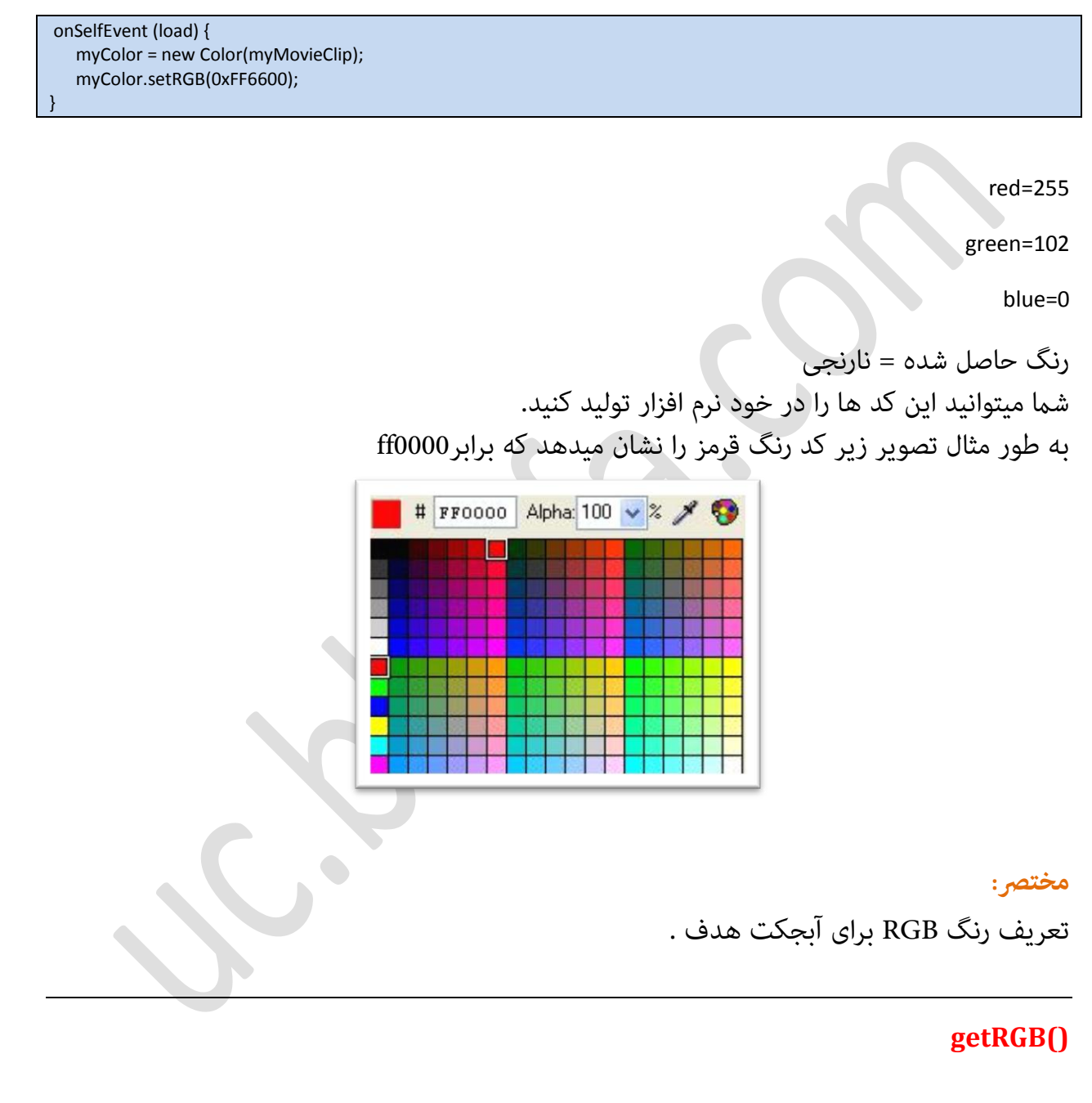

colorObject.getRGB();

Page 48

**ترکیب:**

#### **مثال:**

onSelfEvent (load) { myColor = new Color(myMovieClip); myColor.setRGB(0xFF6600); trace(myColor.getRGB())

مختصر :

مقدار عددی رنگ ساخته شده در آبجکت که با متد setRGB مشخص شده را بازمیگرداند .

**Date**

}

این شی به شما اجازه میدهد تا به خواص تاریخ و ساعت دسترسی پیدا کنید . با استفاده از new Date شما میتوانید به تاریخ محلی و جهانی دسترسی پیدا کنید یا یک تاریخ منحص بفرد برای خود ایجاد کنید .

#### **localTime**

زمان محلی بر اساس زمان سیستمی است که فلش پلیر در آن اجرا میشود.

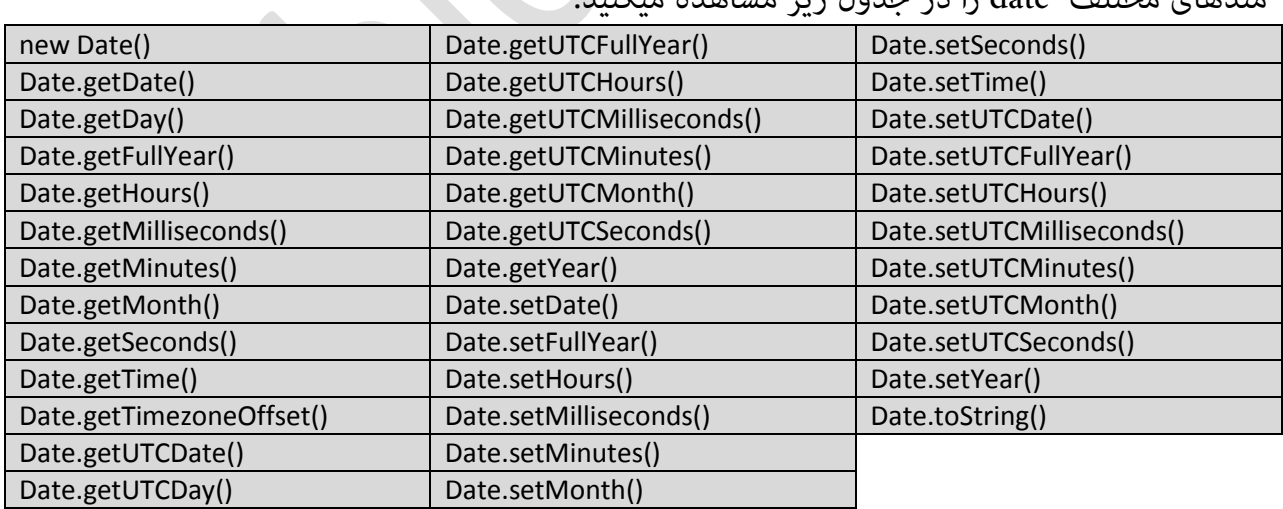

متسىای مذتلف dateضا زض حسٌل ظیط مـاىسه میکنیس:

#### **new Date()**

DateObj = new Date(year, month {, date {, hour {, min {, sec {, ms }}}}});

#### **نشانىندها:**

**ترکیب:**

year : عددی چهار رقمی برای تعیین سال. month : عددی از 0 تا 11 به مایندگی از ماه ها (0 ژانویه ، 1 فوریه و... ) date: عددی از 1 تا 31 برای نشان دادن روزهای ماه . ( این یک مقدار اختیاری است) hour : عددی از 0 تا 23 برای نشان دادن ساعت ( این یک مقدار اختیاری است) min : عددی از 0 تا 59 برای نشان دادن دقیقه ( این یک مقدار اختیاری است) Sec : عددی از 0 تا 59 برای نشان دادن ثانیه ( این یک مقدار اختیاری است) ms : عددی از 0 تا 999 برای نشان دادن میلی ثانیه ( این یک مقدار اختیاری است)

مختص :

مقادیر بازگشتی به صورت integer است . این متد برای ایجاد یک تاریخ جدید است . میتوان از آن برای ایجاد زمان محلی استفاده کرد . یا میتوان یک تاریخ مرجع برای دسترسی ایجاد کرد .

### **getDate()**

**ترکیب:**

DateObj.getDate()

**مثال:**

onSelfEvent (load) { theDate = new Date(); trace(theDate.getDate()); }

## مختصر:

بازگشت روز از ماه .( بر اساس زمان محلی)

## **getDay()**

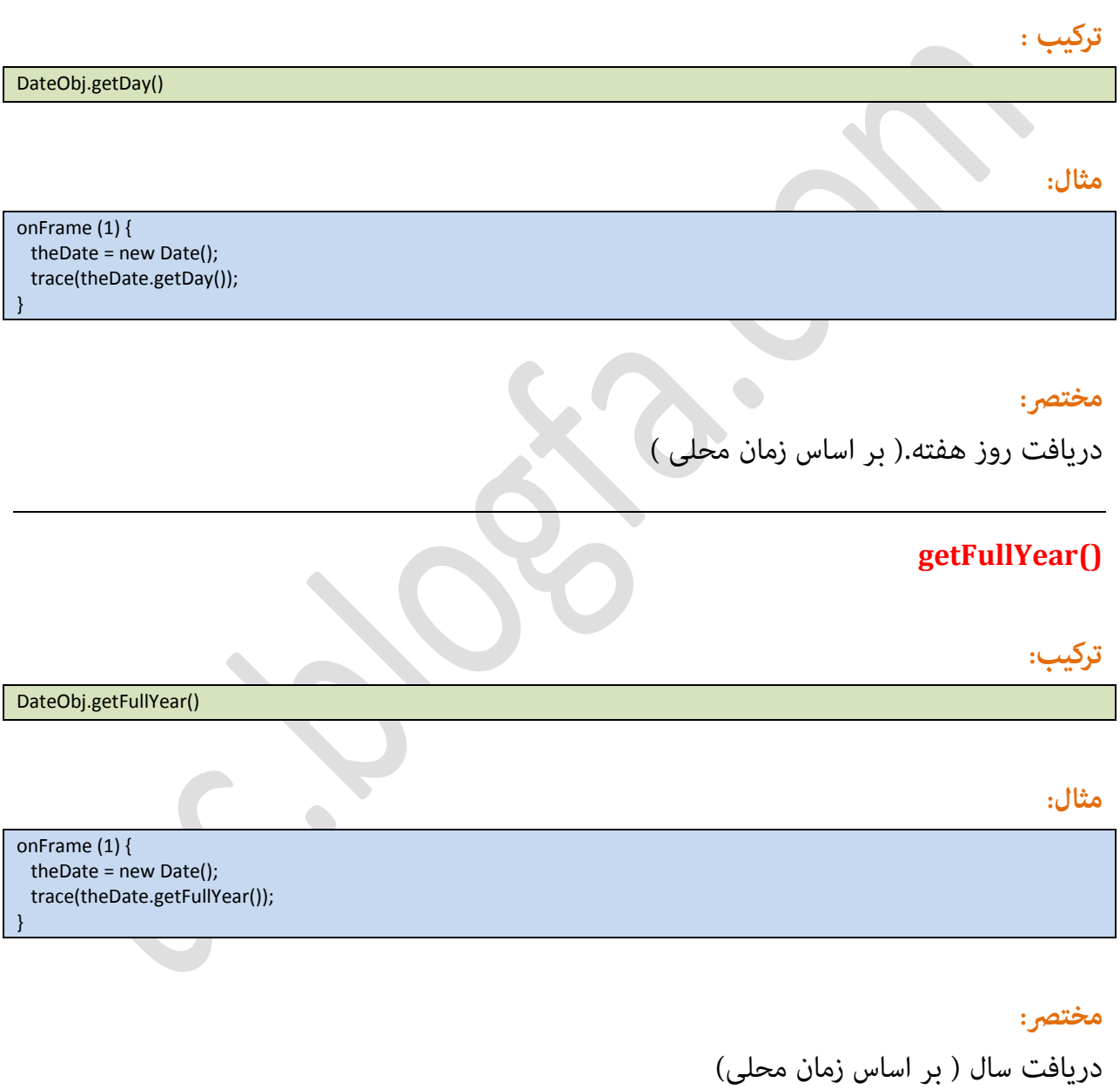

## **getHours()**

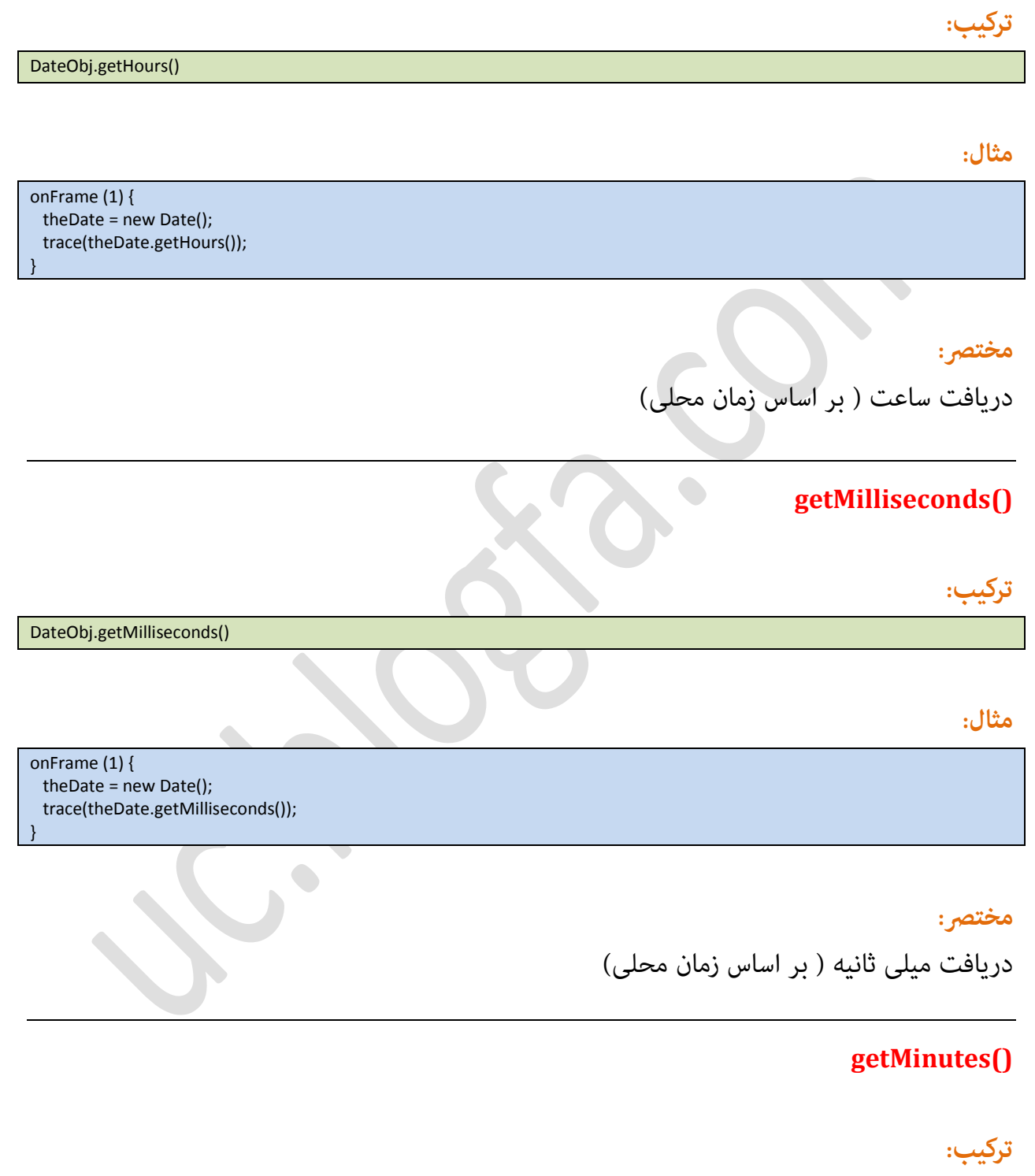

DateObj.getMinutes()

## **مثال:**

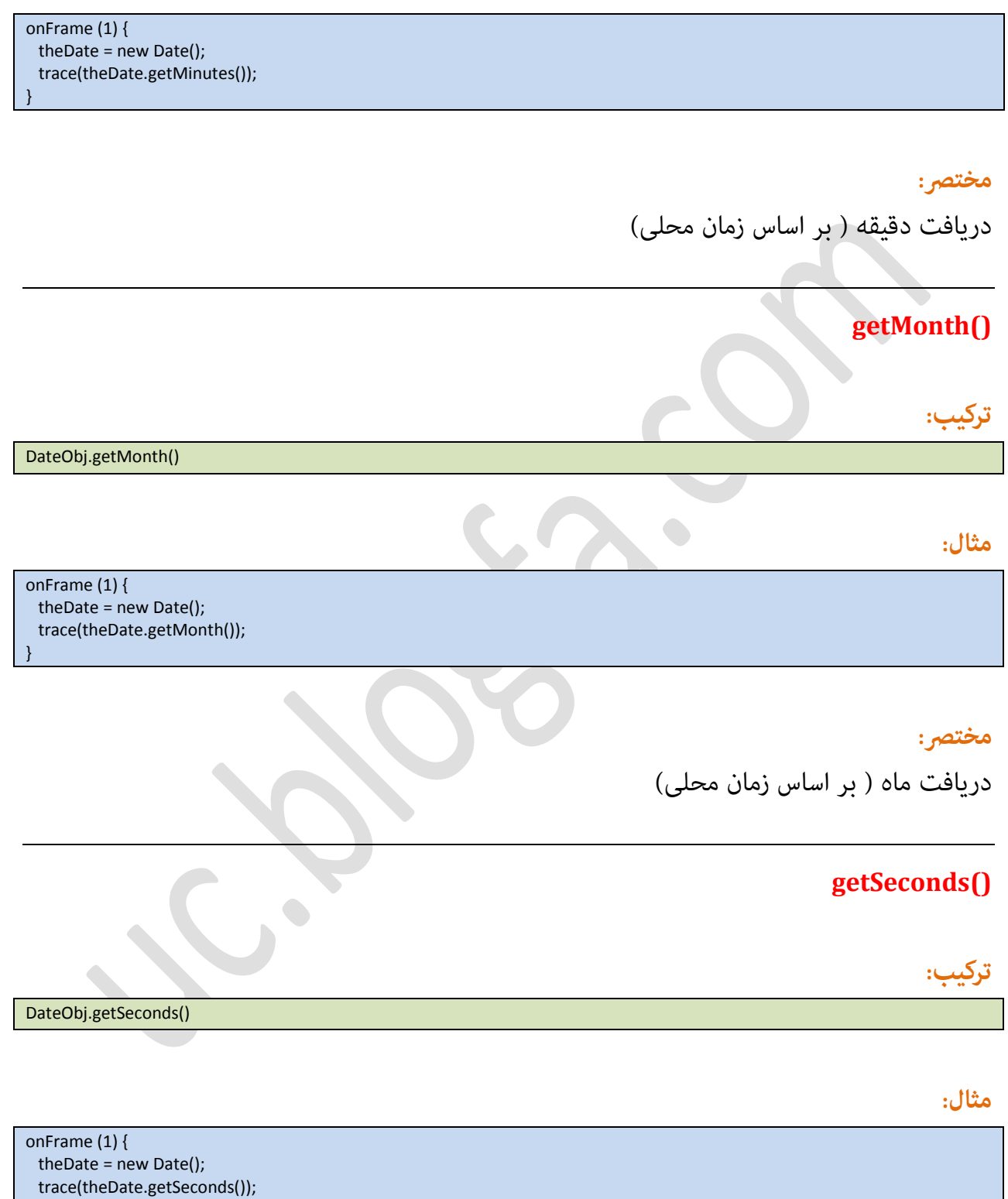

}

## **مختصر:**

دریافت ثانیه ( بر اساس زمان محلی )

## **getTime()**

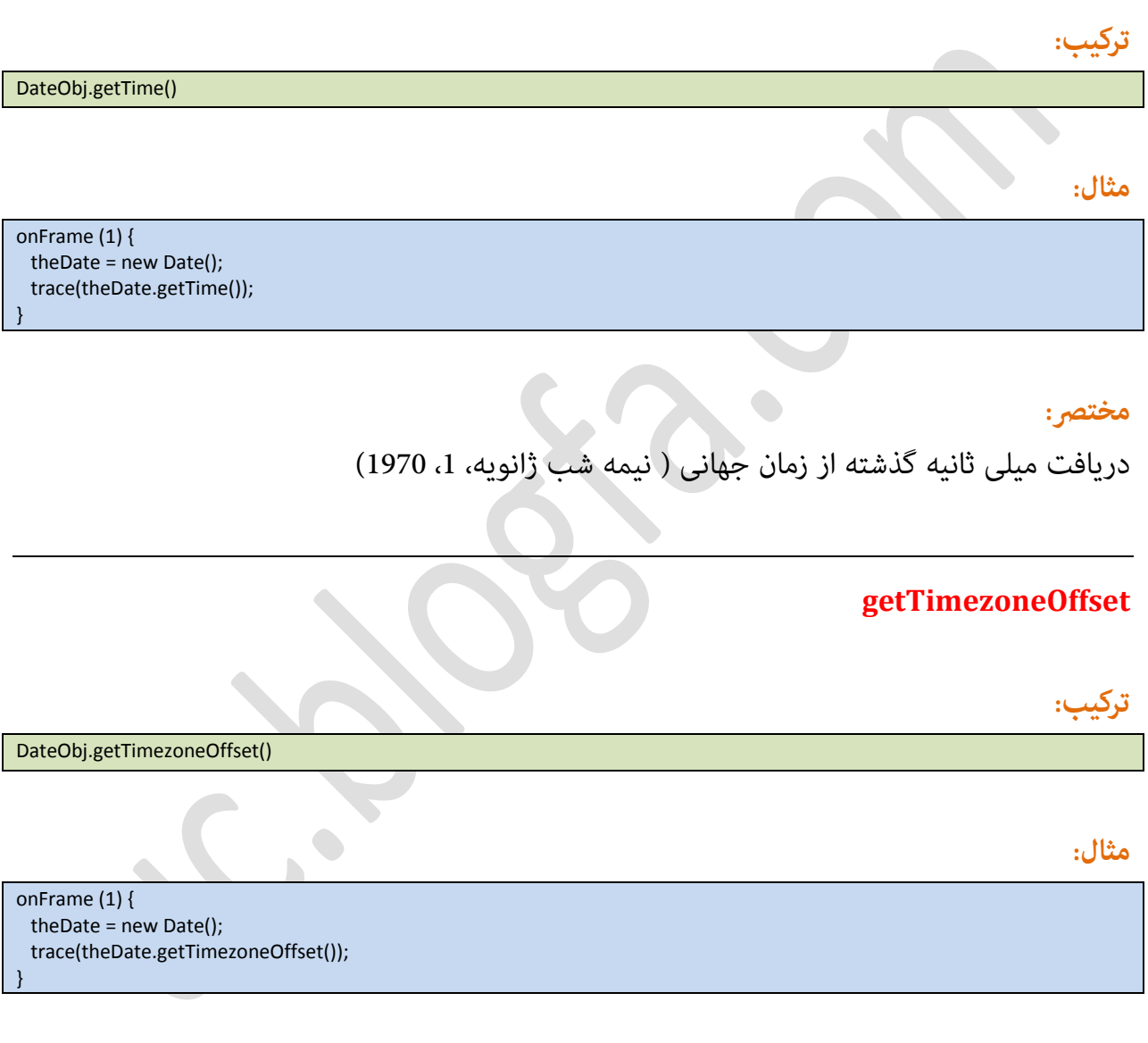

## مختصر :

مَایش تفاوت زمان محلی و زمان جهانی.

#### **[Swishmax & ActionScript2]**

## **getUTCDate()**

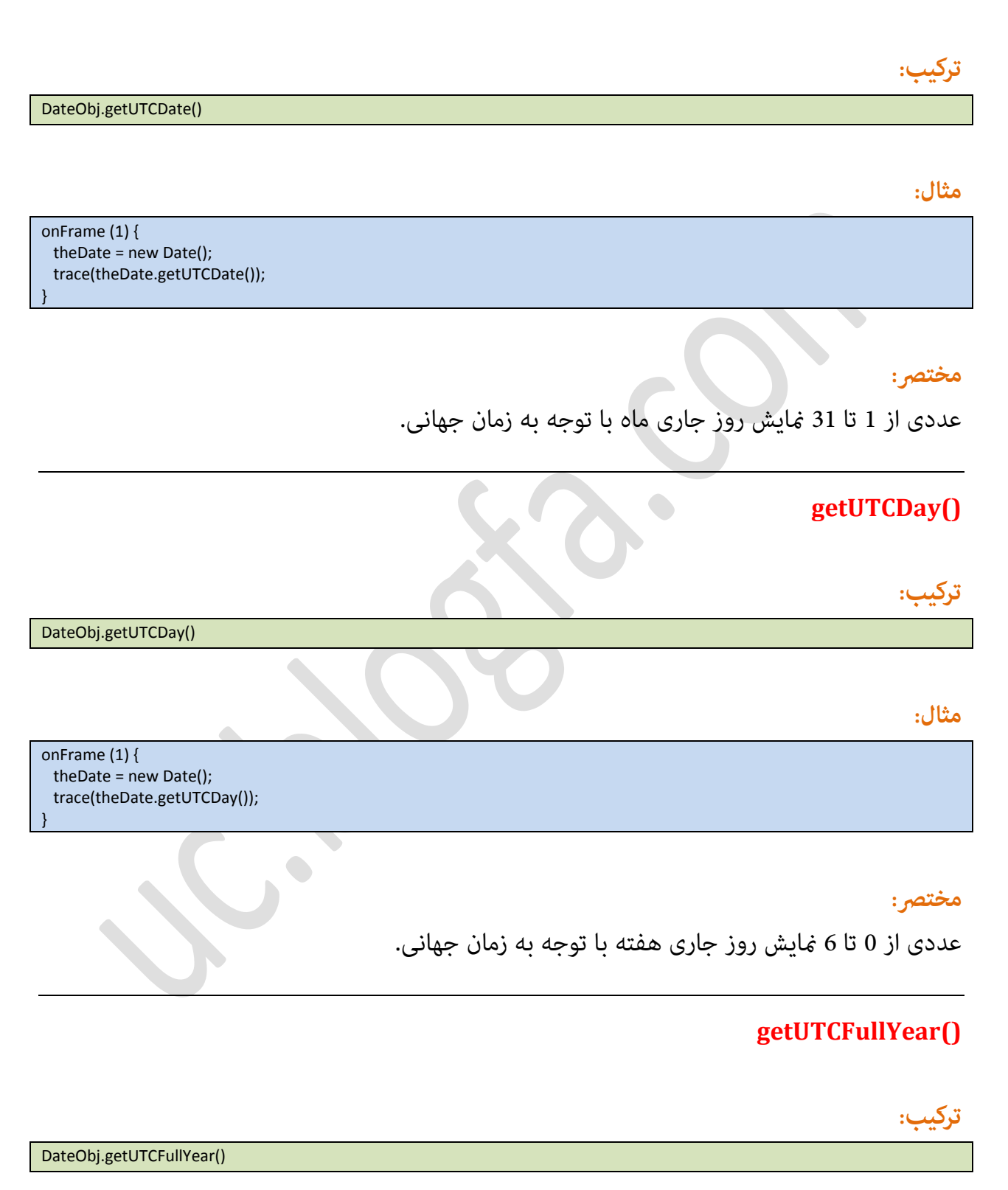

## **مثال:**

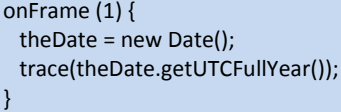

trace(theDate.getUTCMilliseconds());

}

## مختصر:

مَایش عددی 4 رقمی به مَاینگی سال جاری با توجه به زمان جهانی .

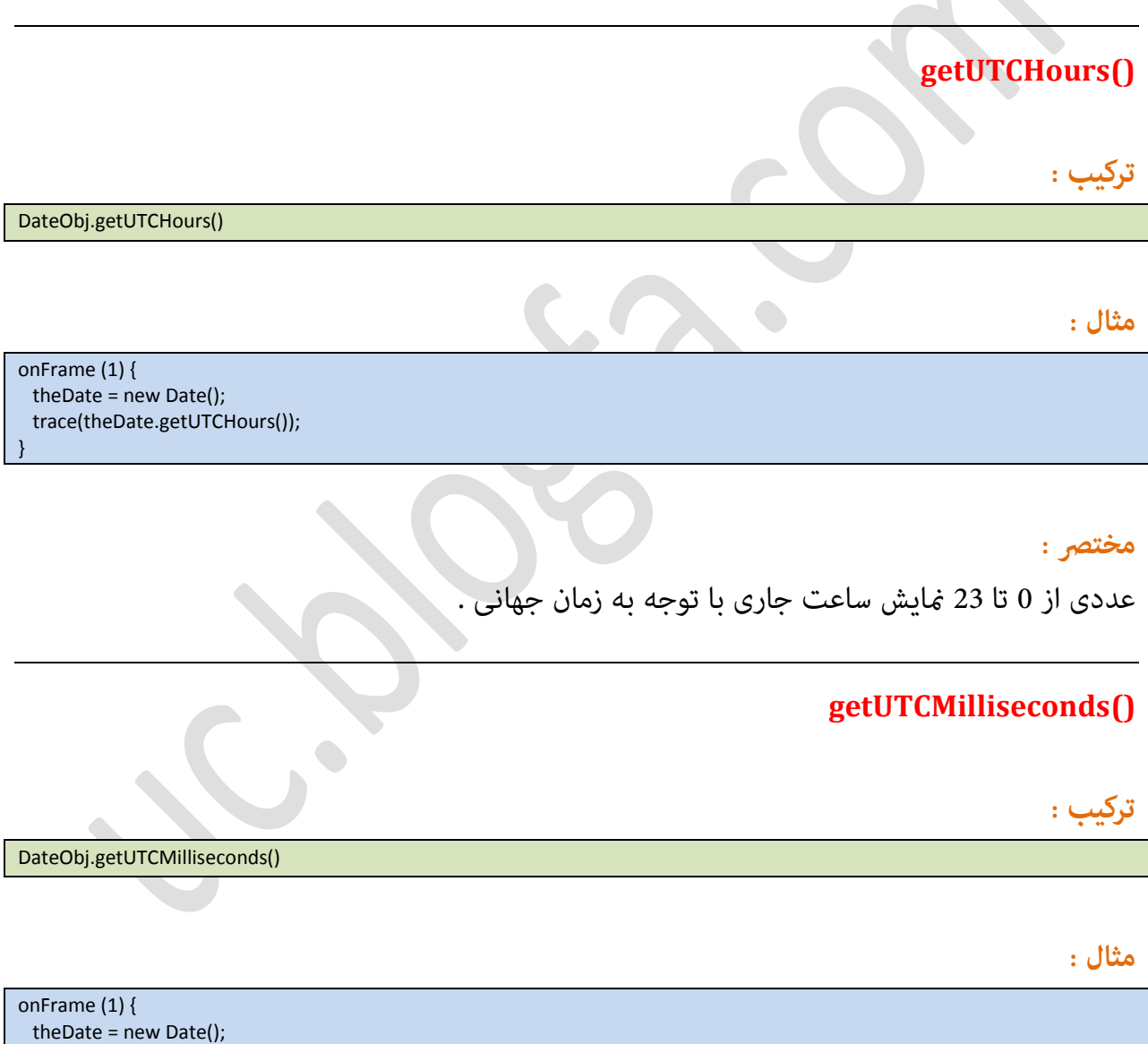

### مختصر :

عددی از 0 تا 999 نمایش میلی ثانیه جاری با توجه به زمان جهانی .

## **getUTCMinutes()**

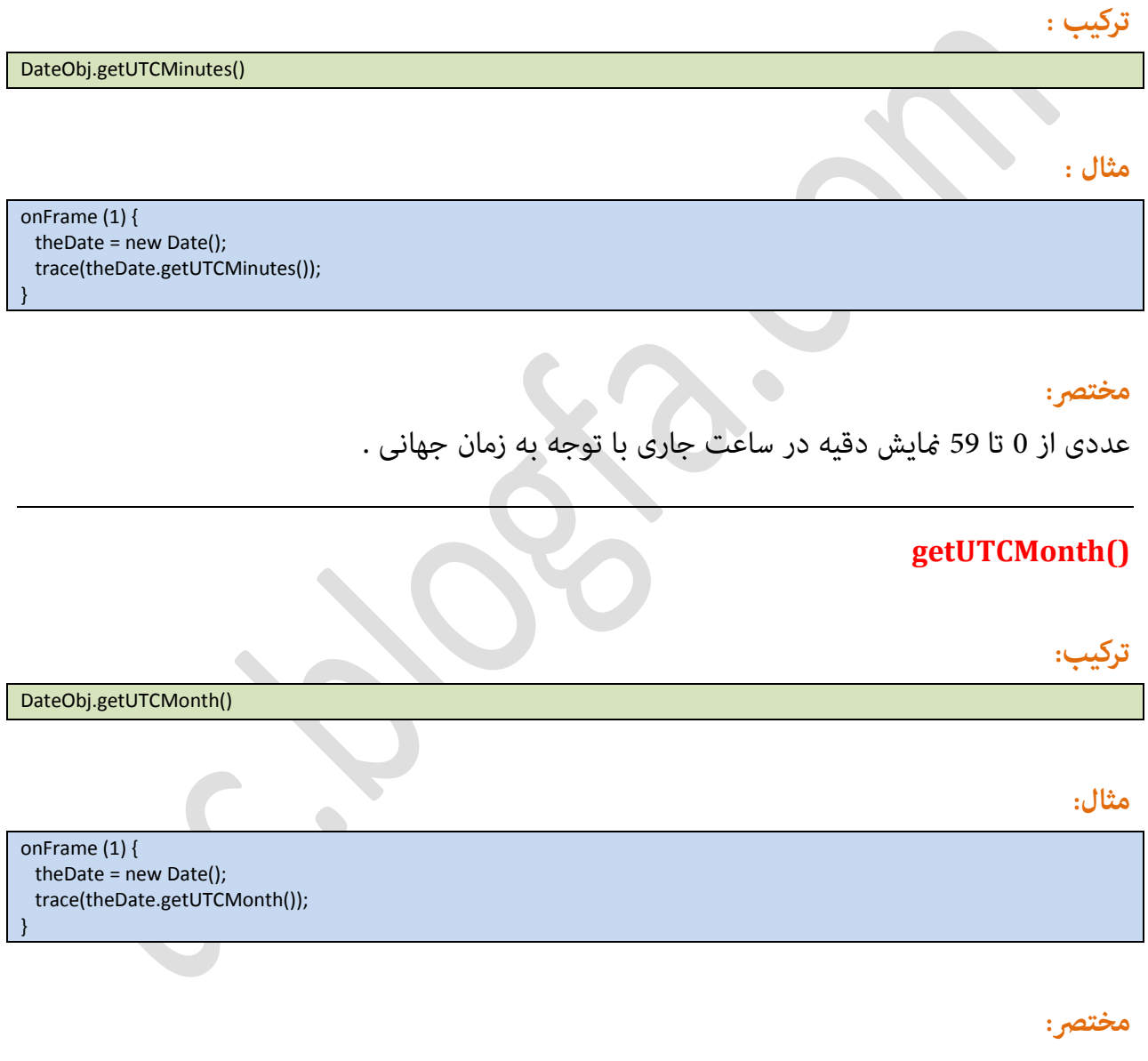

عددی از 0 تا 12 نمایش ماه جاری با توجه به زمان جهانی .

## **getUTCSeconds()**

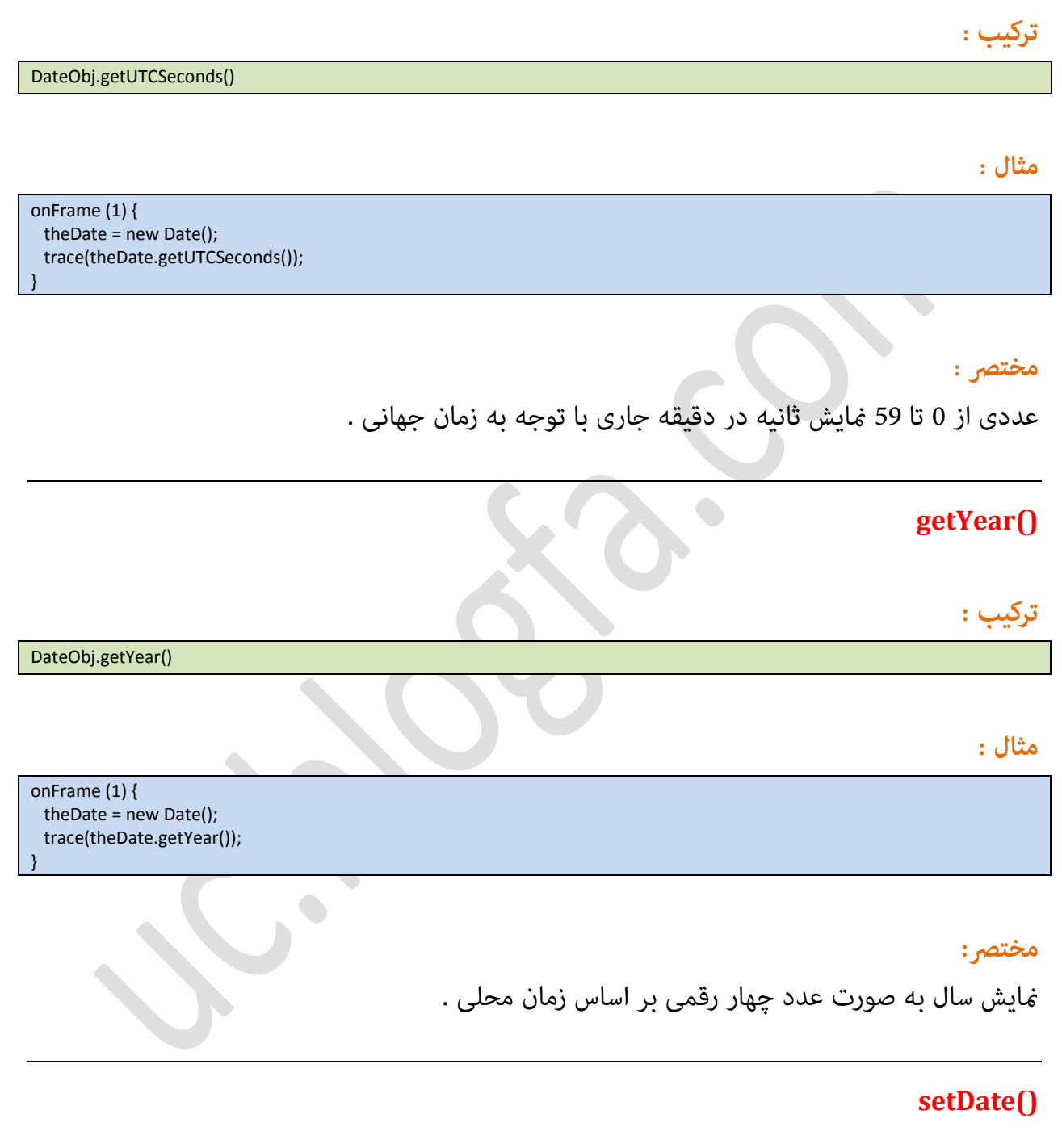

**ترکیب:**

DateObj.setDate(date)

#### **نشانىند:**

date: ملساض integer اظ 1 تا 31

#### **مثال:**

onFrame (1) { theDate = new Date(); theDate.setDate() }

## مختصر :

روز از ماه را بر اساس زمان محلی قرار میدهد . (توجه کنید زمان رایانه شما تغییر *غی*کند بلکه این کار داخل فلش انجام میشود )

## **setFullYear()**

**ترکیب:**

DateObj.setFullYear(*year {,month{,date}}*)

#### **نشانىند:**

year: عدد چهار رقمی برای مشخص کردن سال month: عددی از 0 تا 11 برای نمایش ماه date: عددی از 1 تا 31 برای نمایش روز از ماه

#### **مثال:**

onFrame (1) { theDate = new Date(); theDate. setFullYear(1999,7,11); trace(theDate.getYear()) ; trace(theDate.getMonth()) ; trace(theDate.getDate()); }

#### مختصر :

قرار دادن سال برای شی Data . تمام مقدار های year,month,date بر اساس زمان محلی است.

## **setHours()**

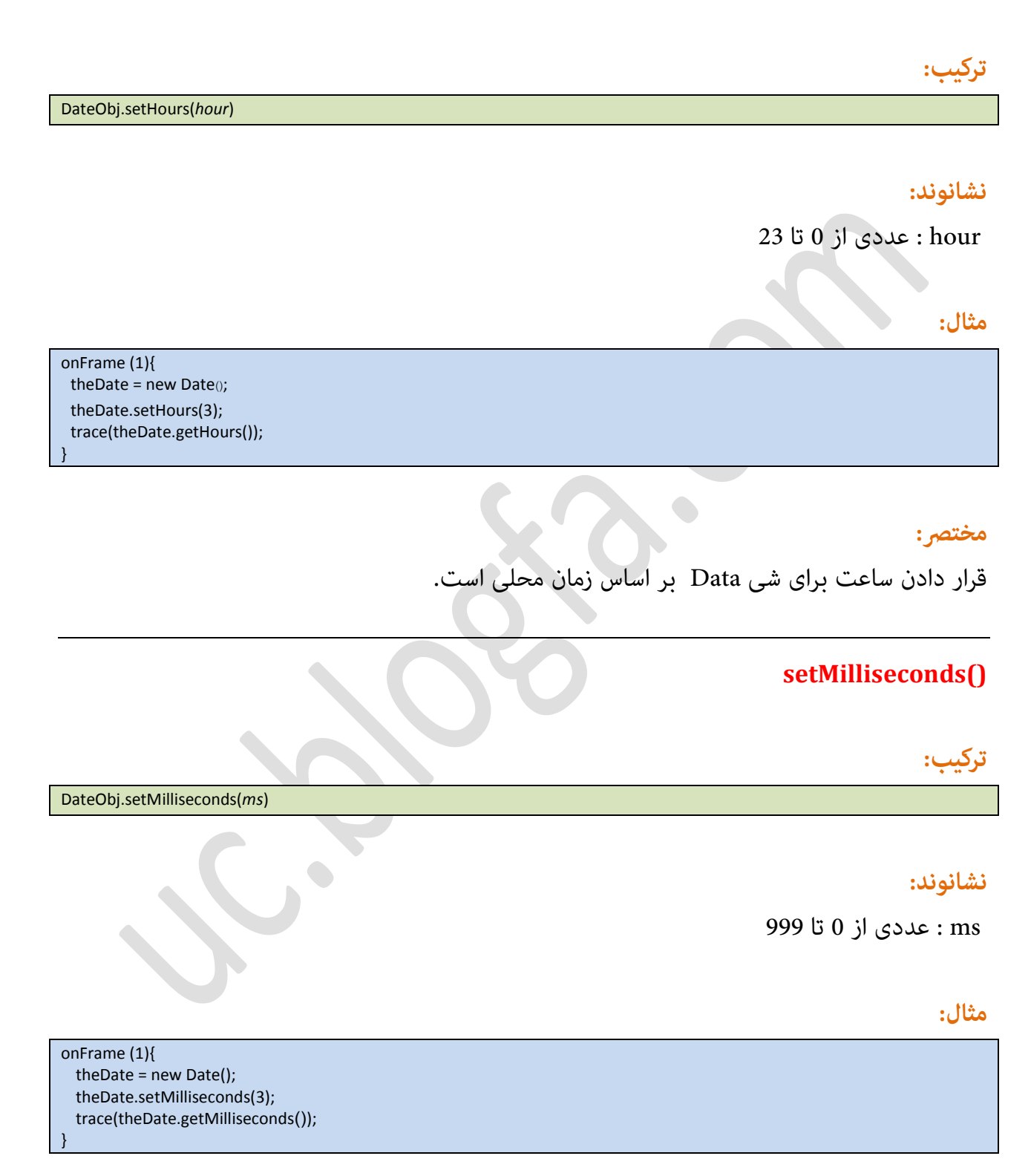

## مختصر:

قرار دادن میلی ثانیه برای شی Data بر اساس زمان محلی ا*س*ت.

## **setMinutes()**

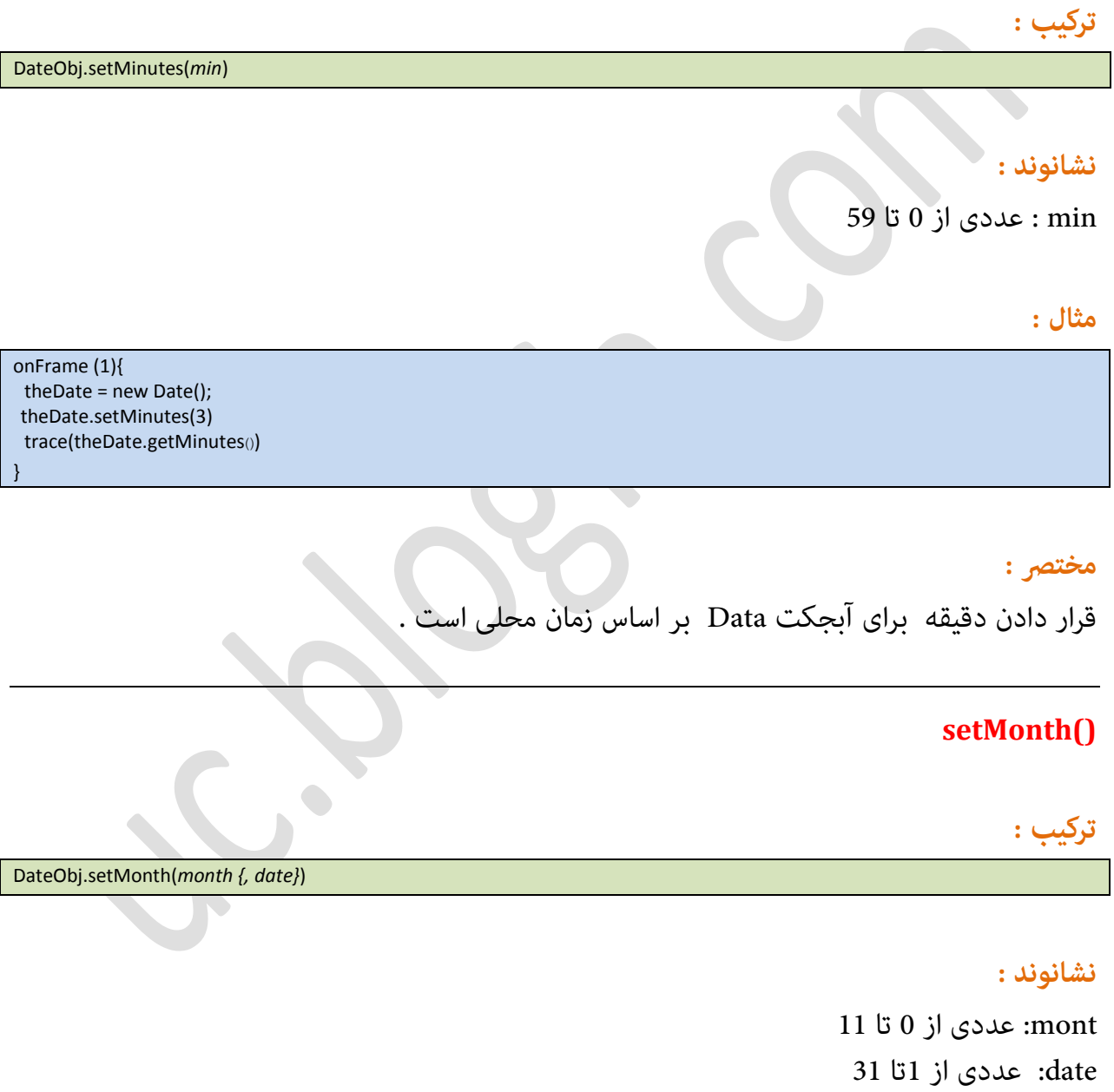

## **مثال :**

onFrame (1) {

Page 61

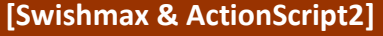

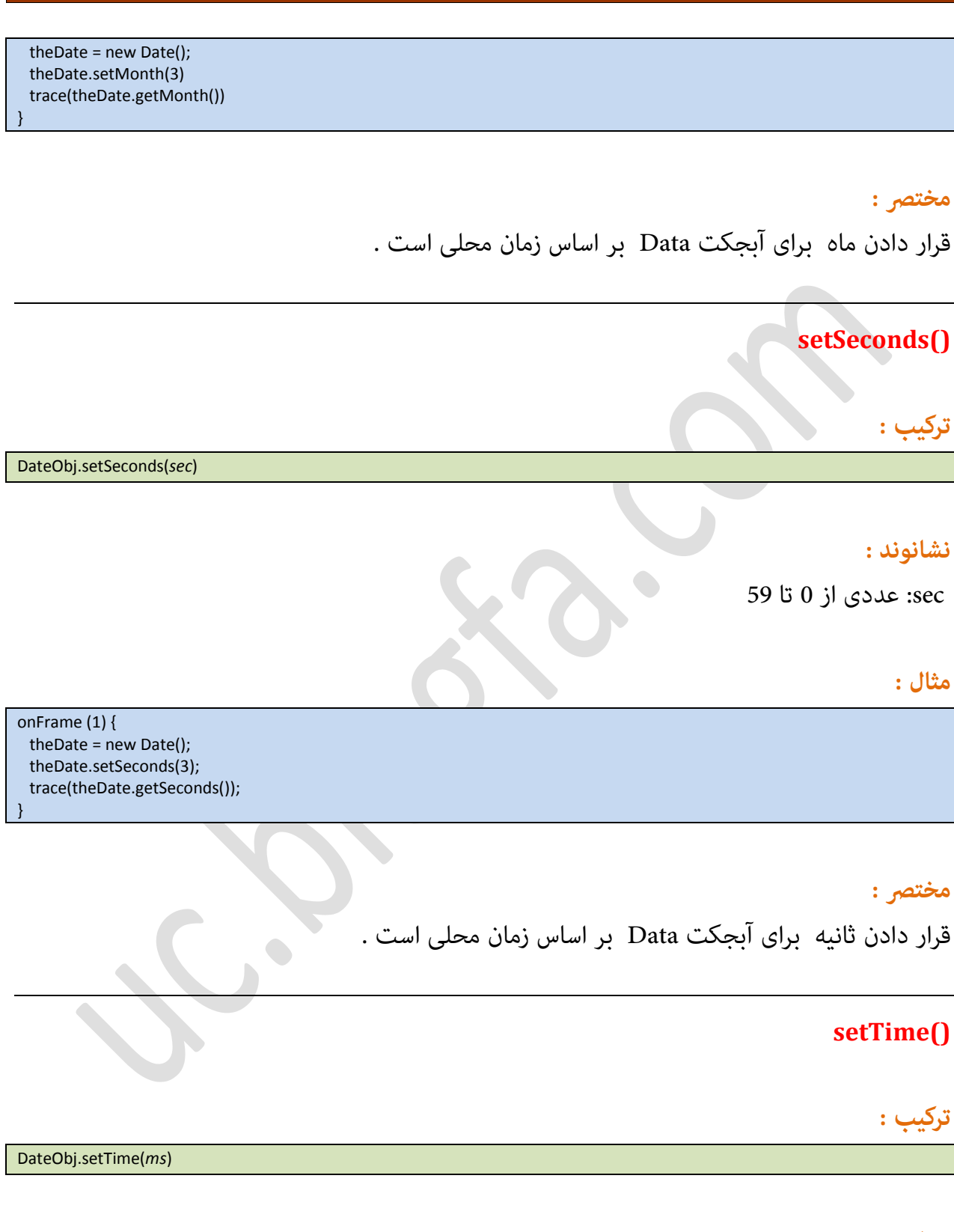

### **نشانىند:**

 $0.00$  GMT 1970 Jan 1 : از نوع عددی . استفاده از $0$  برای مایش 1 ms

## **[Swishmax & ActionScript2]**

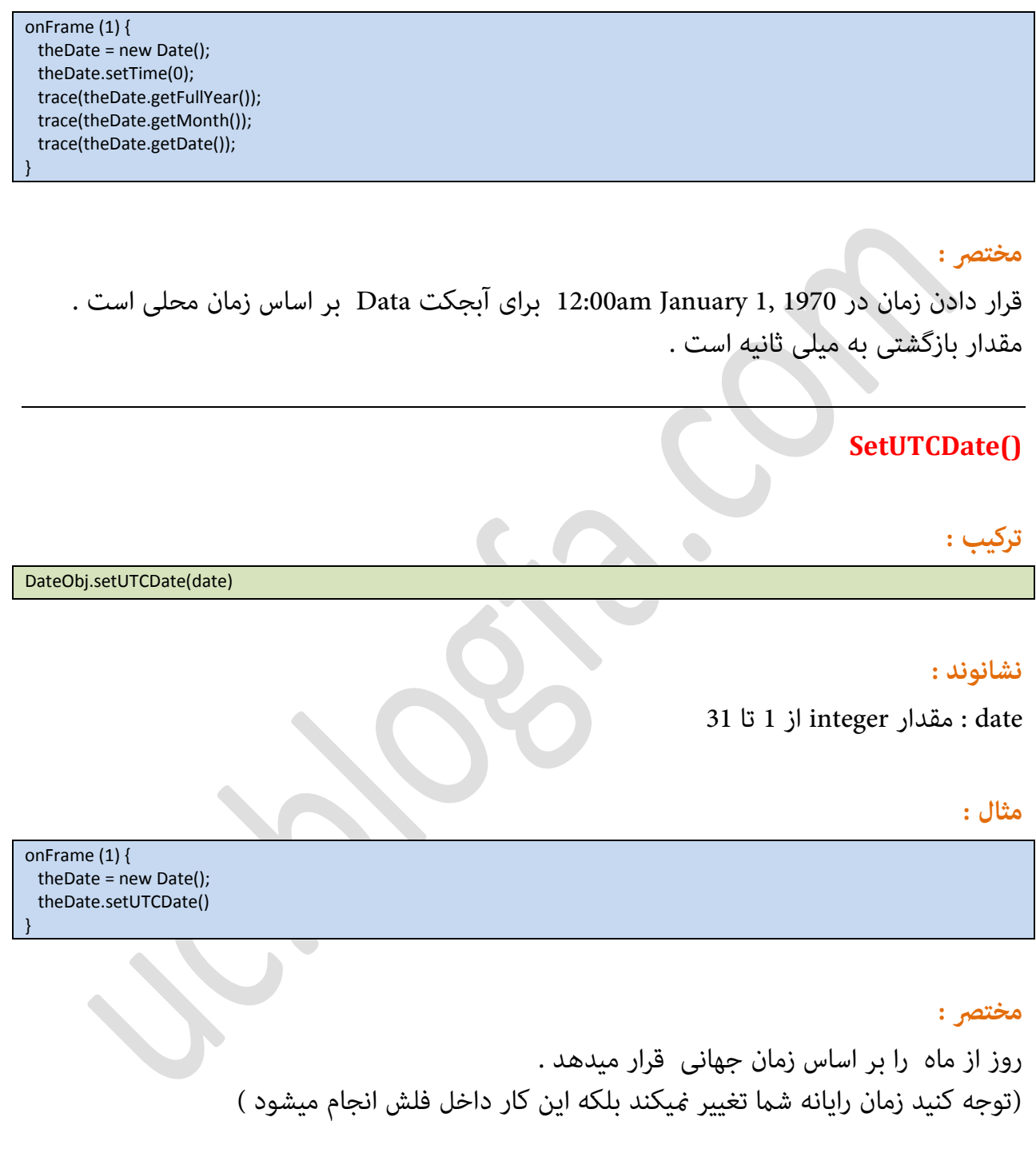

## **setUTCFullYear()**

DateObj.setUTCFullYear(*year {,month{,date}}*)

### **نشانىند:**

**ترکیب :**

year : عدد چهار رقمی برای مشخص کردن سال month : عسزی اظ 1 تا 11 ةطای منایف ماه date : عددی از 1 تا 31 برای نمایش روز از ماه

#### **مثال :**

onFrame (1) { theDate = new Date(); theDate. setUTCFullYear(1999,7,11); trace(theDate.getUTCYear()) ; trace(theDate.getUTCMonth()) ; trace(theDate.getUTCDate()); }

#### مختصر :

قرار دادن سال برای آبجکت Data . تمام مقدار های year,month,date بر اساس زمان جهانی است.

## **setUTCHours()**

**ترکیب :**

DateObj.setUTCHours(*hour*)

### **نشانىند:**

hour: عسزی اظ 1 تا 23

#### **مثال:**

onFrame (1){ theDate = new Date(); theDate.setUTCHours(3); trace(theDate.getUTCHours());

Page 64

}

#### مختصر :

قرار دادن ساعت برای آبجکت Data بر اساس زمان جهانی است.

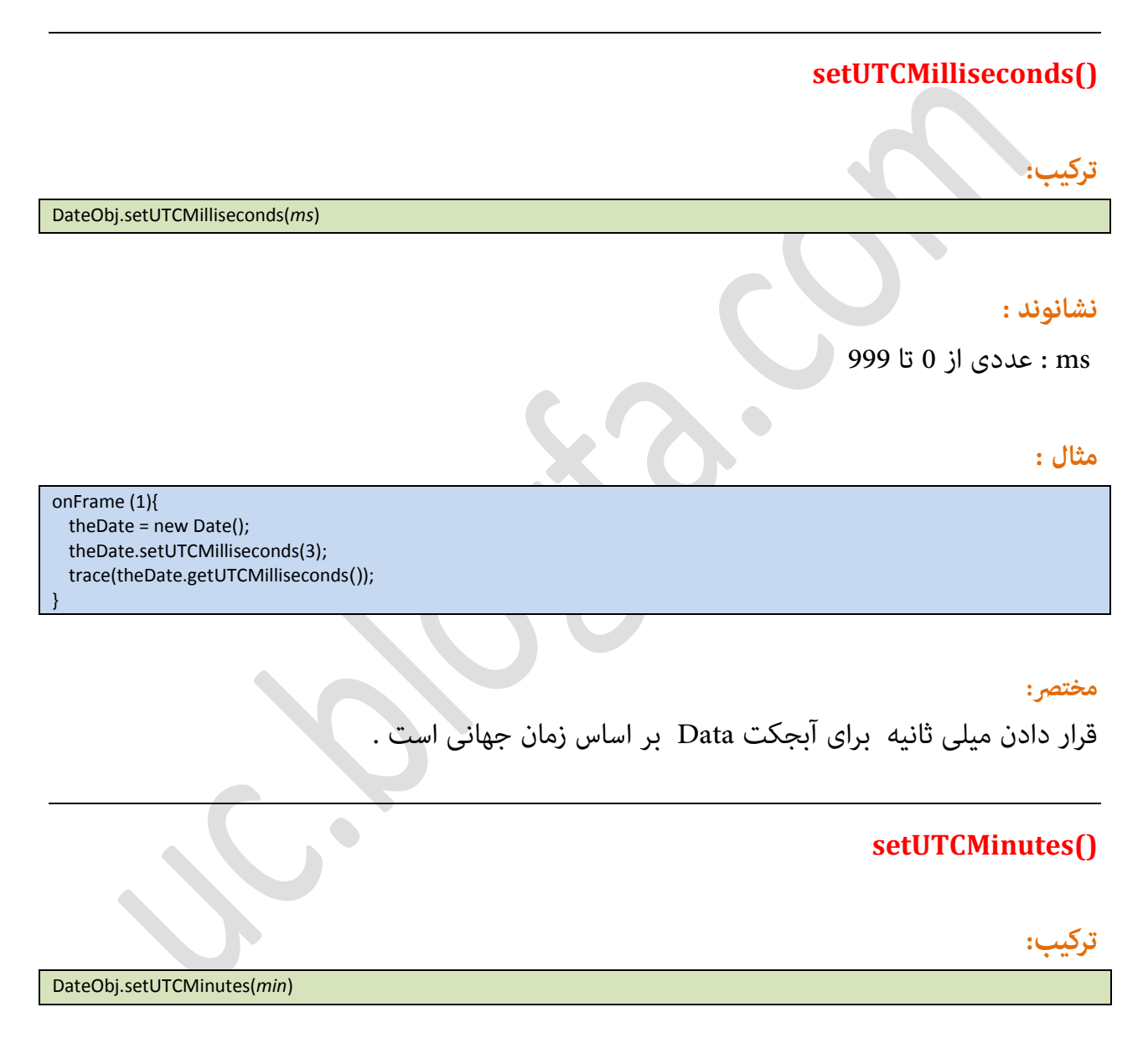

## **نشانىند:**

min : عسزی اض 1 تا 59

#### **[Swishmax & ActionScript2]**

#### **مثال :**

onFrame (1){ theDate = new Date(); theDate.setUTCMinutes(3) trace(theDate.getUTCMinutes<sub>()</sub>) }

#### مختصر :

قرار دادن دقیقه برای آبجکت Data بر اساس زمان جهانی است.

## **setUTCMonth()**

**ترکیب :**

DateObj.setUTCMonth(*month {, date}*)

## **نشانىند:**

mont : عسزی اظ 1 تا 11 date: عسزی اظ 1تا 31

### **مثال :**

onFrame (1) { theDate = new Date(); theDate.setUTCMonth(3) trace(theDate.getUTCMonth()) }

## مختصر :

قرار دادن ماه برای آبجکت Data بر اساس زمان جهانی است.

## **setUTCSeconds()**

**ترکیب :**

DateObj.setUTCSeconds(*sec*)

## **نشانىند:**

 $59$  : عددی از  $0$  تا 59 $\sec$ 

## **مثال :**

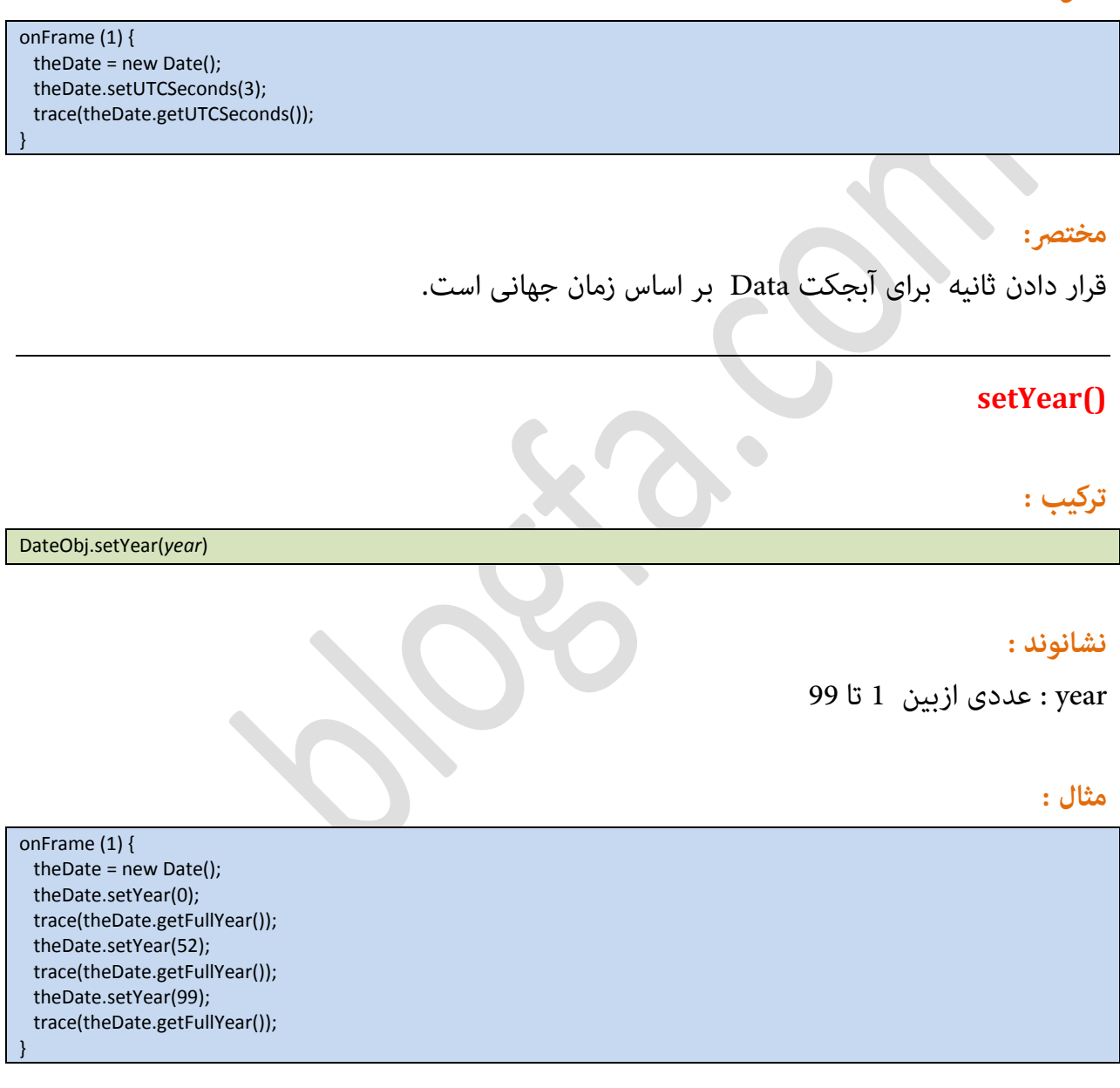

مختصر :

قرار دادن سال برای آبجکت Data بر اساس زمان محلی است . (قرار دادن سال از 1900 تا 1999)

## **toString()**

## **ترکیب :** DateObj.toString()

#### **مثال :**

onFrame (1) { theDate = new Date(); trace(theDate.toString()); }

مختصر :

بازگشت مقدار رشته ای تاریخ آبجکت Data

## **Math**

از طریق این آبجکت شما میتوانید به توابع گوناگون ریاضی دست یابید . متدهای این آبجکت را در جدول زیر مشاهده میکنید .

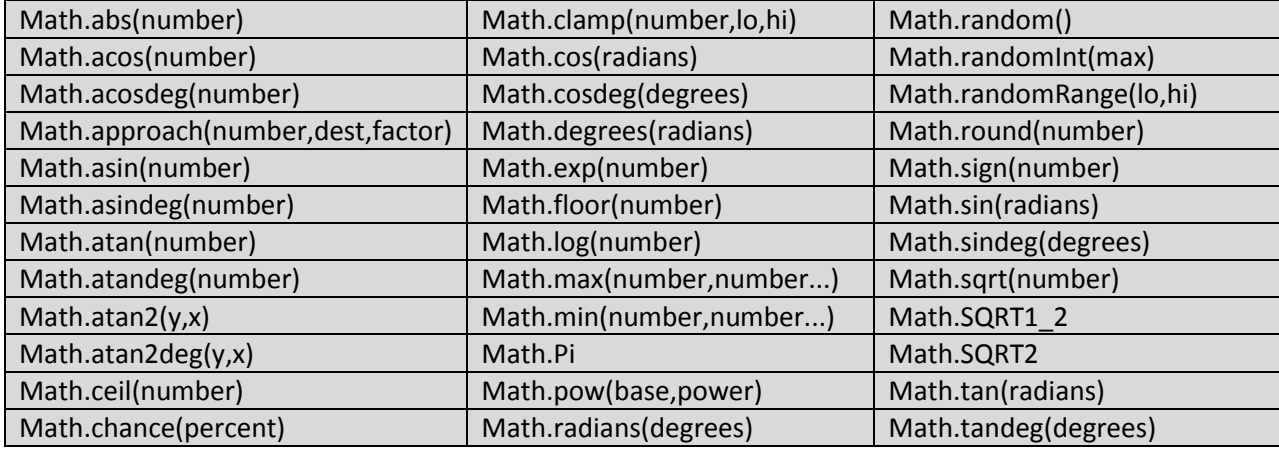

## **Math.abs(number)**

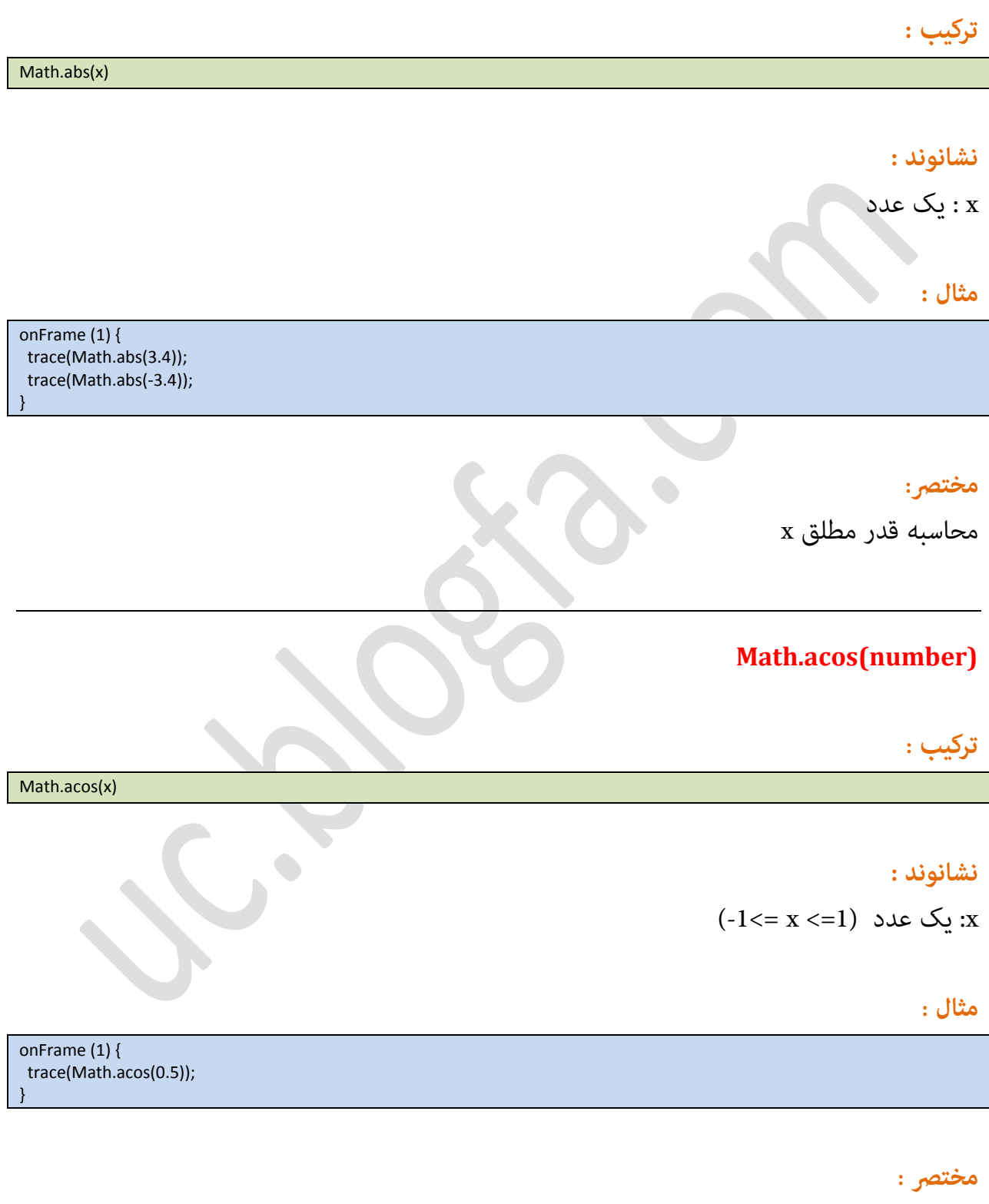

مقدار (arc cos (x به واحد رادیان

Page 69

## **Math.acosdeg(number) +**

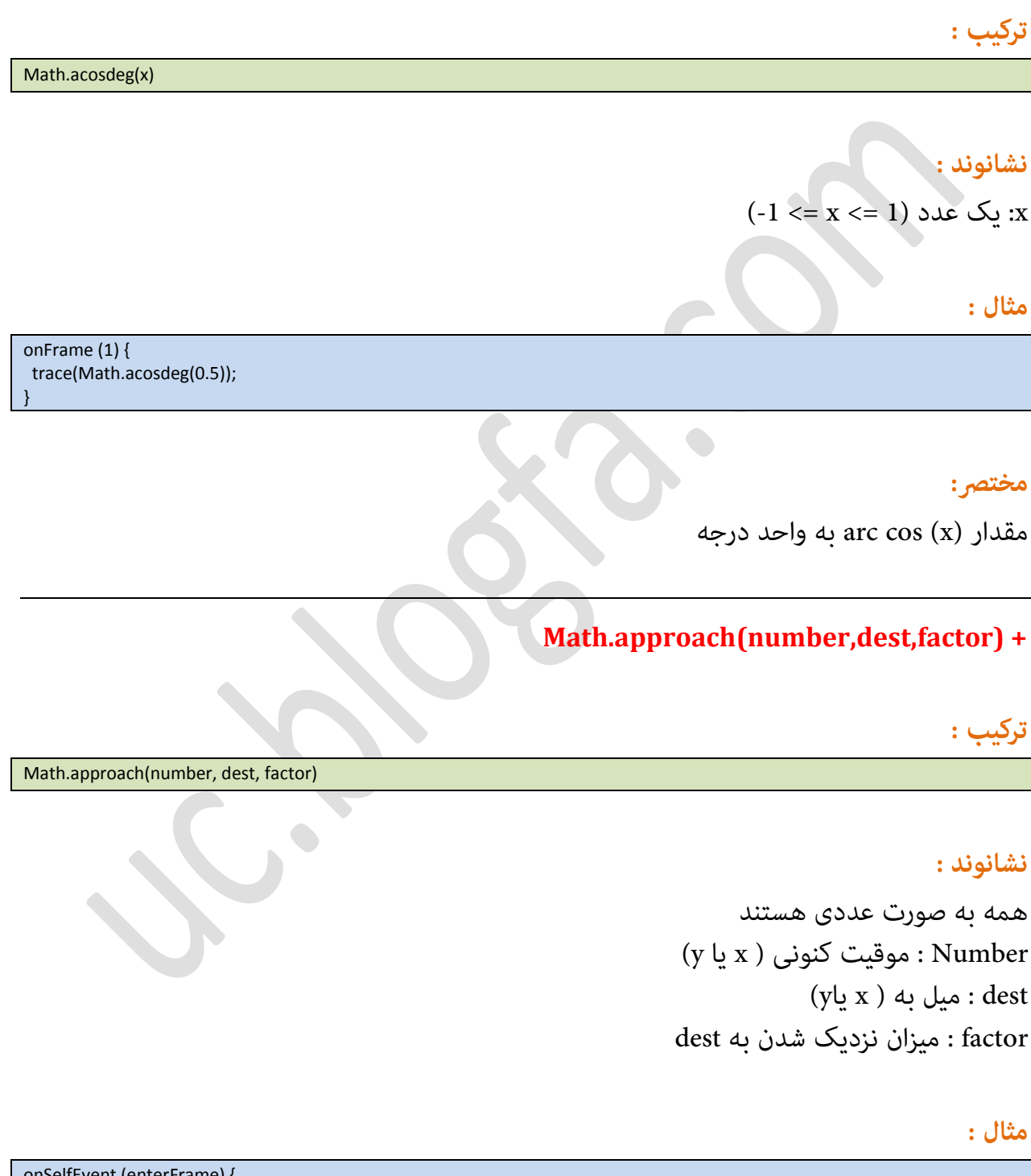

onSelfEvent (enterFrame) { this.\_X = Math.approach(this.\_X, 50, 0.95); trace(this.\_X)

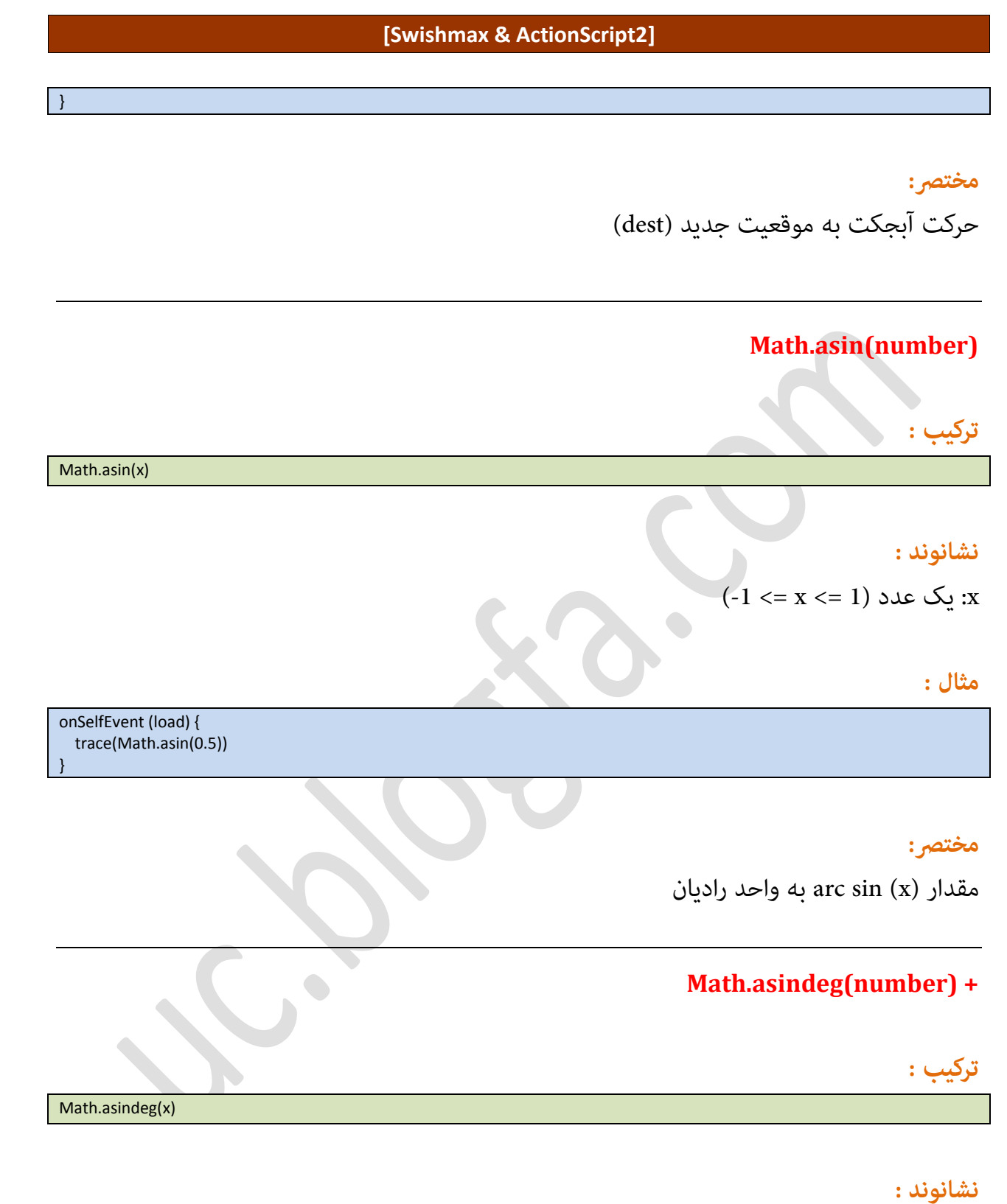

# $(-1 \le x \le 1)$  یک عدد $x \le x$

## **[Swishmax & ActionScript2]**

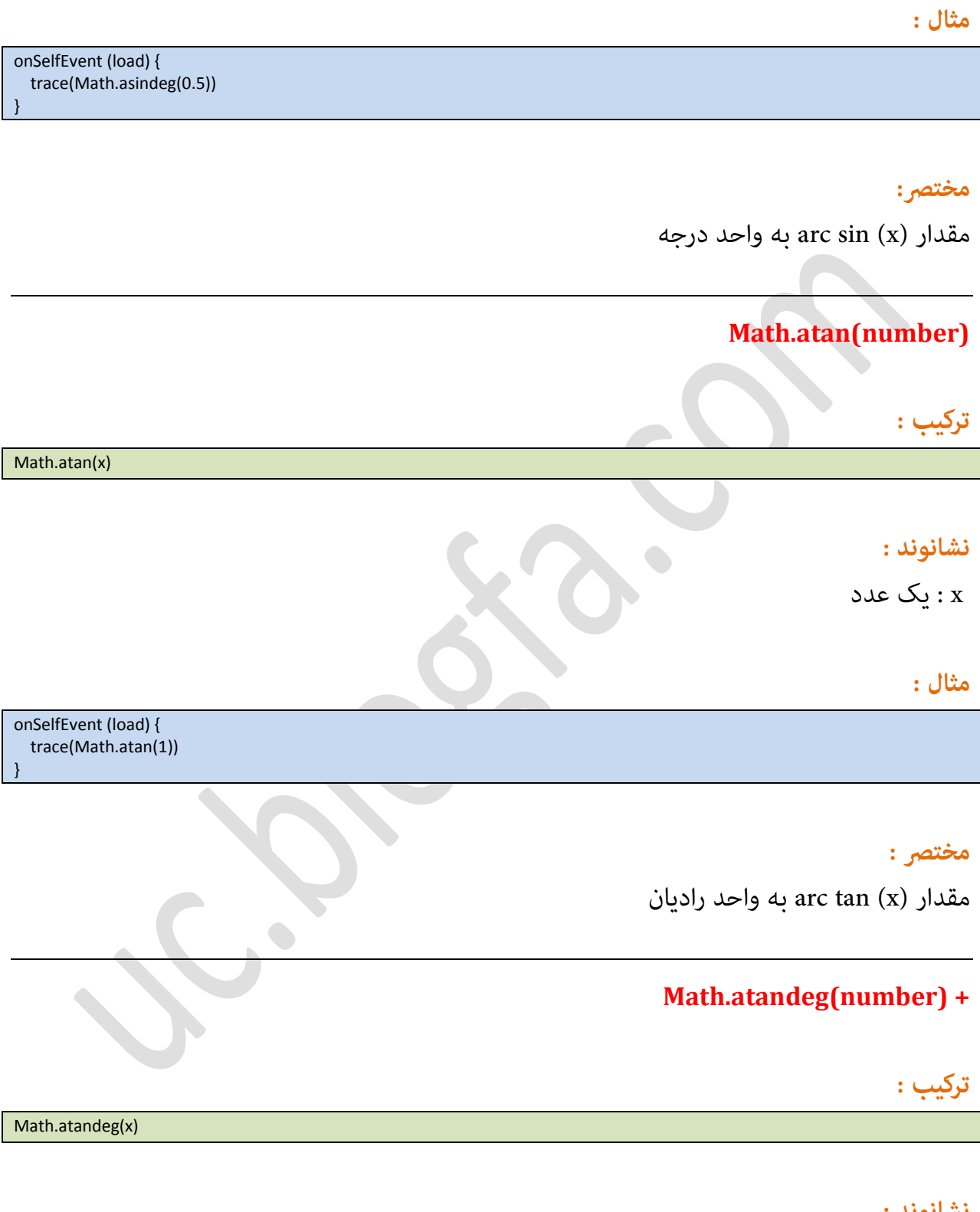

## نشانوند :

x : یک عسز
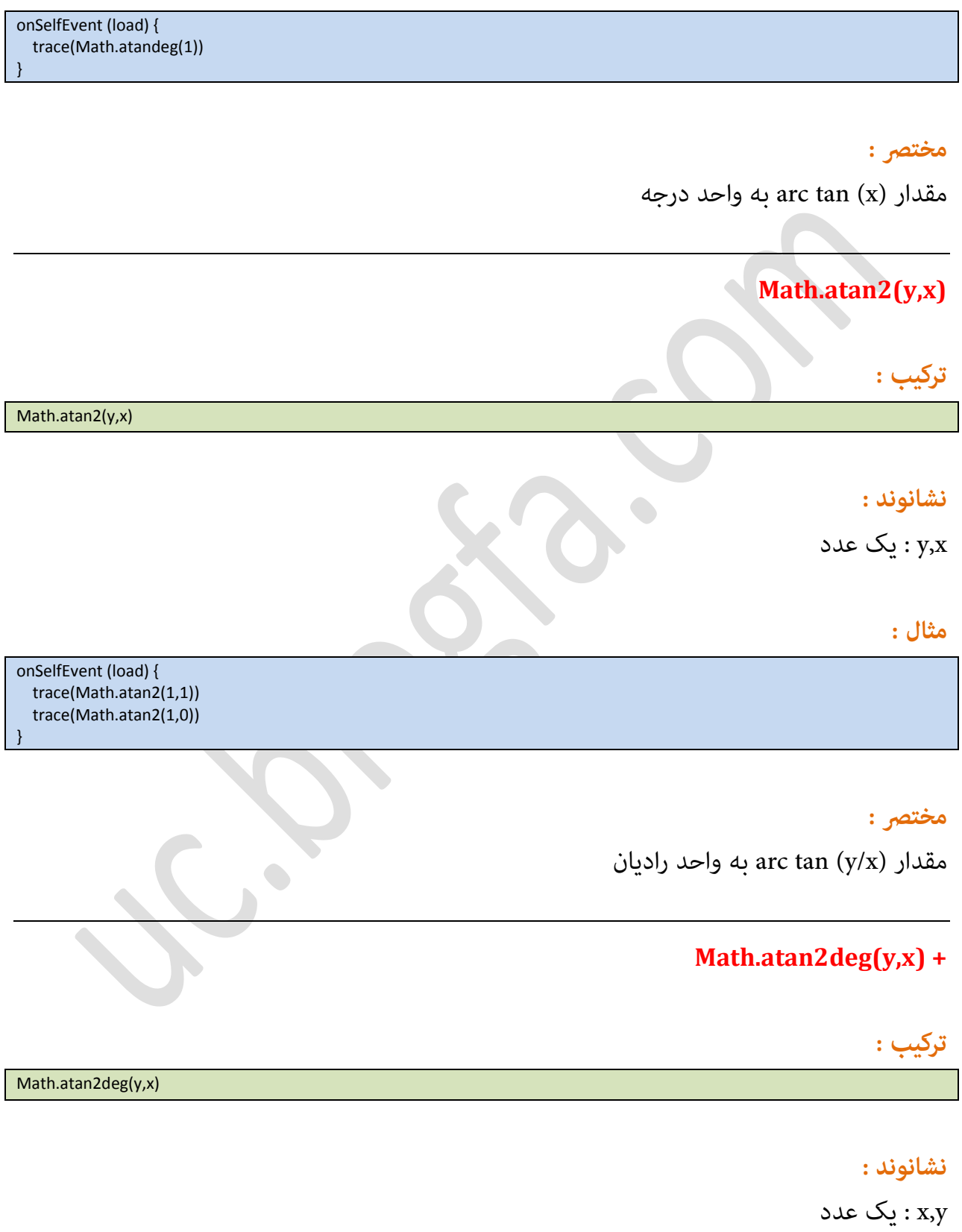

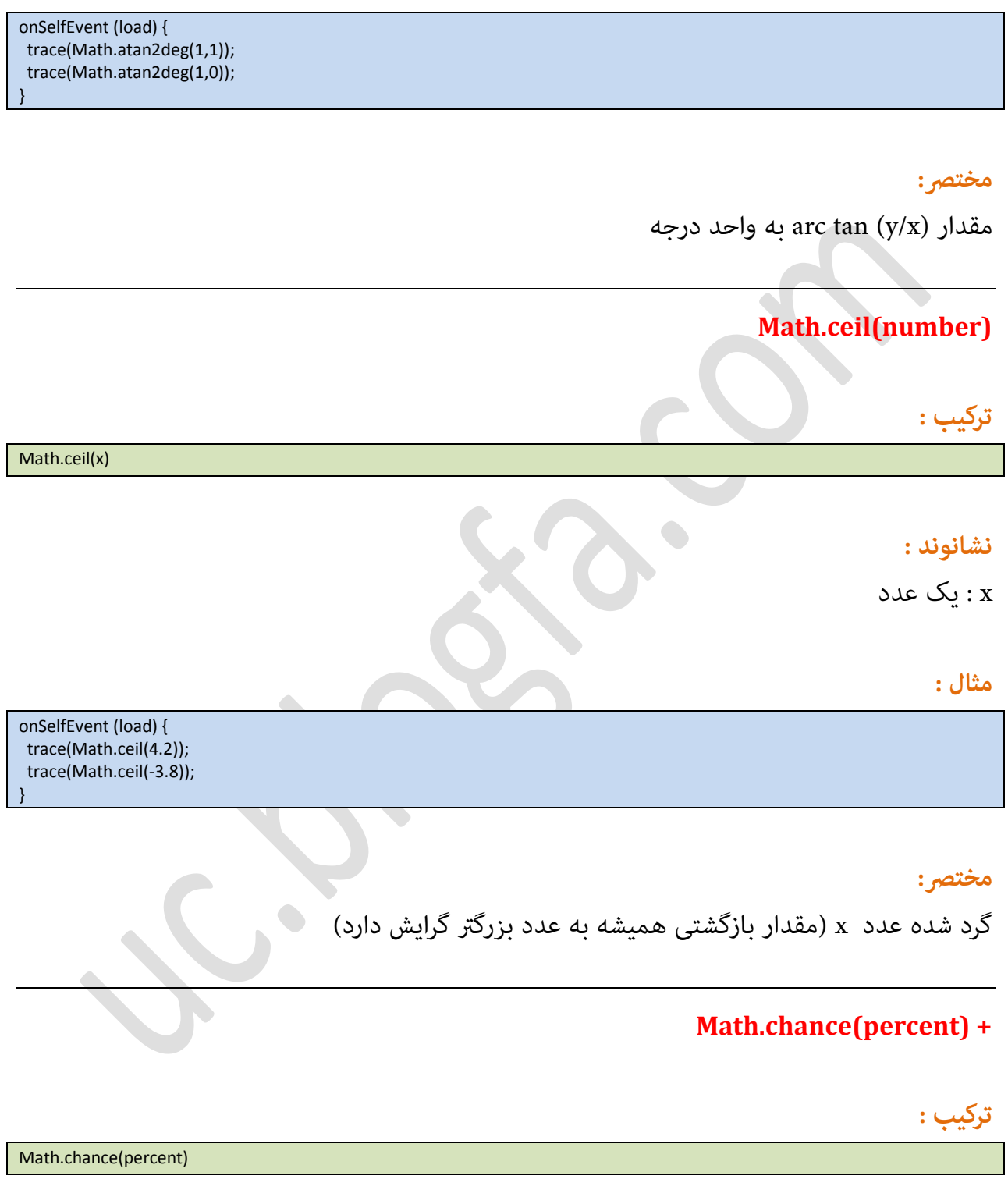

# **نشانىند:**

و غلط. (0 تا 100): میزان شانش مایش frue or false نمایش صحیح و غلط. (0 تا 100)

Page 74

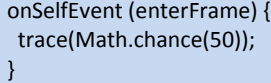

#### مختصر :

مقدار بازگشتی بر حسب اتفاق ، true یا false خواهد بود هر چه مقدار percent نزدیکتر به 0 باشد امکان نمایش true کمتر میشود و هرچه به 100 نزدیک باشد امکان نمایش false کاهش میابد .

### **Math.clamp(number,lo,hi) +**

**ترکیب :**

Math.clamp(number, lo, hi)

### **نشانىند:**

number : مقداری برای مقایسه میانه lo : کمرتین عسز میانً hi : بیشترین عدد میانه

 $\bullet$ 

**مثال:**

onSelfEvent (load) { trace(Math.clamp(-5,2,15)); trace(Math.clamp(4.6,2,15)); trace(Math.clamp(103,2,15)); }

> مختصر : برگرداندن مقدار میانی

### **Math.cos(radians)**

**ترکیب :**

Math.cos(x)

# <mark>نشانوند :</mark>

x : یک عسز

### **مثال :**

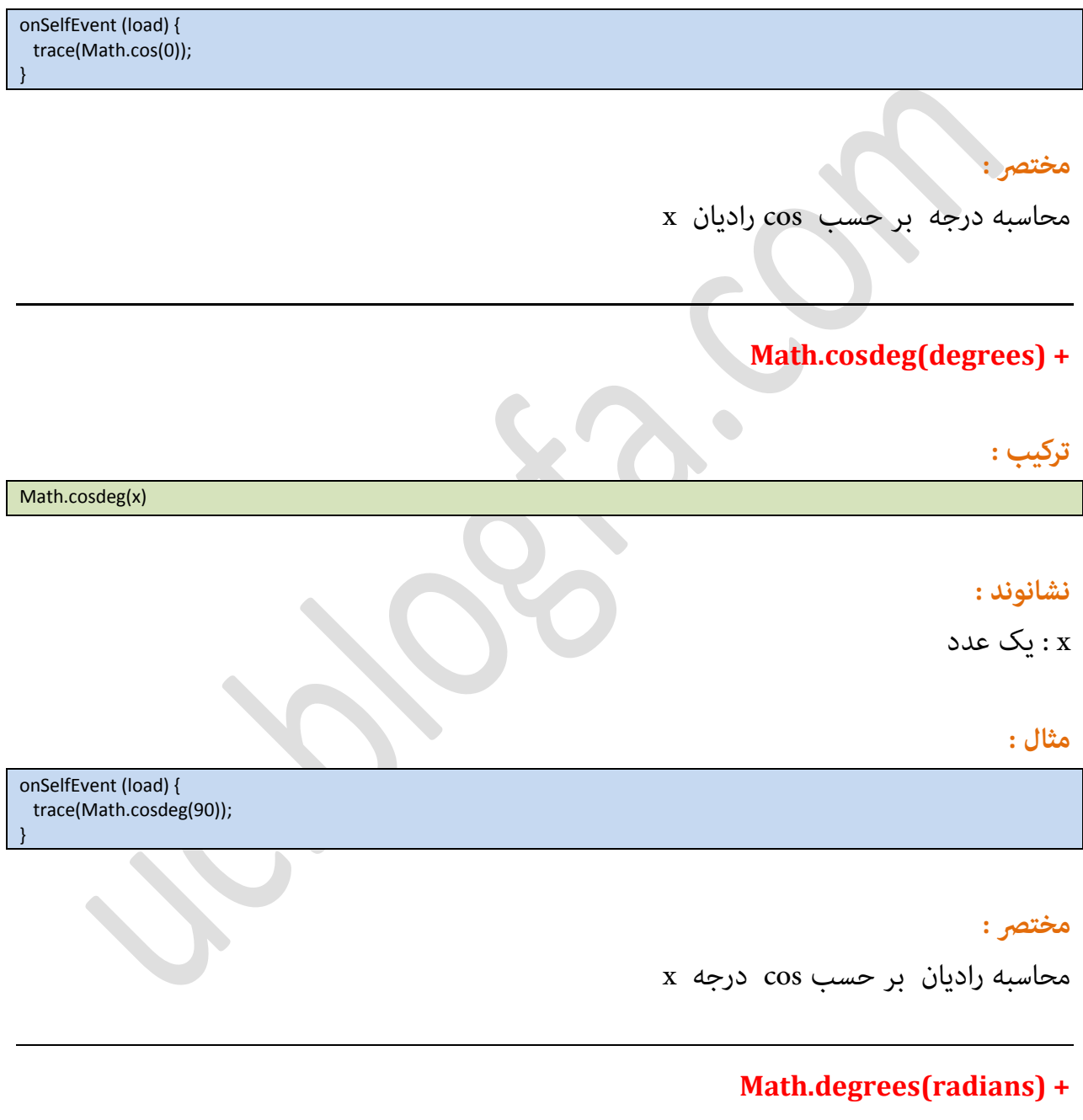

**ترکیب :**

Math.degrees(x)

### **نشانىند:**

 $\infty: x$  : یک عدد (طبق رادیان)

### **مثال :**

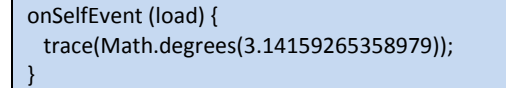

مختصر:

محاسبه درجه بر طبق رادیان از فرمول زیر:

degrees = radians  $*$  360 / (2  $*$  pi).

**Math.distance(x1,y1,x2,y2) +**

**ترکیب :**

Math.distance(x1,y1,x2,y2)

### **نشانىند:**

اعدادی از دو نقطه: x1,y1,x2,y2

**مثال :**

onSelfEvent (load) { trace(Math.distance(1,1,10,10)); trace(Math.distance(3,5,30,40)); }

### مختصر :

 $(x2,y2)$  محاسبه فاصله دو نقطه (x1,y1) و

# **Math.distanceSq(x1,y1,x2,y2) +**

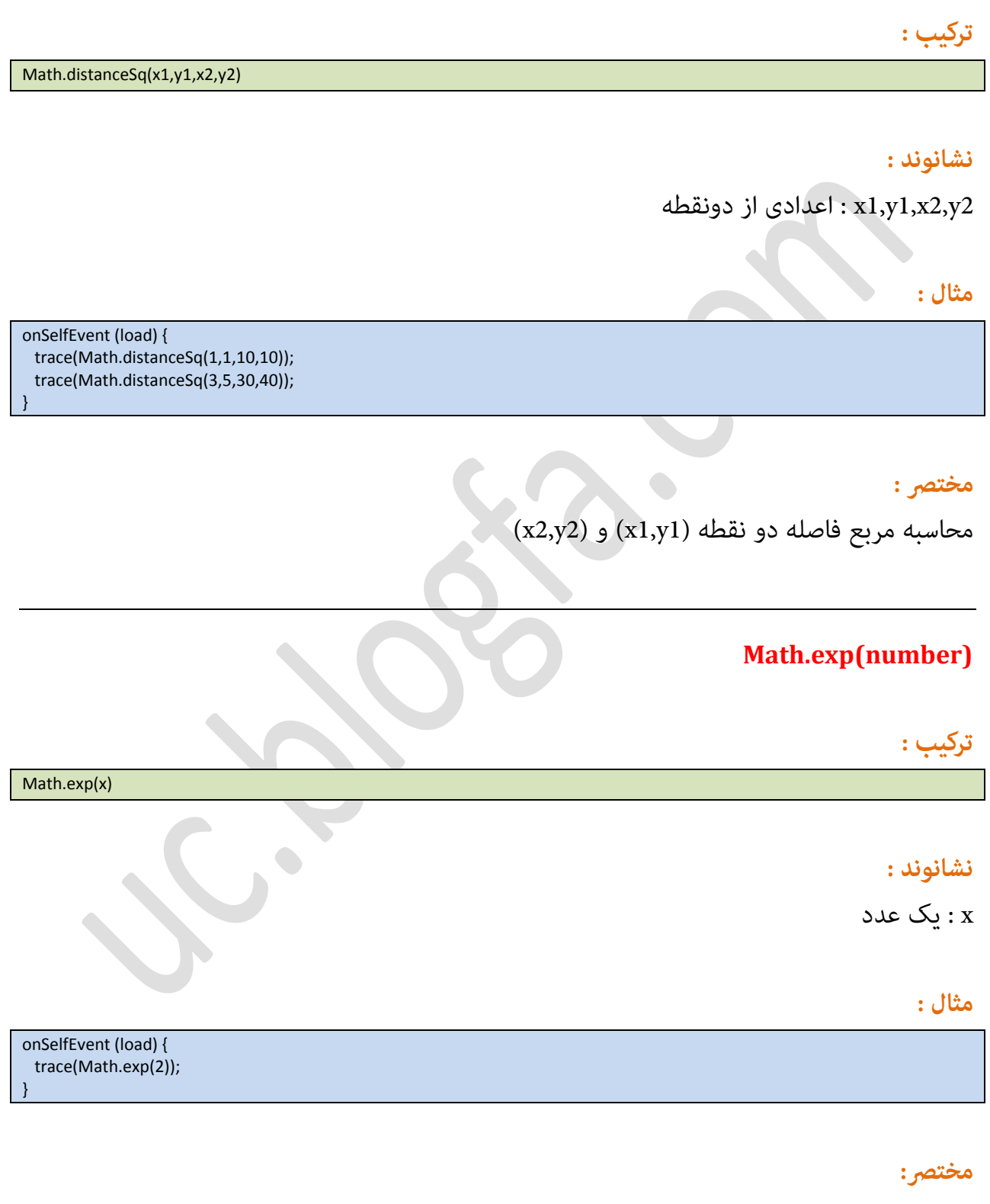

محاػتً (2.71828) e ةا تٍان x

Page 78

### **Math.floor(number)**

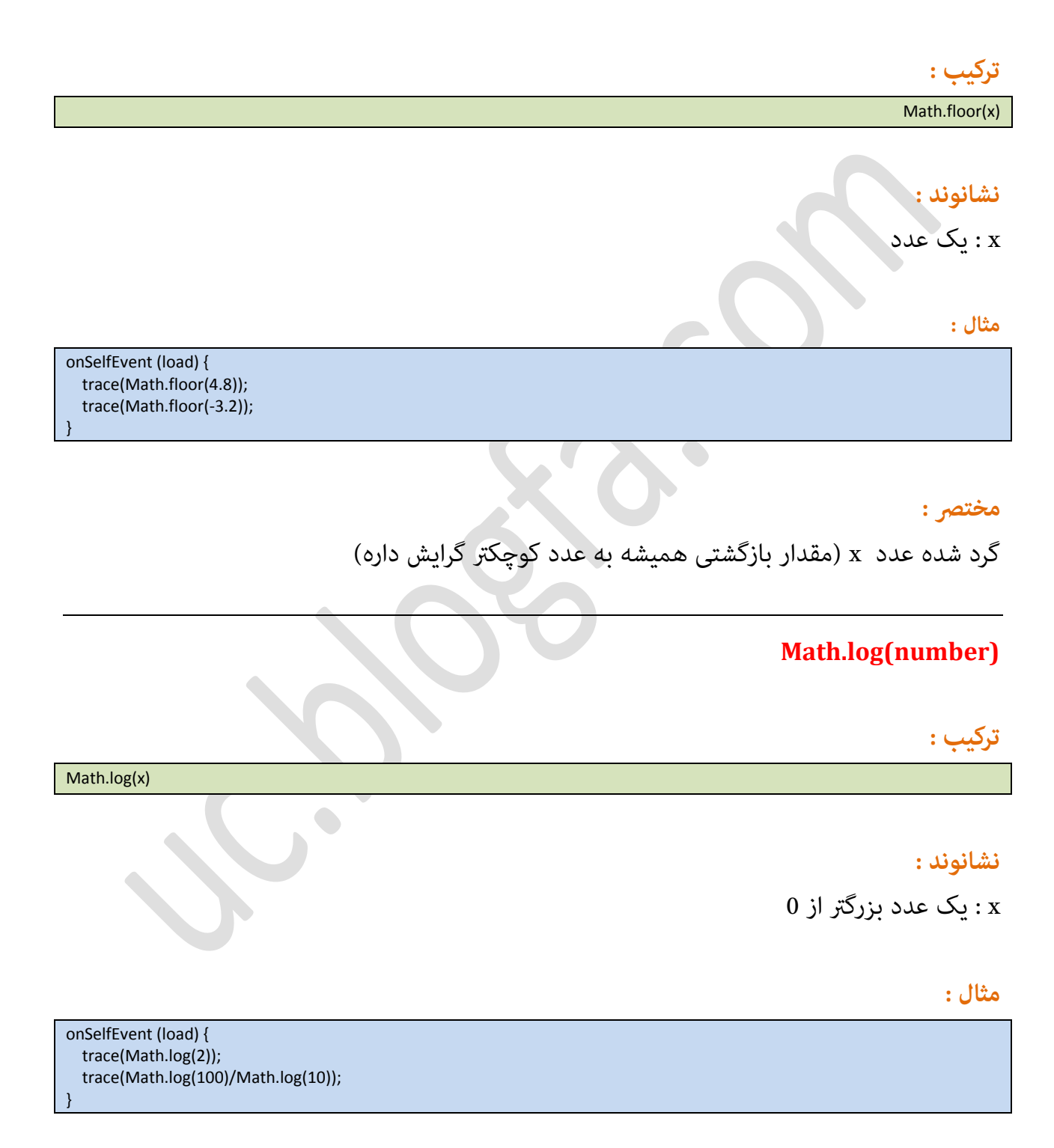

# مختصر:

محاسبه لوگاریتم x

# **Math.log10(x) +**

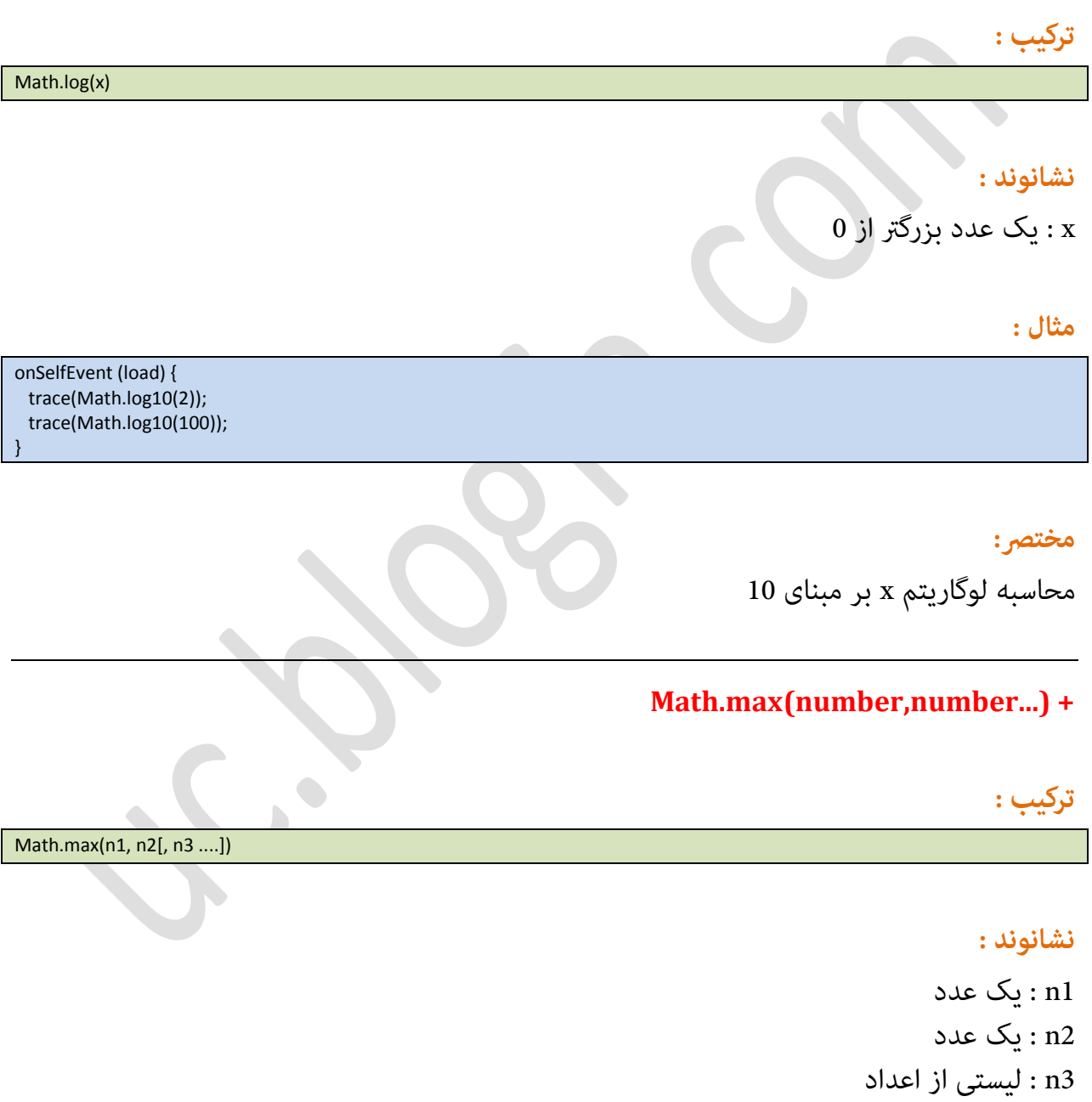

**مثال :**

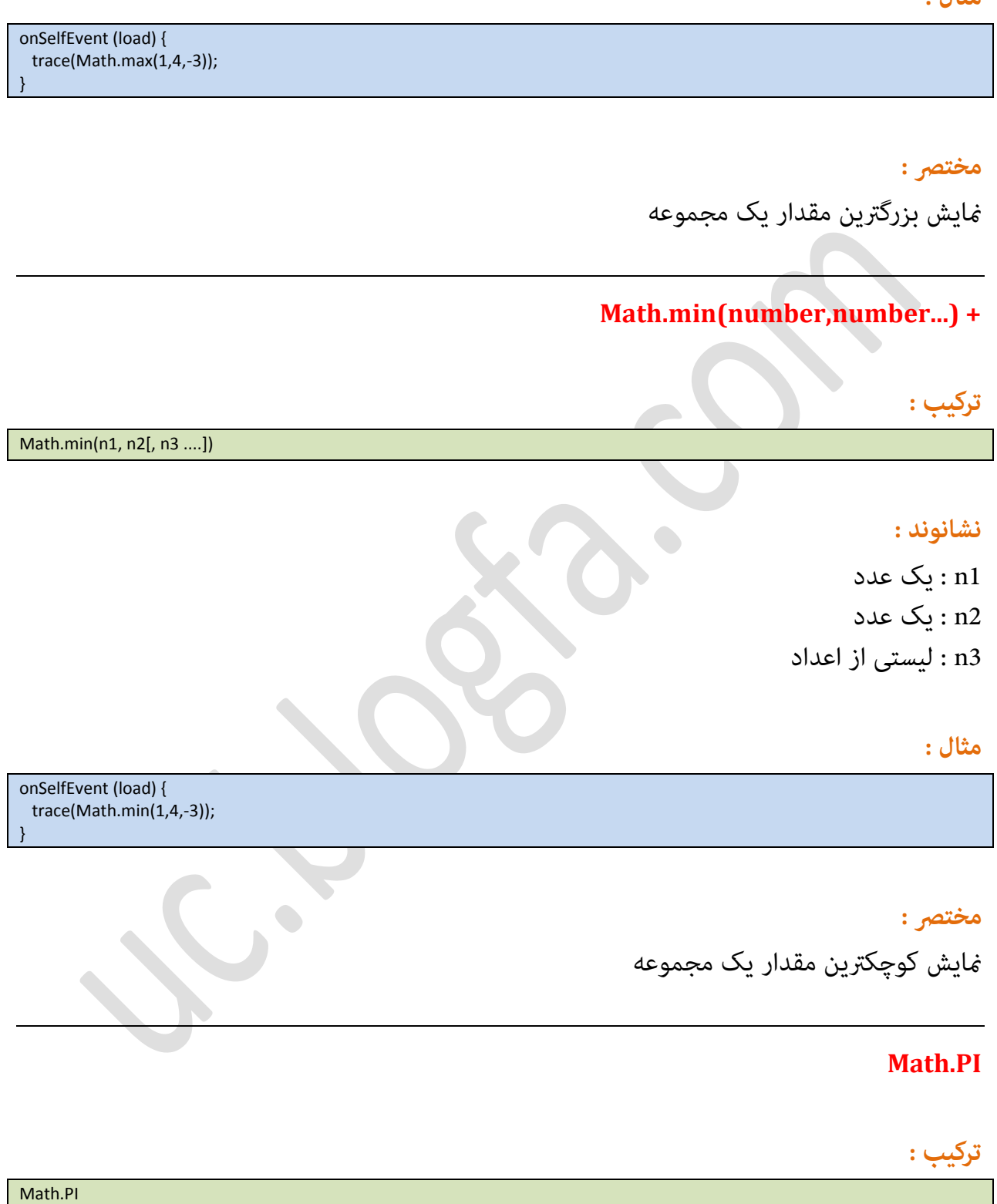

مختصر :

مَایش عدد پی

### **Math.pow(base,power)**

**ترکیب :**

Math.pow(base,power)

### **نشانىند:**

base : پایً power: تٍان

#### **مثال :**

onSelfEvent (load) { trace(Math.pow(3,2)); // returns 9 (3 \* 3) trace(Math.pow(2,3)); // returns 8 (2 \* 2 \* 2) trace(Math.pow(-2,3));// returns -8 trace(Math.pow(2,-1));// returns 0.5 (1/2) trace(Math.pow(2,0.5));// returns 1.414213... (square root of 2) trace(Math.pow(2,-0.5)); // reutrns 0.707... (1/(square root of 2) trace(Math.pow(-2,0.5)); // returns 0. (Error condition, base <0, non integer power)

### مختصر :

(power) به توان (power)

### **Math.radians(degrees) +**

**ترکیب :**

Math.radians(x)

}

# **نشانىند:**

 $(x : x$  : یک عدد ( طبق درجه)

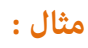

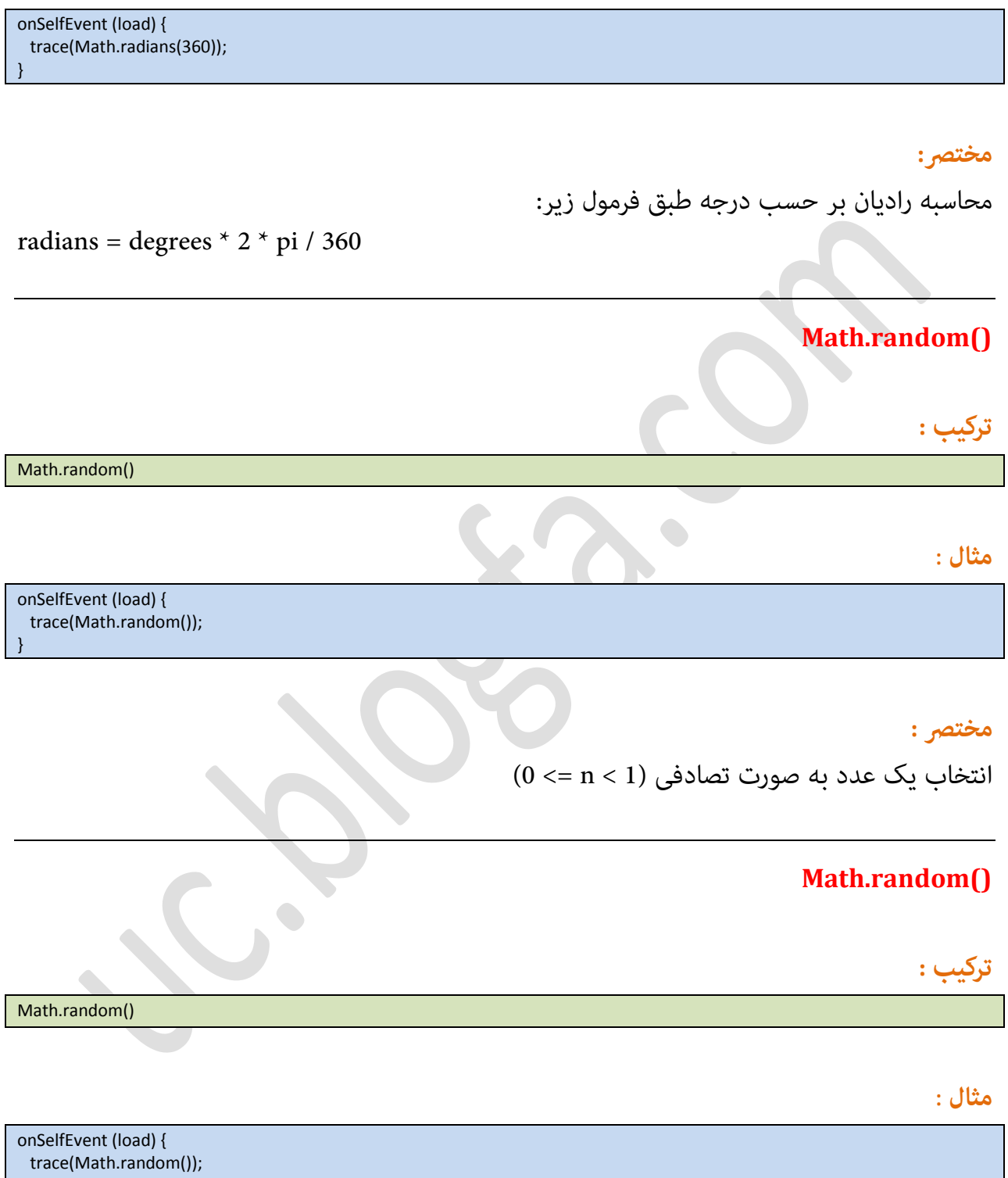

}

# <mark>مختصر :</mark>

 $(0 \leq n < 1)$  انتخاب یک عدد به صورت تصادفی

# **Math.randomInt(max) +**

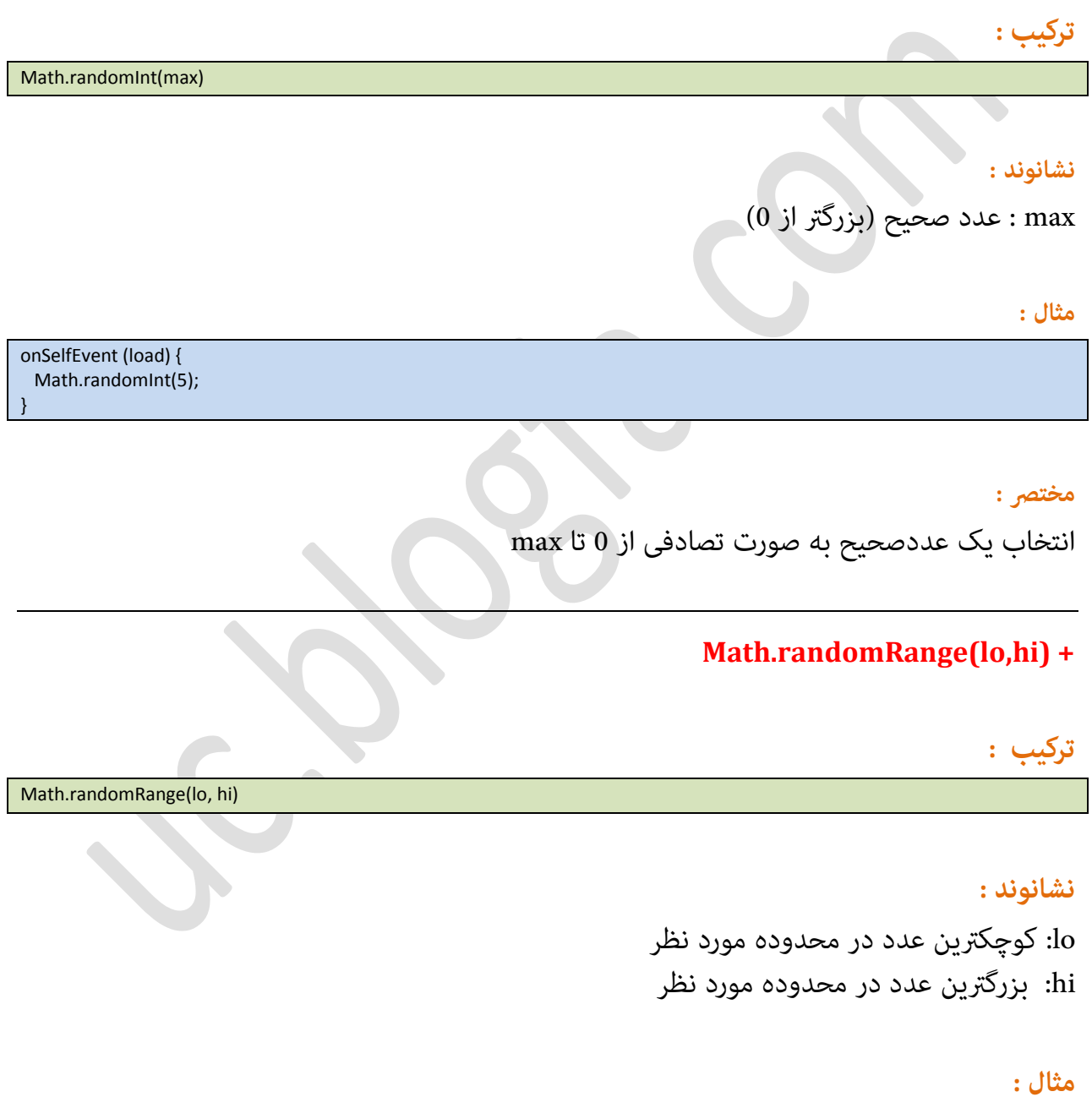

onSelfEvent (load) { trace(Math.randomRange(-10,10)); }

#### مختصر :

انتخاب یک عدد به صورت تصادفی از مجموعه (lo,hi)

### **Math.round(number)**

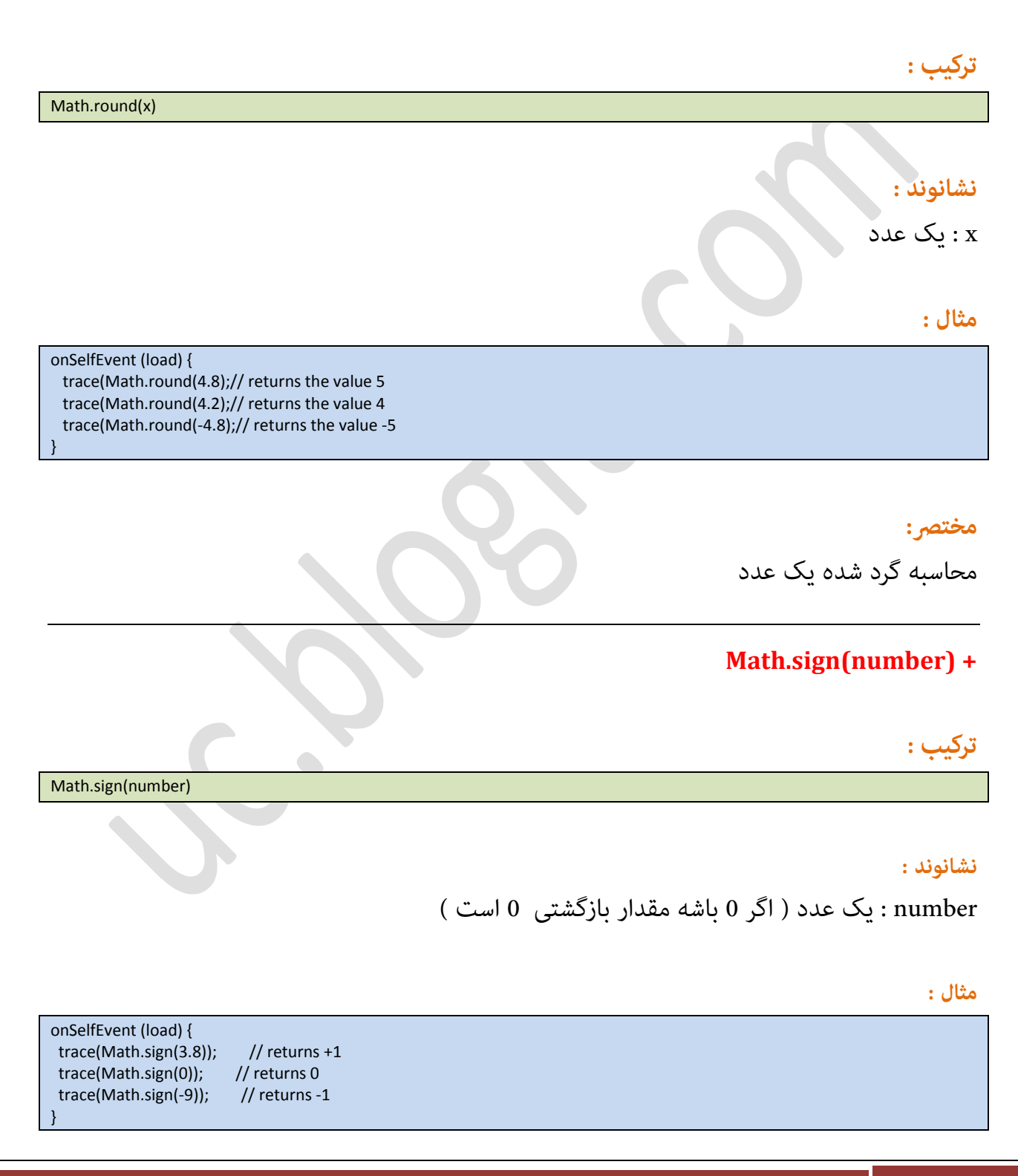

# مختصر:

مشخص کردن منفی یا مثبت بودن یک عدد

# **Math.sin(radians)**

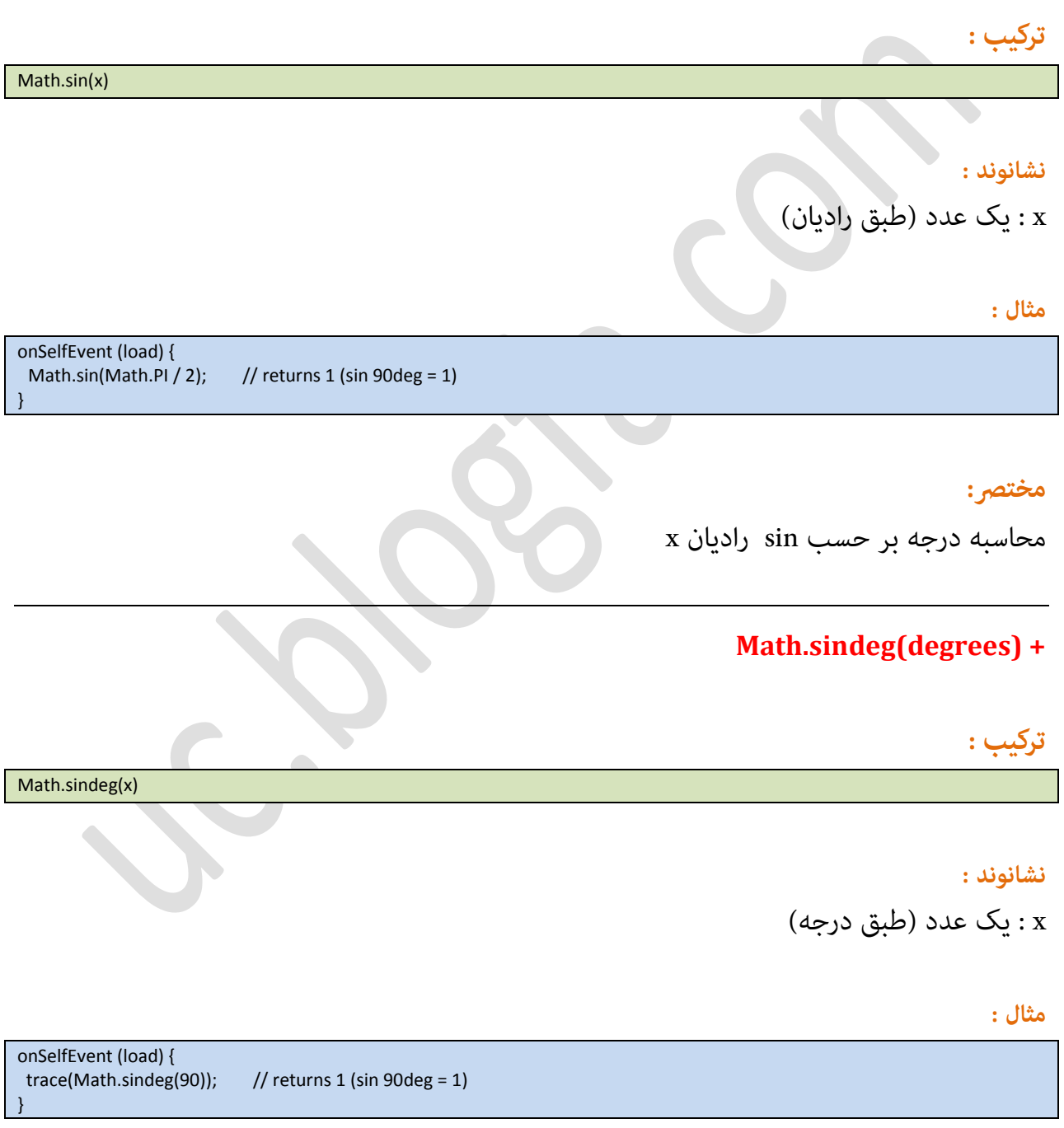

Page 86

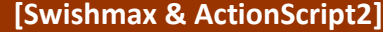

### مختصر :

محاسبه رادیان بر حسب sin درجه x

# **Math.sqrt(number)**

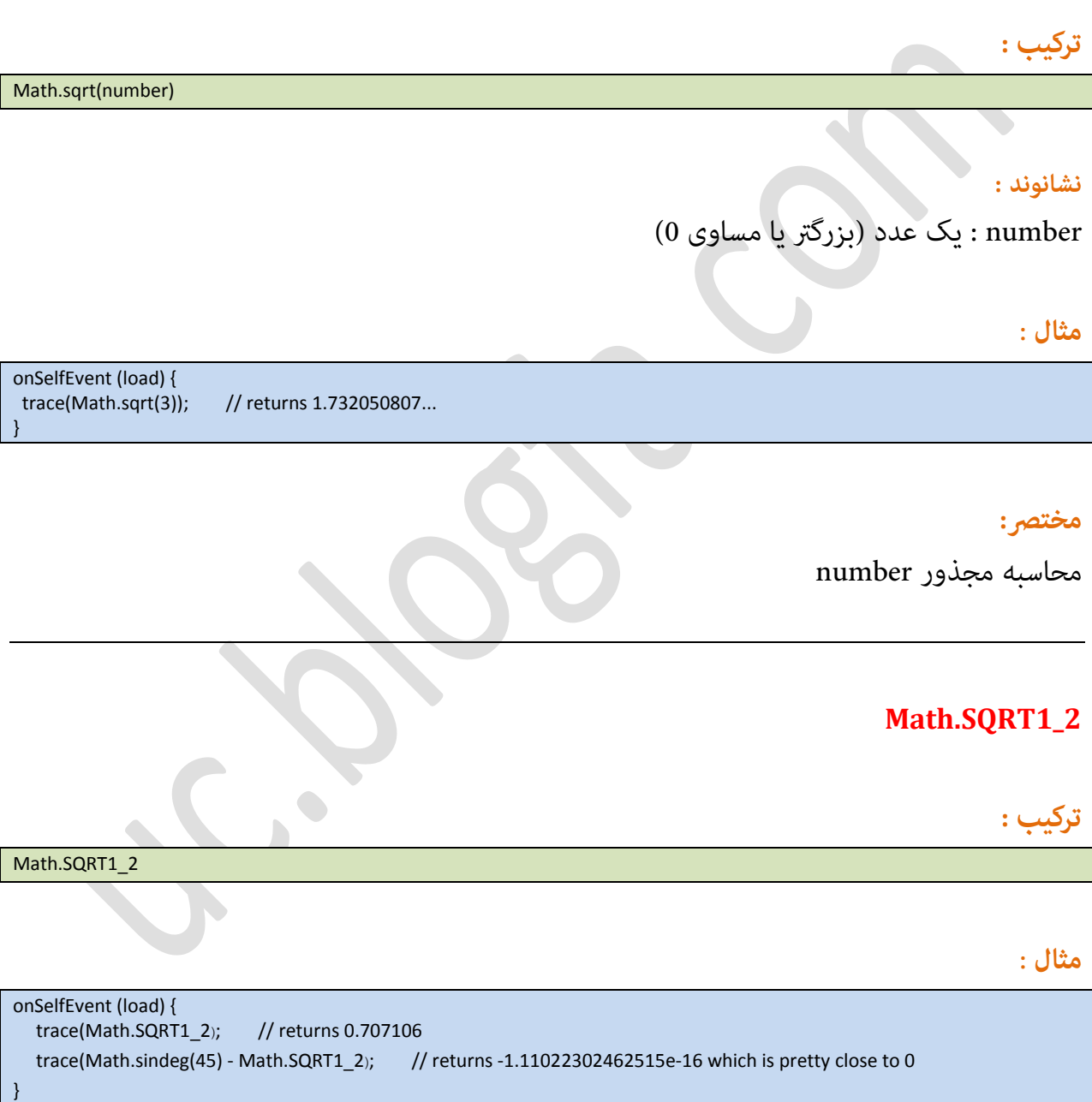

#### مختصر :

 $0.70710678 = 4$ یک عدد ثابت -> مجذور عدد 2 $Math.SQRT1_2$ 

# **Math.SQRT2**

# **ترکیب :** Math.SQRT2 مثال **:** onSelfEvent (load) { trace(Math.SQRT2); // returns 1.414213 trace(Math.cosdeg(45) - 1/Math.SQRT2); // returns 1.11022302462515e-16 which is pretty close to 0 }  $\bullet$ مختصر : 2SMath.SQRT2 یک عدد ثابت -> مجذور عدد 2 = 1.41421356 **Math.tan(radians) ترکیب:** Math.tan(x) **نشانىند :** x: یک عدد (طبق رادیان) مثال**:** onSelfEvent (load) { trace(Math.tan(Math.PI / 4)); // returns 1 (tan 45deg = 1) }

#### مختصر :

x رادیان tan رادیان

### **Math.tandeg(degrees) +**

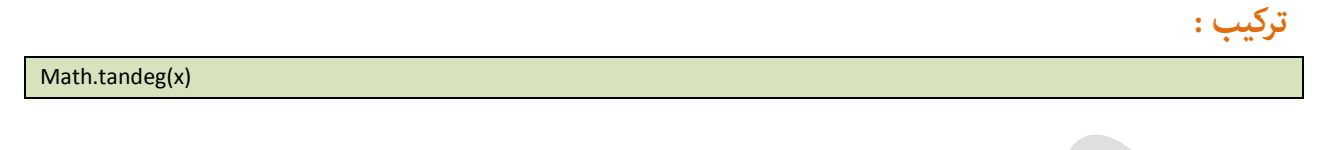

**نشانىند :**

x : یک عدد (طبق درجه)

**مثال** :

onSelfEvent (load) { trace(Math.tandeg(45)); // returns 1 (tan 45deg = 1) }

**مخترص :**

 $\bar{x}$  an درجه tan درجه

 $\begin{array}{c} \bullet \\ \bullet \end{array}$ 

# **Movie Clip**

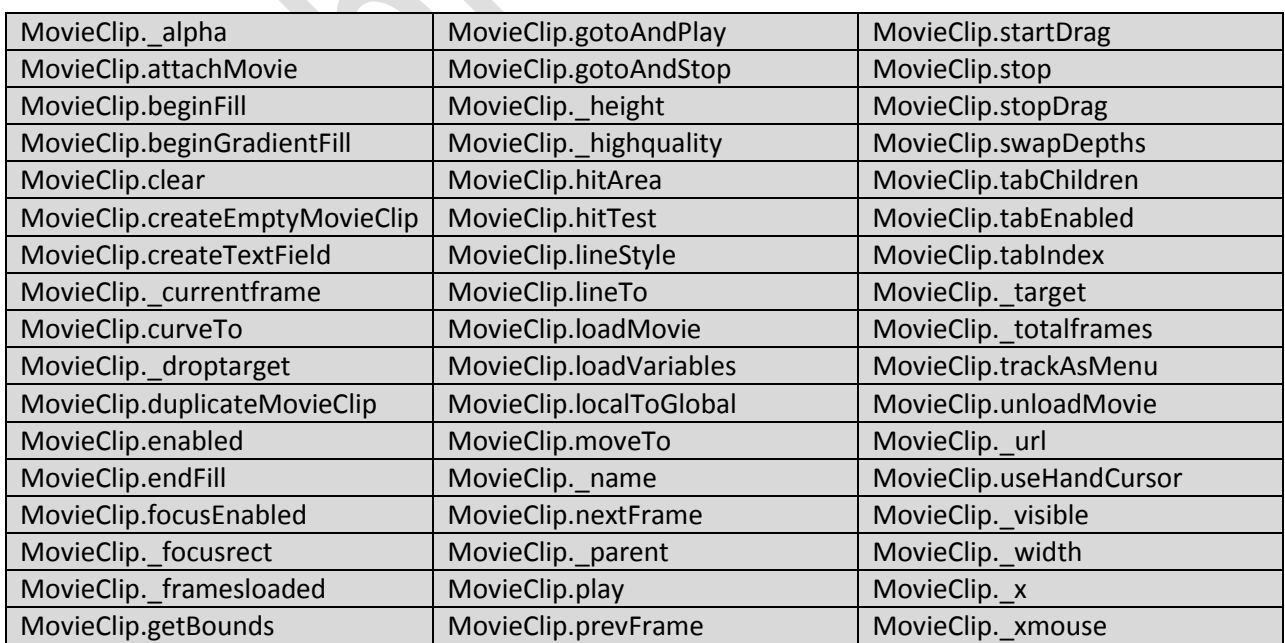

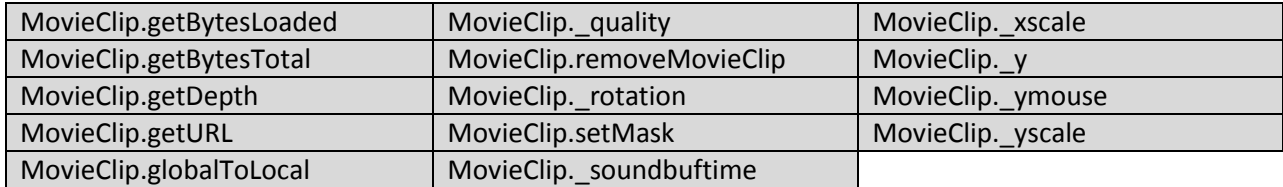

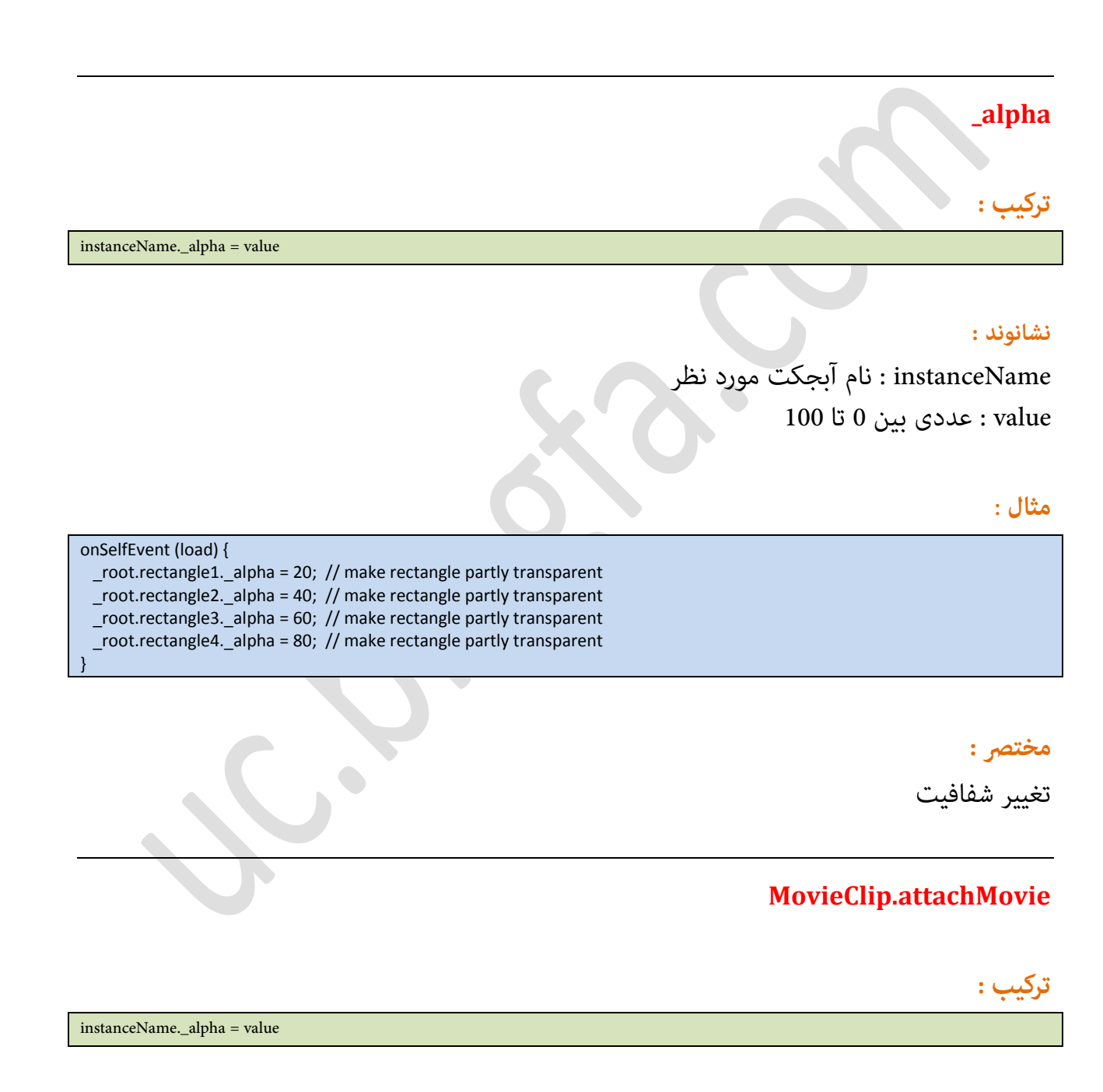

#### **نشانىند :**

instanceName : نام آبجکت مورد نظر  $100$  : عددی بین 0 تا 100 $\cdot$  value

### **مثال** :

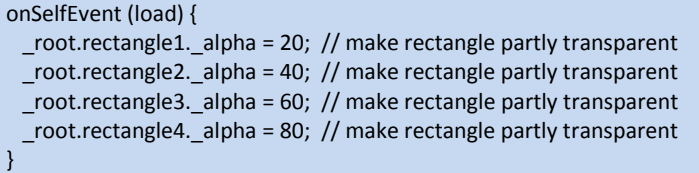

 $\begin{array}{c} \bullet \\ \bullet \end{array}$ 

### مختصر :

تغییر شفافیت

### **beginFill)(**

# **ترکیب :**

myMovieClip.beginFill({*rgb* {,*alpha*})

}

### **نشانىند :**

```
alpha : میزان شفافیت
\overline{\text{OxFF8800}} : رنگ بر اساس کدهای هگزا (مُونه: \text{0xFF8800} رنگ نارنجی)
```
### **مثال** :

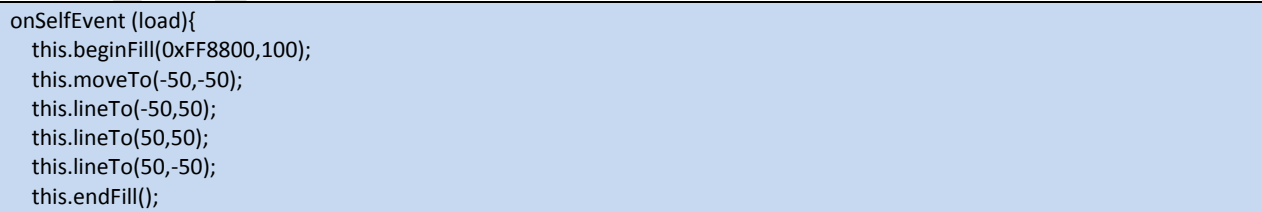

مختصر :

متدی برای آغاز رسم

### **beginGradientFill()**

**ترکیب :**

myMovieClip.beginFill(fillType, colors, alphas, ratios, matrix)

#### **نشانىند :**

"radial"یا"linear" : fillType colors : آرایه ای از رنگ ها alpha : آرایه ای از شفافیت ( تعداد عناصر آرایه برابر تعدا عناصر رنگ ها است) ratios : آرایه ای از نسبت توزیع رنگ ها .<br>matrix : اطلاعات بیشتر در مورد این قسمت را در help نرم افزار بیابید

#### **مثال** :

onSelfEvent (load){ var colors = [0x00FF00,0xFF0000]; // colors green, red var alphas = [100,100]; var ratios = [0x00,0xFF]; matrix = {a:71,b:71,c:0,d:-56.8,e:56.8,f:0,g:0,h:0,i:1}; this.lineStyle(1,0); this.beginGradientFill("linear",colors,alphas,ratios,matrix);// draw rectangle this.moveTo(-50,-40); // TLHC this.lineTo(50,-40); // TRHC this.lineTo(50,40); // BRHC this.lineTo(-50,40); // BLHC this.lineTo(-50,-40); // back to TLHC this.endFill(); }

مختصر :

متدی برای آغاز رسم طیفی

# **clear()**

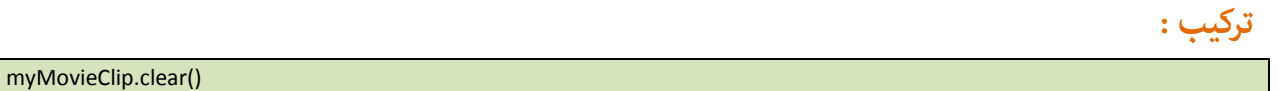

# **مثال** :

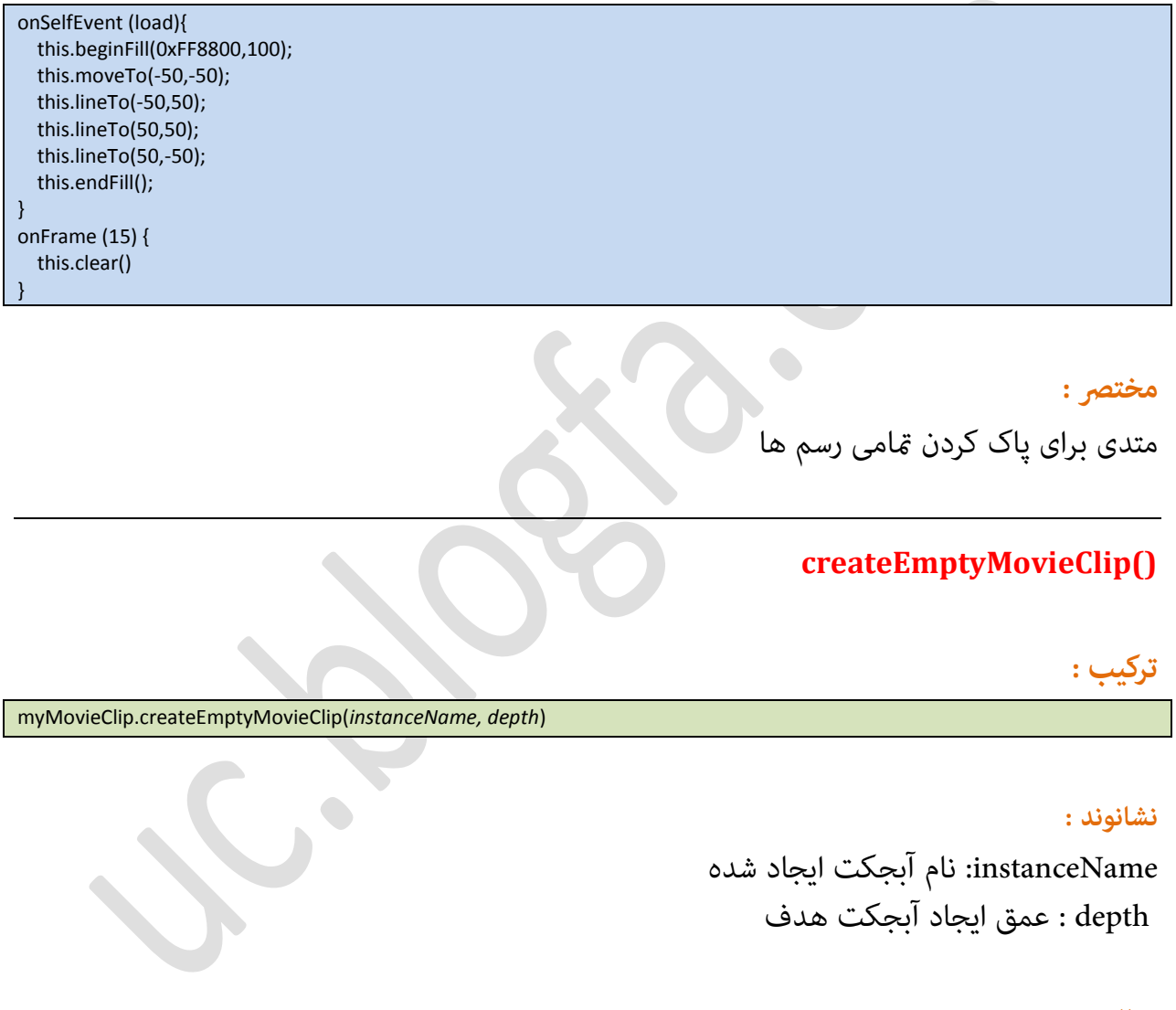

### **مثال** :

onSelfEvent (load) { this.createEmptyMovieClip("movie1", 1); }

#### مختصر :

متدی برای ساخت یک MovieClip خالی

### **createTextField()**

### **ترکیب :**

myMovieClip.createTextField(instanceName, depth, x, y, width, height)

#### **نشانىند :**

instanceName : نام آبجکت ایجاد شده depth : عمق ایجاد آبجکت هدف  $\boldsymbol{\mathrm{x}}$  : موقیت در محور  $\boldsymbol{\mathrm{x}}$ y : مٍكعیت زض محٍض y width : عطن textfield ایخاز ؿسه height: اضتفاع textfield ایخاز ؿسه

#### **مثال** :

onSelfEvent (load) { this.createTextField("movie2",2,50,50,20,120);

#### مختصر :

متدی برای ساخت یک TextField خالی

#### **\_currentframe**

### **ترکیب :**

instanceName.\_currentframe

}

#### **مثال** :

onSelfEvent (enterFrame) { if (\_root.\_currentframe > 10)

 trace("passed frame 10"); }

{

}

}

#### مختصر :

عدد فریم کنونی را باز میگرداند

### curveTo()

**ترکیب :**

myMovieClip.curveTo(controlX, controlY, anchorX, anchorY)

### **نشانىند :**

controlX: میزان قوس در محور x  $\mathbf y$ ز میزان قوس در محور $\mathbf y$ anchorX: محل آغازین قوس در محور $\bf{x}$  $\boldsymbol{\mathrm{y}}$  anchorY: محل آغازین قوس در محور

#### **مثال** :

onSelfEvent (enterFrame) { this.moveTo(100,0); this.lineStyle(1,0xFF0000); this.lineTo(0,0); // draw horizontal red line this.lineTo(0,100); // draw vertical line this.lineStyle(1,0); // black line this.curveTo(0,0,100,0); // note pen was at 0,100

#### مختصر :

متدی برای ترسیم خطوط قوس دار

### **\_droptarget**

### **ترکیب :**

draggableInstance. droptarget

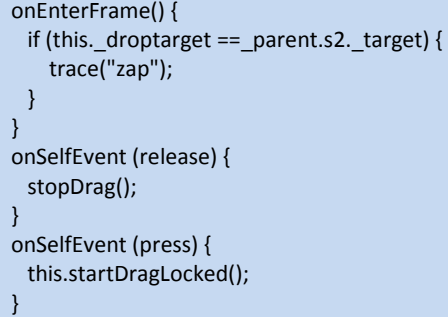

#### مختصر :

Drop شدن یک آبجکت بر روی آبجکت دیگر ( آبجکت هدف) را باز میگرداند .

### **duplicateMovieClip()**

**ترکیب :**

MovieClipName.duplicateMovieClip(newname, depth)

#### **نشانىند :**

newname : نام آبجکت ایجاد شده depth : عمق ایجاد آبجکت هدف

### **مثال** :

onSelfEvent (load) { mc1.duplicateMovieClip("mc2",1); mc1.\_X += 50; mc1.\_Y += 50; mc2.\_X += 150; mc2.\_Y += 50; }

> مختصر : ایجاد یک کپی از آبجکت مورد نظر

### **enabled**

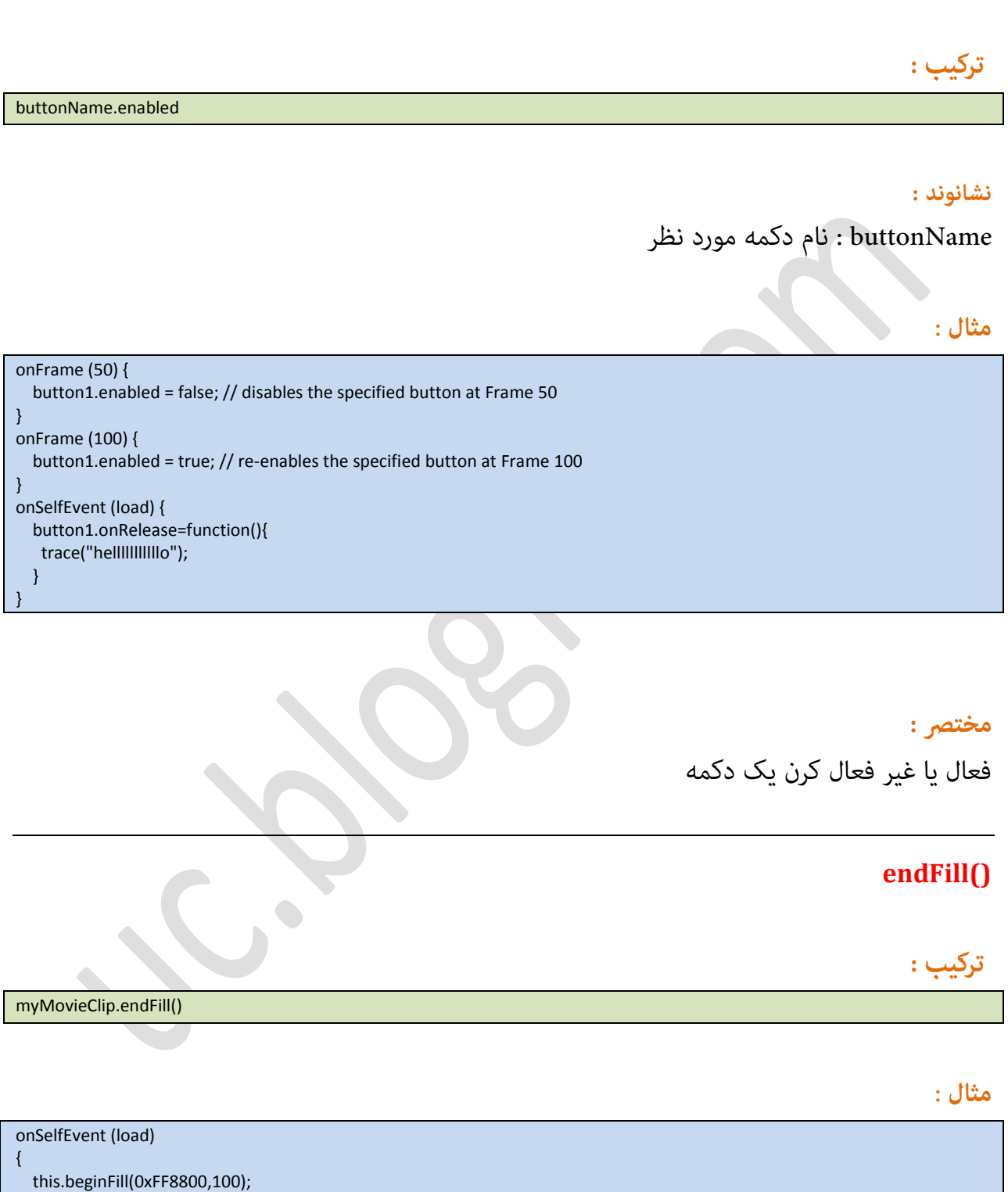

 this.moveTo(-50,-50); this.lineTo(-50,50); this.lineTo(50,50); this.lineTo(50,-50); this.endFill();

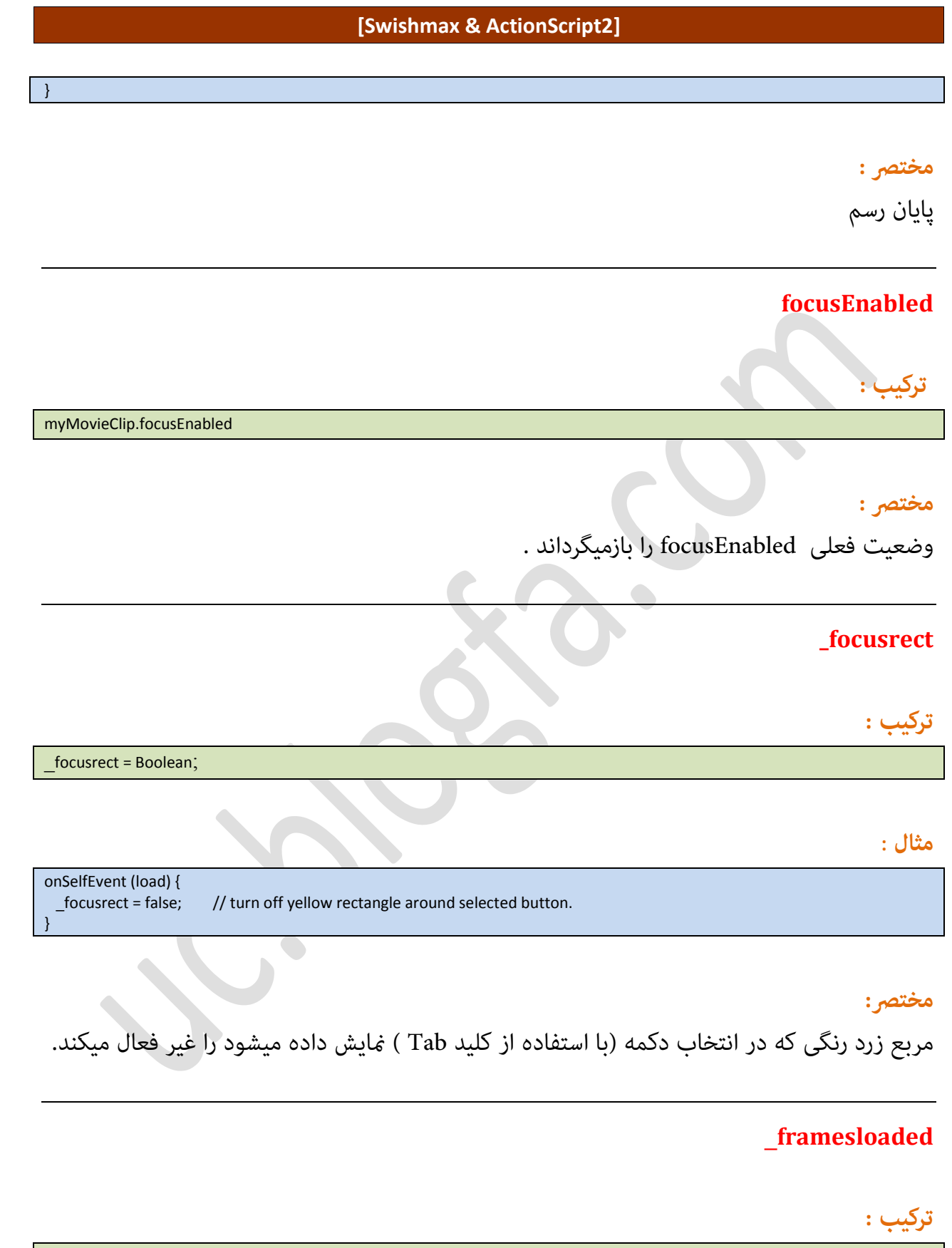

a = MovieClipName.\_framesloaded

Page 98

# <mark>نشانوند :</mark>

a : یک متغیر

# **مثال**:

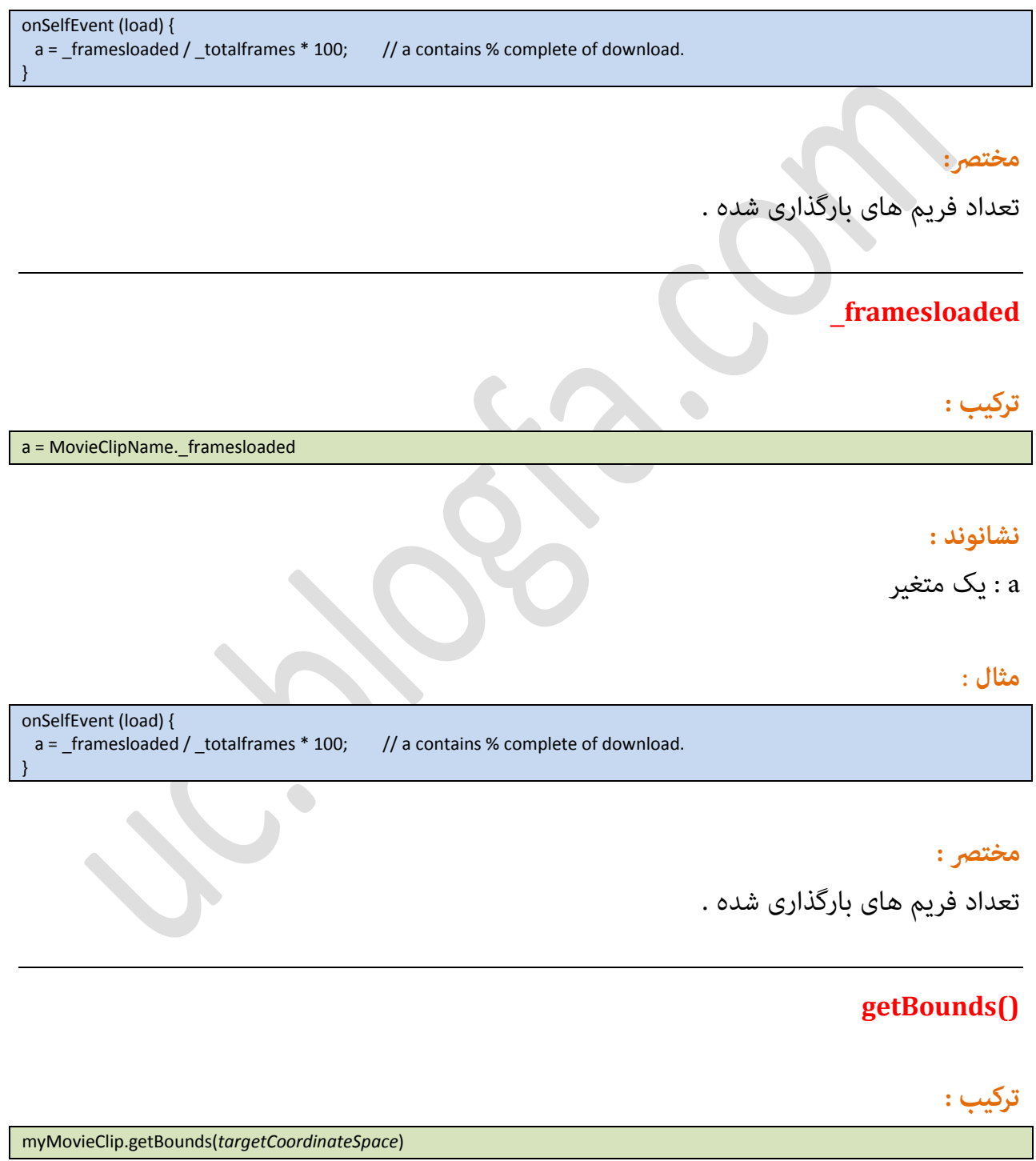

# مختصر:

تعیین مرز های یک آبجکت xMin yMin xMax yMax

# **getBytesLoaded()**

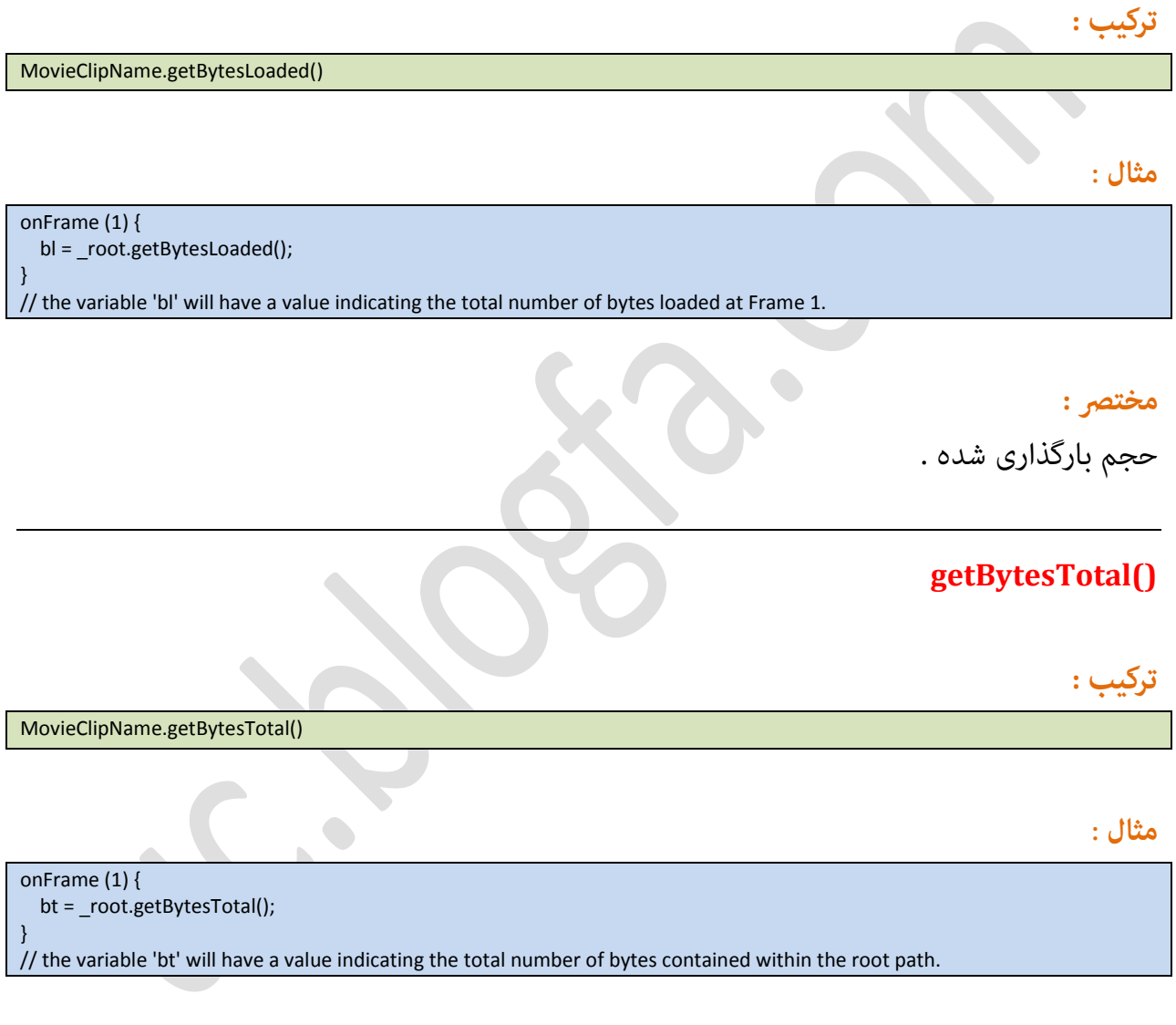

مختصر:

حخم کل .

### **getDepth()**

# **ترکیب :**

myMovieClip.getDepth()

#### **مثال** :

```
\# A movie contains two movie clips, mc1 and mc2
onFrame (10)
{
   var mc1_depth:Number;
   var mc2_depth:Number;
   mc1_depth = mc1.getDepth();
   mc2_depth = mc2.getDepth();
   trace("mc1:" add mc1_depth add " mc2:" add mc2_depth); // show the depth of mc1, mc2
   mc1.swapDepths(mc2_depth); // give mc1 the mc2 depth. Note mc2 gets the mc1 depth.
   mc1_depth = mc1.getDepth();
   mc2_depth = mc2.getDepth();
   trace("mc1:" add mc1_depth add " mc2:" add mc2_depth); // show the depth of mc1, mc2
}
*/ The following is displayed in the debug window:
mc1:-16380 mc2:-16381
mc1:-16381 mc2:-16380/*
```
مختصر:

دریافت سطح قرار گیری آبجکت مورد نظر .

### **getURL(url [, window ])**

**ترکیب :**

getURL(url {,window, method})

#### **نشانىند:**

url : مسبر مورد نظر window : مقداری اختیاری مشخص کردن پنجره برای باز کردن صفحه مورد نظر. یکی از : "self "\_parent" "\_top" "\_blank"

method : مقداری اختیاری برای دریافت یا ارسال مقادیر. (GET or POST)

#### **مثال**:

getURL("http://www.swishzone.com","\_self"); // replace the current movie with the quoted URL.

#### مختصر :

بارگیری ًمسیر مورد نظر در پنجره مورد نظر .

# **globalToLocal()**

### **ترکیب :**

myMovieClip.globalToLocal(point);

### **نشانىند:**

point : نام یا شناسه آبجکت .

#### مختصر :

تبدیل مقادیر کلی به مقادیر محلی .

### **gotoAndPlay()**

**ترکیب :**

[object.]gotoAndPlay(frame / label)

### **نشانىند:**

object : نام ابجکت مورد نظر. frame : عدد فریم مورد نظر یا نام برچسب مشخص شده.

#### **مثال** :

onSelfEvent (load) {

gotoAndPlay(16); // Movie Clip / Sprite starts at Frame 16 when loaded.

مختصر:

اجرای فریم تایم لاین از فریم یا برچسب مشخص شده

### **gotoAndStop()**

**ترکیب :**

[object.]gotoAndStop(frame / label)

}

#### **نشانىند:**

object : نام ابجکت مورد نظر e : صبح بجبست مورد نظر یا نام برچسب مشخص شده<br>frame : عدد فریم مورد نظر یا نام برچسب مشخص شده

#### **مثال** :

onSelfEvent (load) { gotoAndStop(16); // Movie Clip / Sprite goes to Frame 16 and stops. }

#### **مخترص :**

توقف فریم تایم لاین از فریم یا برچسب مشخص شده

### **\_height**

**ترکیب:**

MovieClipName.\_height

#### **مثال**:

h = rect.\_height; // h contains the current height of the Object rect.

\_highquality \_highquality = value

# مختصر:

ارتفاع آبجکت مورد نظر

## **\_highquality**

**ترکیب : نشانىند:** value : شامل سه عدد 0 یا 1 یا 2 برای تعیین کیفیت مایش

### **مثال** :

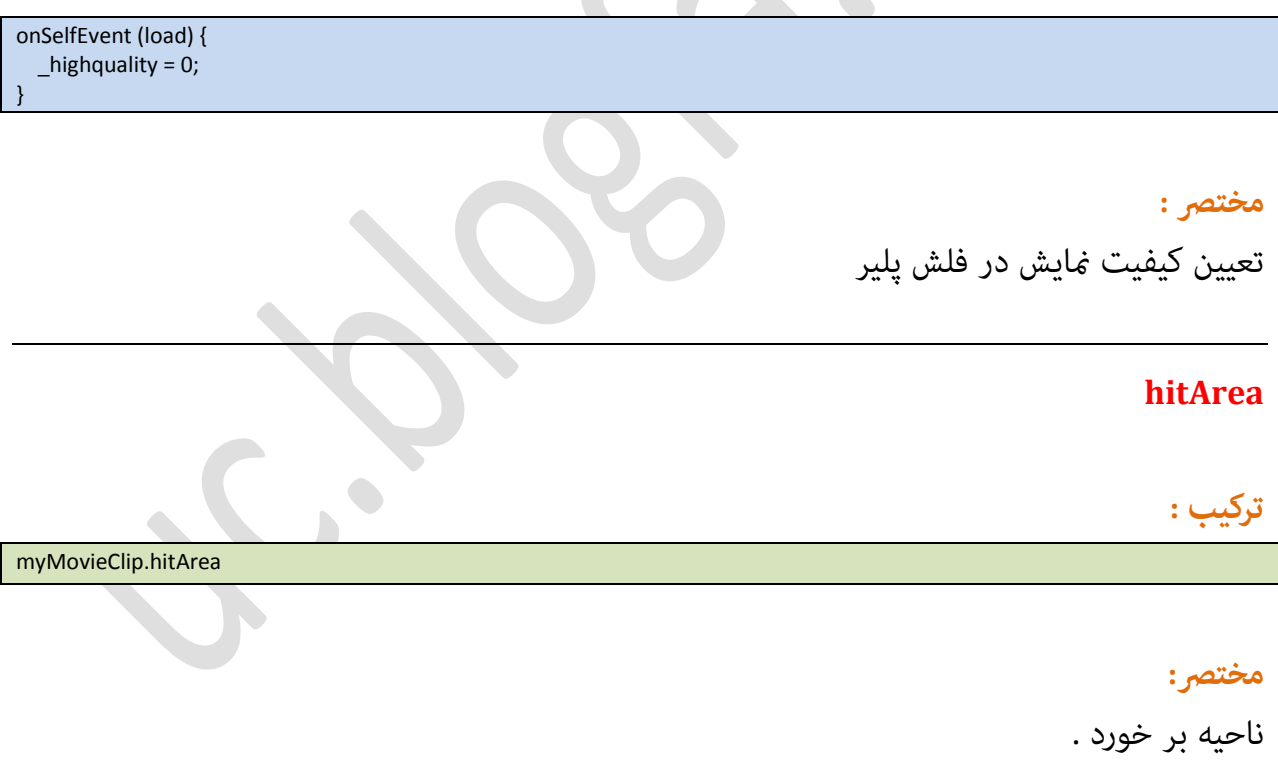

 $\epsilon$ 

### **hitTest()**

#### **ترکیب :**

myMovieClip.hitTest(x, y {,shapeFlag}) myMovieClip.hitTest(target)

#### **نشانوند :**

x : مشخص کردن ناحیه افقی برخورد y : مشخص کردن ناحیه عمودی برخورد shapeflag : مقداری بولی (true or false) اگر false باشد فقط خود آبجکت مد نظر قرار میگیرد اگر true باشد كادری كه آبجكت در آن قرار میگیرد. target : آبجکت مورد نظر برای برخورد.

**مثال**:

onSelfEvent (enterFrame) { if (myMovieClip\_1.hitTest(\_xmouse,\_ymouse,true)) { trace("Hey, quit touching me!"); } } /\* will display "Hey, quit touching me!" in the debug window whenever the mouse cursor is moved over the star shape inside 'myMovieClip' \*/ onSelfEvent (enterFrame) { if (myMovieClip\_2.hitTest(\_xmouse,\_ymouse,false)) { trace("Hey, quit touching me!"); } } /\* will display "Hey, quit touching me!" in the debug window whenever the mouse cursor is moved over the outer boundaries

of the Movie Clip itself (the rectangle container holding the star shape) \*/

#### مختص*ى* :

برای تعیین برخورد مورد استفاده قرار میگیرد.

### **lineStyle()**

### **ترکیب :**

myMovieClip.lineStyle({thickness {,rgb {,alpha}}})

### **نشانىند:**

thickness : هذامت دط اظ 1 تا 255 )...زیگط ٌ Black is 0x000000, white is 0xFFFFFF,( ىگعا عٍن اظ ضنگ : rgb alpha : شفافیت خط از 0 تا 100 مختصر : تعیین نوع خط . **lineTo() ترکیب :** myMovieClip.lineTo(*x,y)* **نشانىند:** x : مشخص کردن نقطه در محور x  $y$  : مشخص کردن نقطه در محور: **مثال** : onSelfEvent (load) { this.beginFill(0xFF8800,100); this.moveTo(-50,-50); this.lineTo(-50,50); this.lineTo(50,50); this.lineTo(50,-50); this.endFill(); }

مختصر :

متدی برای ترسیم خط به مختصات مشخص شده .

### **loadMovie(name[,variables])**

# **ترکیب :**

MovieClipName.loadMovie("url"[, variables])

#### **نشانىند:**

url : مشخص کردن مسیر Movie ( فایلهایی مانند jpg ، swf و برخی دیگر ) variables : مقداری اختیاری از نوع GET یا POST برای دریافت یا ارسال مقادیر.

#### **مثال** :

onSelfEvent (load) { this.loadMovie("http://www.swishzone.com/script\_samples/testswf.swf"); }

#### مختصر :

بارگیری movie مورد نظر از مسیر مشخص شده .

### **loadVariables(name[,variables])**

**ترکیب :**

MovieClipName.loadVariables ("url" [, variables])

#### **نشانىند:**

url : مشخص کردن مسیر . variables : مقداری اختیاری از نوع GET یا POST برای دریافت یا ارسال مقادیر.

#### **مثال** :

onSelfEvent (load) { this.date = "date"; this.time = "time"; this.loadVariables("http://www.swishzone.com/script\_samples/date.php",'GET'); }

کد موجود در php :

<?php // example script that returns date and time. // demonstrates use of load variable function. echo "date="; print (date ("d-M-Y")); echo "&time="; print (date ("H:i")); ?>

مختصر :

بارگیری مقادیر مورد نظر از مسیر مشخص شده .

### $localToGlobal()$

**ترکیب :**

myMovieClip.localToGlobal(*point*);

### **نشانىند:**

point : نام یا شناسه آبجکت .

### **مثال** :

onSelfEvent (enterFrame) { location = new Object(); location.x = thisMovieClip.shape1.\_X; location.y = thisMovieClip.shape1.\_Y; thisMovieClip.localToGlobal(location); trace("Shape1's Local X location is: " add thisMovieClip.shape1.\_X); trace("Shape1's Local Y location is: " add thisMovieClip.shape1.\_Y); trace("Shape1's Global X location is: " add location.x); trace("Shape1's Global Y location is: " add location.y); }

#### مختصر :

تبدیل مقادیر محلی به مقادیر کلی .
# **moveTo()**

**ترکیب :** myMovieClip.moveTo(x,y) **نشانىند:**  $x$  : نقطه ای در محور  $x$  $y$  : نقطه ای در محور  $y$ **مثال** : onSelfEvent (load) { this.beginFill(0xFF8800,100); this.moveTo(-50,-50); this.lineTo(-50,50); this.lineTo(50,50); this.lineTo(50,-50); this.endFill(); } مختصر : حرکت نقطه رسم به مختصات مورد نظر . **\_name ترکیب :** mc. name mc.\_name = value

### **نشانىند:**

mc : آبجکت مورد نظر . value : قرار دادن نام جدید برای ابجکت مورد نظر .

### **مثال** :

onSelfEvent (load) { trace(this.\_name); // show name of this Object / Sprite }

### مختصر :

بازگرداندن نام آبجکت مورد نظر یا تغییر نام آن .

# **nextFrameAndPlay()**

**ترکیب :**

[*object.*]nextFrameAndPlay()

}

### **نشانىند:**

. MoveClip آبجکت MoveClip .

### **مثال** :

onSelfEvent (load) { nextFrameAndPlay(); // Movie Clip / Sprite starts playing from second Frame

# مختصر :

رفتن به فریم بعد و اجرا .

# **\_parent**

# **ترکیب :**

\_parent.property \_parent.property = value \_parent.\_parent.property is also valid.

# **نشانىند:**

property : ویژگی های آبجکت یک شاخه قبل value : قرار دادن مقدار جدید در ویژگی های آبجکت شاخه قبل

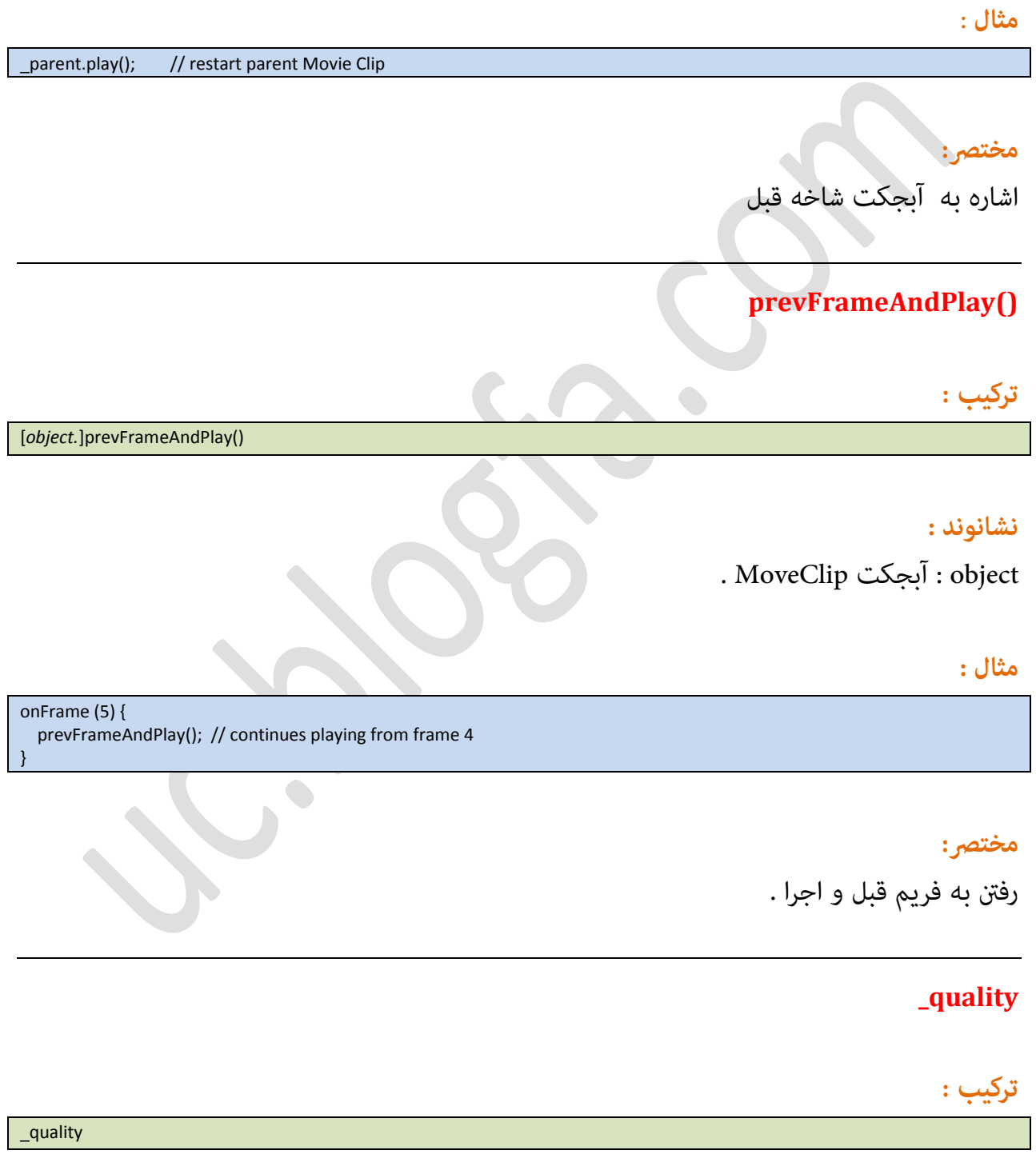

### **نشانىند:**

property : ویژگیب های تعریف شده :

### LOW MEDIUM HIGH BEST

) BEST، HIGH،MEDIUM، LOW( یژگیٌ ةطای حسیس ملساض : value

مختص: تعیین کیفیت مایش .

# **removeMovieClip()**

**ترکیب :**

MovieClipName.removeMovieClip()

### **نشانىند:**

MovieClipName : نام movieclip مٍضز نظط

### **مثال :**

onSelfEvent (load) { mc1.duplicateMovieClip("mc2",1); mc1.\_X += 50;  $mc1. Y += 50;$  mc2.\_X += 150;  $mc2.$   $Y = 50;$ } onFrame (12) { mc2.removeMovieClip(); // remove the duplicated Movie Clip }

### مختصر :

حصف movieclip ایخاز ؿسه

### **\_rotation**

# **ترکیب :**

MovieClipName.\_rotation MovieClipName.\_rotation = value;

### **نشانىند:**

MovieClipName : نام movieclip مٍضز نظط value : مقدار جدید از نوع درجه

### **مثال :**

\_root.rect.\_rotation += 10; // rotate rect Object 10 degrees clockwise.

### مختصر :

مقدار چرخش یک آبجکت را مشخص میکند

## **setMask()**

**ترکیب :**

myMovieClip.setMask(maskMovieClip)

# **نشانىند:**

myMovieClip : نام movieclip مٍضز نظط maskMovieClip : نام آبجکتی که باید به صورت ماسک قرار گیرد

## مختصر :

ابجاد ماسک برای movieclip مورد نظر

### **\_soundbuftime**

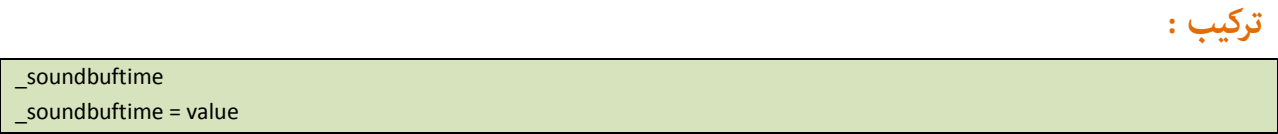

### **نشانوند :**

value : مقدار از نوع عددی ، تعیین مقدار ثانیه برای قرار گیری صدا در حافظه بافر

### **مثال :**

soundbuftime =  $10$ ; // buffer 10 seconds of audio.

### مختصر :

تعیین مقدار ثانیه برای قرار گیری صدا در حافظه بافر

# **startDrag()**

# **ترکیب :**

target.startDrag(lockCenter:Boolean[,left, top, right, bottom])

## **نشانىند:**

target : آبجکت مورد نظر lockCenter : اگط true ةاؿس نـانگط ماٌغ زض ٌػط آةخکت كطاض میگیطز .

### **مثال :**

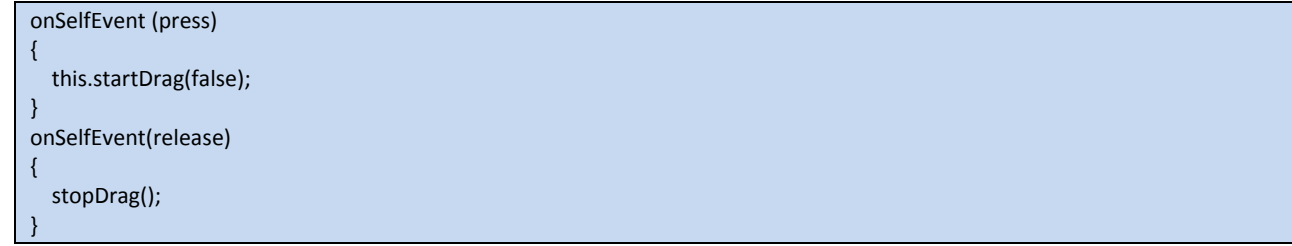

### مختصر :

آغاز عمل جابجای آبجکت مورد نظر ، به وسیله نشانگر ماوس .

# **stop()**

# **ترکیب :**

# **نشانىند:**

object : آبجکت مورد نظر

### **مثال :**

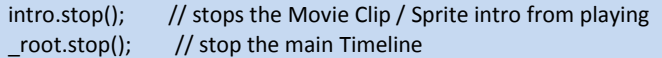

# مختصر:

متوقف کردن تایم لاین .

## **stopDrag()**

**ترکیب :**

stopDrag()

[object.]stop()

### **مثال :**

onSelfEvent (press) { this.startDrag(true); } onSelfEvent (release) { stopDrag(); }

### مختصر :

متوقف کردن جابجایی .

## **swapDepths()**

**ترکیب :**

myMovieClip.swapDepths(depth) myMovieClip.swapDepths(target)

# **نشانىند:**

depth : عمق مورد نظر target : آةخکت moviClip مٍضز نظط

**مثال :**

onFrame(10) {

myMovieClip1.swapDepths(20); // moves myMovieClip1 to a depth level of 20

} onFrame(10) {

}

myMovieClip1.swapDepths(myMovieClip2); // swaps the depth level of myMovieClip1 with myMovieClip2

### مختصر :

تعیین عمق قرار گیری آبجکت مورد نظر .

### **tabChildren**

**ترکیب :**

myMovieClip.tabChildren

### **مثال :**

onSelfEvent (load) { b1.tabChildren=false }

Page 116

### مختصر :

اگر مقدار false قرار گیرد در هنگام استفاده از کلید tab آبجکت مورد نظر انتخاب نخواهد شد .

# **tabEnabled**

**ترکیب :**

buttonName.tabEnabled

### **نشانىند:**

buttonName : نام دکمه مورد نظر

### **مثال :**

onSelfEvent (load) { button1.tabEnabled = false;

} // disables tab ordering for this button

### مختصر :

اگر مقدار false قرار گیرد در هنگام استفاده از کلید tab دکمه مورد نظر انتخاب نخواهد شد .

### **tabIndex**

**ترکیب :**

buttonName.tabIndex

#### **مثال :**

onSelfEvent (load) { button1.tabIndex = 1; button2.tabIndex = 2; button3.tabIndex = 3; myMovieClip1.tabIndex = 4; myTextField1.tabIndex = 5; }

# مختصر:<br>.

ترتیب انتخاب در هنگام استفاده از کلید tab

# **\_target**

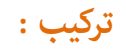

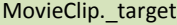

Г

**مثال :**

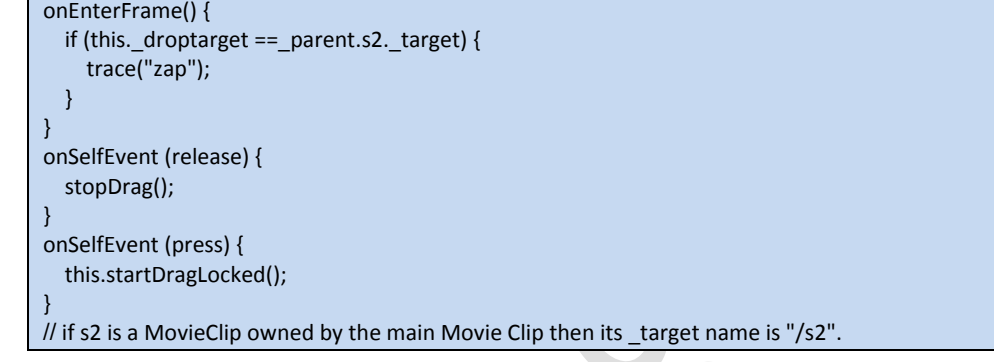

# مختصر :

مسیر ، هدف مورد نظر

# **\_totalframes**

# **ترکیب :**

a = MovieClipName.\_totalframes

# **نشانىند :**

a : یک متغیر

### **مثال :**

a = \_framesloaded / \_totalframes \* 100; // a contains % complete of download.

Page 118

### مختصر:

نشاندهنده تعداد کل فریم ها .

# **trackAsMenu**

**ترکیب :**

مختصر :

ةاظگـت حالت کنٍنی traceAsMenu

# **unloadMovie()**

**ترکیب :**

MovieClipName.unloadMovie()

buttonName.trackAsMenu

# **نشانىند :**

MovieClipName : نام movieclip مٍضز نظط

### **مثال :**

onSelfEvent (load) { mc1.unloadMovie(); // unload mc1 }

> مختص<sub>ر</sub>: عدم بارگذاری .

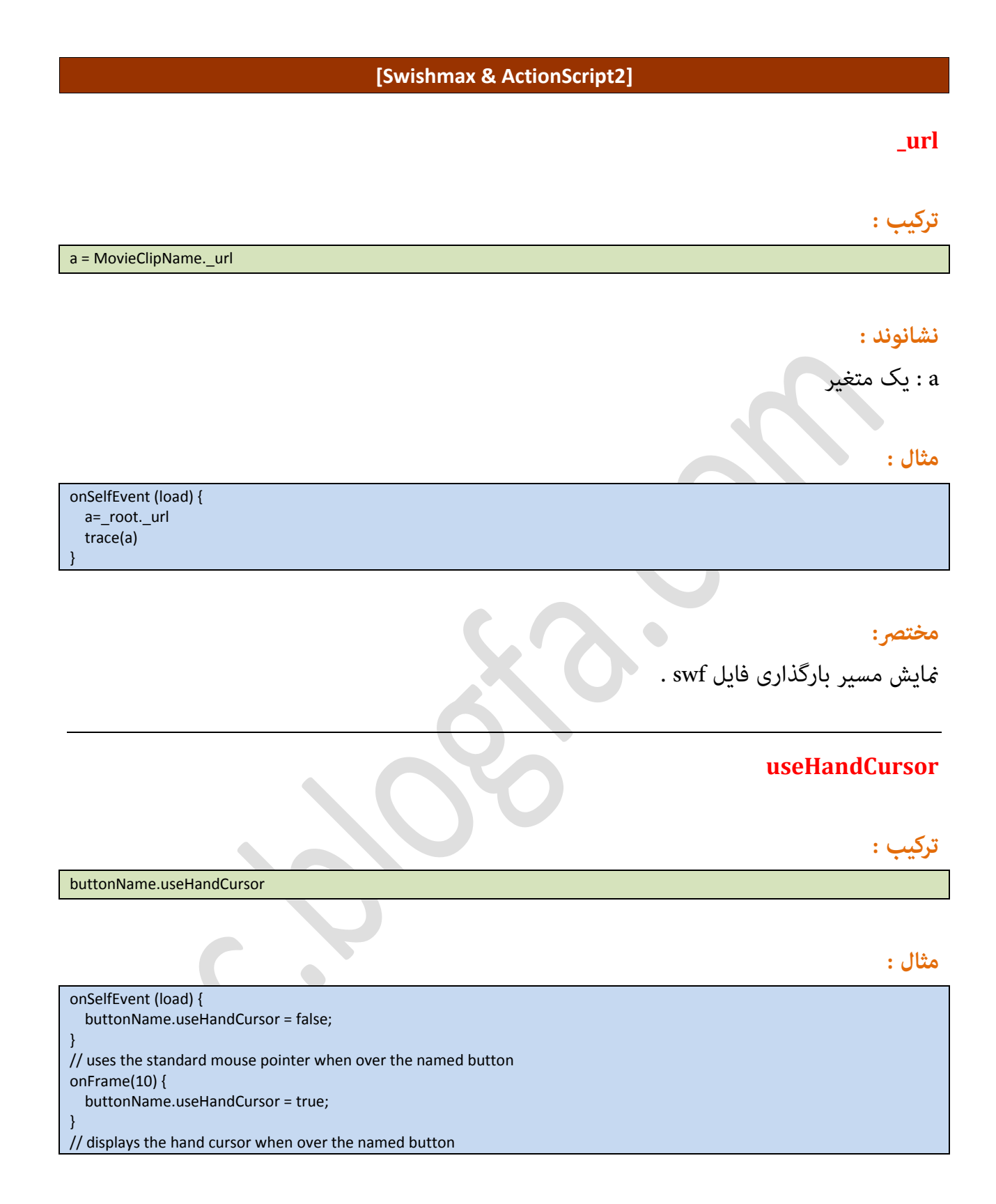

مختصر:

مایش یا عدم مایش HandCursor بر روی دکمه مورد نظر .

### **\_visible**

# **ترکیب :**

\_MovieClipName.\_visible \_MovieClipName.\_visible = value

### **نشانىند :**

MovieClipName : نام movieclip مٍضز نظط false یا true ملساض : value

 $\bullet$ 

### **مثال :**

onSelfEvent (load) { \_root.rect.\_visible = false; // hide rectangle. }

# مختصر :

نمایش یا عدم نمایش آبجکت مورد نظر .

# **\_width**

**ترکیب :**

MovieClipName.\_width

# **نشانىند :**

MovieClipName : نام movieclip مٍضز نظط

# **مثال :**

onSelfEvent (load) {  $w = rect$  width; // w contains the current width of the Object rect. Trace(w); }

# مختص<sub>ر</sub>:

عرض آبجکت مورد نظر .

#### **\_x**

# **ترکیب :**

MovieClipName.\_x MovieClipName.\_x = value;

# **نشانىند :**

MovieClipName : نام movieclip مٍضز نظط Value : ملساض عسزی

 $\begin{array}{c} \bullet \\ \bullet \end{array}$ 

#### **مثال :**

onSelfEvent (load) { \_root.rect. $_x$  += 10; // moves the Object rect 10 pixels to the right.

# مختص<sub>ر</sub>:

موقعیت آبجکت در محور x

#### **\_xmouse**

# **ترکیب :**

myMovieClip.\_xmouse

}

### مختصر:

موقعیت نشانگر ماوس در محور x

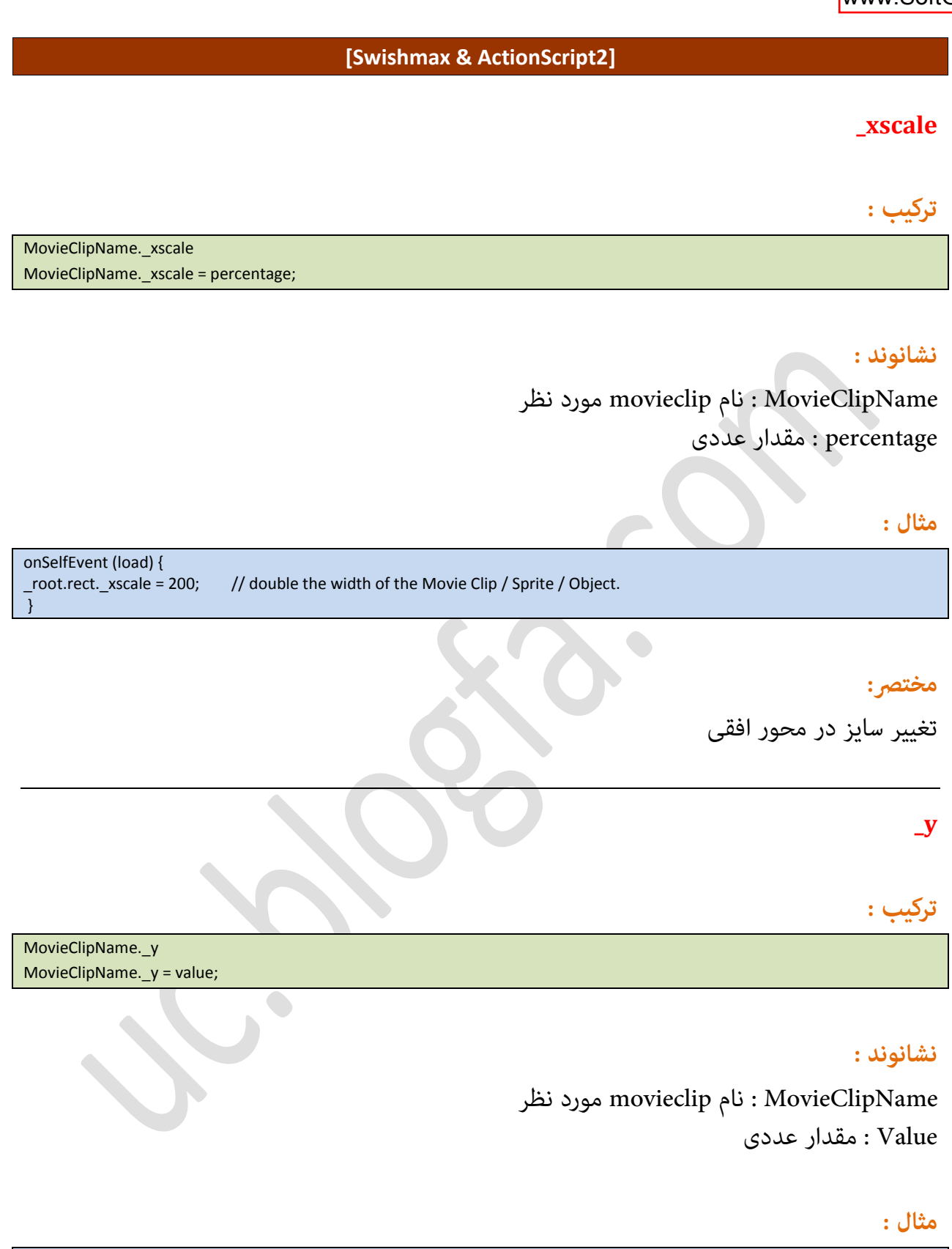

onSelfEvent (load) {  $\prime\prime$  moves the Object rect 10 pixels to the bottom. }

# مختصر:

موقعیت آبجکت در محور y

### **\_ymouse**

**ترکیب :**

myMovieClip.\_ymouse

### مختصر :

موقعیت نشانگر ماوس در محور y

### **\_yscale**

# **ترکیب :**

MovieClipName. yscale MovieClipName.\_yscale = percentage;

### **نشانىند :**

MovieClipName : نام movieclip مٍضز نظط percentage : ملساض عسزی

### **مثال :**

onSelfEvent (load) {<br>\_root.rect.\_yscale = 200; // double the height of the Movie Clip / Sprite / Object. }

### مختصر:

تغییر سایز در محور عمودی .

**Sound**

آبجکت sound برای ایجاد و کنترل صدا در پروژه به کار میرود .

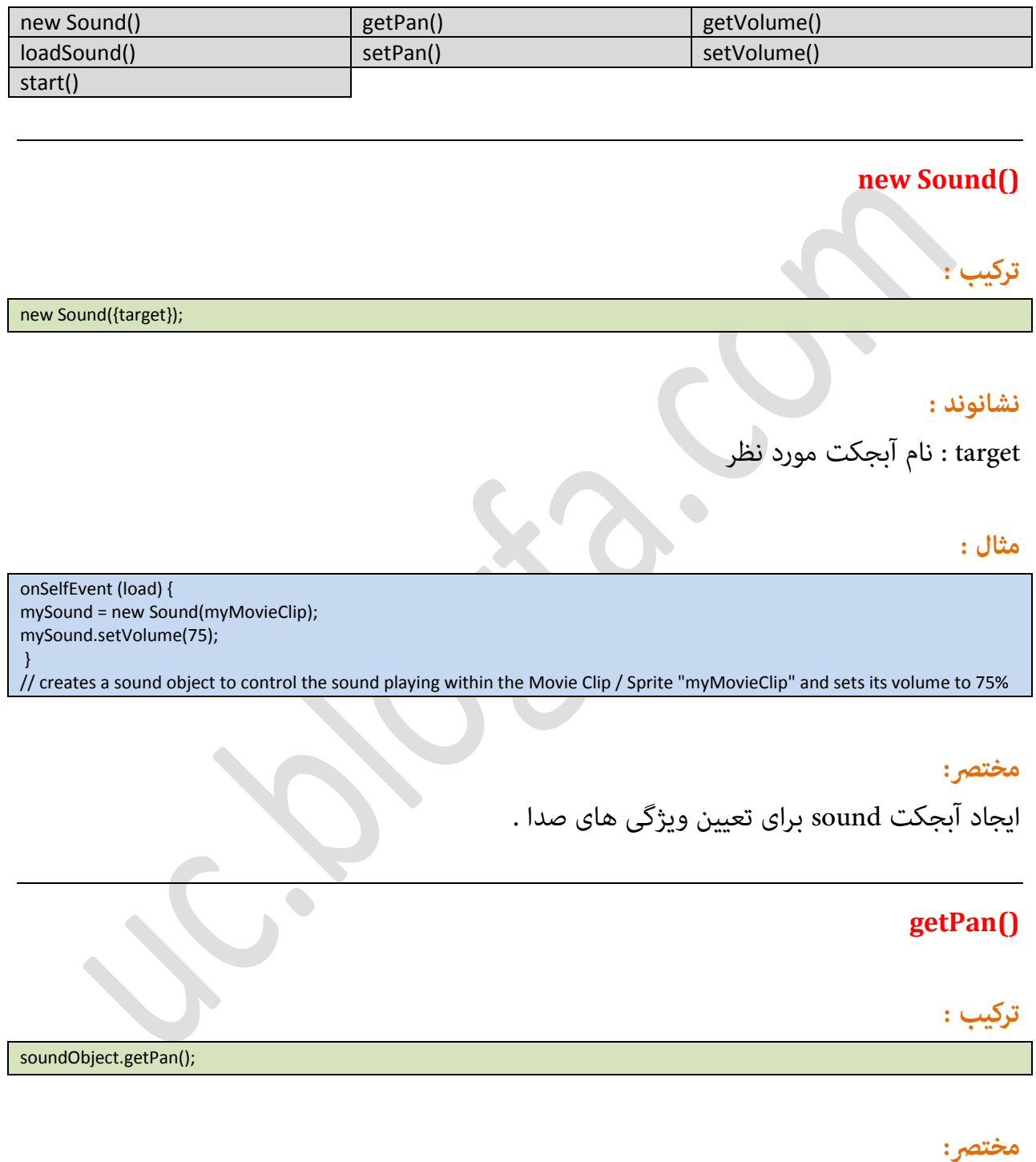

بازگشت بالانس صدا بین 100-( مّام چپ ) تا 100 ( مّام راست )

# **getVolume()**

# **ترکیب :**

soundObject.getVolume();

### مختصر :

دریافت شدت صدا بین ( بیصدا) 0 تا 100( آخرین شدت صدا)

# **loadSound()**

**ترکیب :**

soundObject.loadSound("url", isStreaming);

### **نشانىند :**

url : مسیر بارگذاری صدا با فرمت 3mp isStreaming : مقدار بولی (true or false) که مشخص میکند آیا در هنگام بارگذاری صدا اجرا شود یا نً

### **مثال :**

onFrame (1) { rockSong = new Sound(myMovieClip); rockSong.loadSound("http://www.yoursite.com/yoursong.mp3", true);

# مختصر :

بارگذاری فایل صدا از مسبر مورد نظر .

# **setPan()**

**ترکیب :**

soundObject.loadSound("url", isStreaming);

}

#### **نشانىند :**

amount : تعیین بالانس صدا 100- تمام چپ 100 تمام راست

### **مثال :**

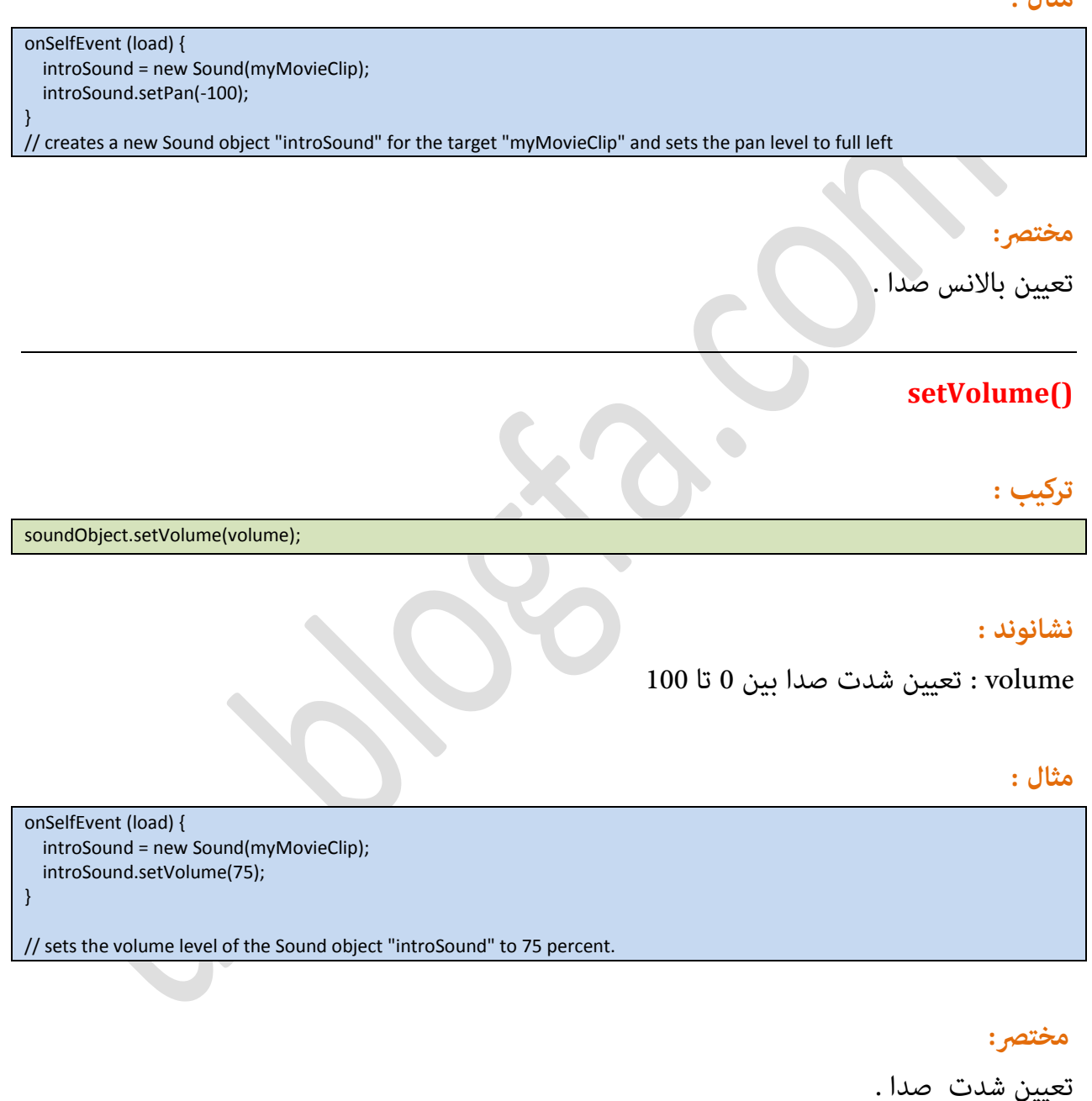

### **start()**

# **ترکیب :**

soundObject.start({secondOffset, loop});

### **نشانىند :**

secondOffset : نقطه شروع ا میزان تکرار : loop

### **مثال :**

onSelfEvent (load) { introSound = new Sound(myMovieClip); introSound.start(10, 100);

// begins playing the Sound object "introSound" at the 10-second mark and loops through it 10 times

مختصر:

اجرای صدا <mark>.</mark>

# **String**

}

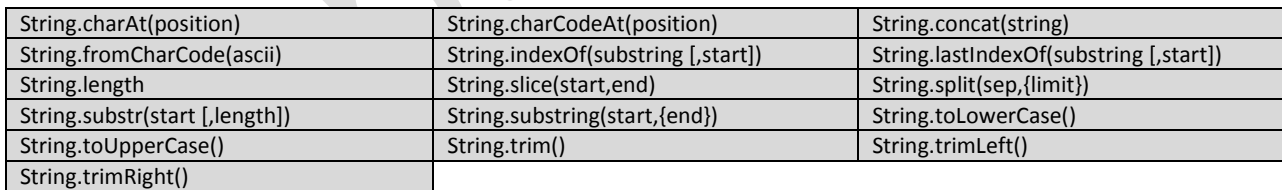

از طریق این متد ها میتوانید رشته ها را ویرایش کنید .

# **String.charAt(position)**

**ترکیب :**

myString.charAt(index)

Page 128

#### **نشانىند :**

index : مقدار عددی برای نمایش یک کاراکتر از رشته مورد نظر

# **مثال :**

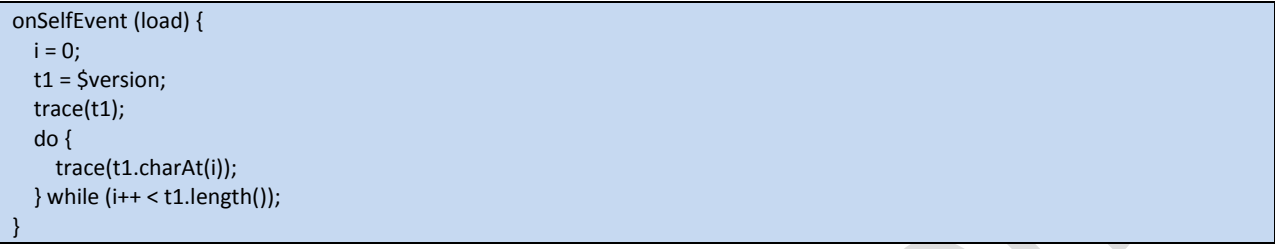

مختصر :

.<br>مایش یک کاراکتر از رشته مورد نظر .

# **String.charCodeAt(position)**

**ترکیب :**

myString.charCodeAt(index)

## **نشانىند :**

index : مقدار عددی برای مایش یک کد کاراکتر از رشته مورد نظر

**مثال :**

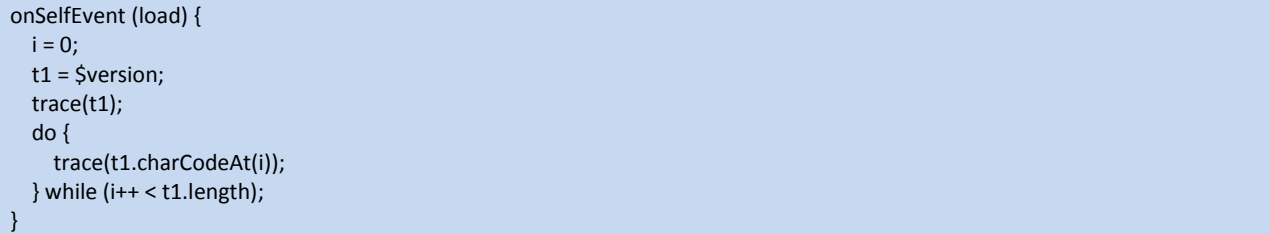

### مختصر :

ضایش یک کد کاراکتر از رشته مورد نظر . کدهای کاراکتر شامل 0 تا 65535 است .

# **String.concat(string)**

# **ترکیب :**

myString.concat(value1,...valueN)

### **نشانىند :**

value1,...valueN : مقادیری برای پیوست دادن به رشته مورد نظر

 $\begin{array}{c} \bullet \\ \bullet \end{array}$ 

**مثال :**

onSelfEvent (load) { str = "test2"; trace(str.concat("hi","this", 4 > 3, "more")); // returns "test2hithis1more" trace (str); // returns "test2" }

مختصر:

پیو*س*ت دادن مقادیر یا ر*شته* ها به رشته مورد نظر

# **String.fromCharCode(ascii)**

**ترکیب :**

String.fromCharCode(c1,c2,...cN)

**نشانىند :**

کد کاراکترها : c1,c2,...cN

**مثال :**

onSelfEvent (load) { str = String.fromCharCode(60,61,62,63,64); trace(str); // returns the string "<=>?@"

}

### مختصر :

بازگرداندن کاراکتر ها طبق کد کارکترهای مشخص شده .

# **String.indexOf(substring [,start])**

**ترکیب :**

myString.indexOf(substring, [startIndex])

### **نشانىند :**

Substring : رشته یا عدد مورد نظر برای جستجو startIndex : مقدار اختیاری برای تعیین آغاز جستجو از این نقطه ( مقدار عددی )

**مثال :**

onSelfEvent (load) { str = "abcdefgbc"; trace (str.indexOf("bc")); // returns 1, position of "bc" trace (str.indexOf("bd")); // returns -1, not found trace (str); }

 trace (str.indexOf("bc",3)); // returns 7, second occurrence trace (str.indexOf("cd",4)); // returns -1 as "cd" exists before index 4

#### مختصر :

جستجو مقدار مورد نظر در رشته مورد نظر و بازگرداندن مکان آن .

## **String.lastIndexOf(substring [,start])**

**ترکیب :**

myString.lastIndexOf(substring, [startIndex])

#### **نشانىند :**

Substring : رشته یا عدد مورد نظر برای جستجو startIndex : مقدار اختیاری برای تعیین آغاز جستجو از این نقطه ( مقدار عددی )

### **مثال :**

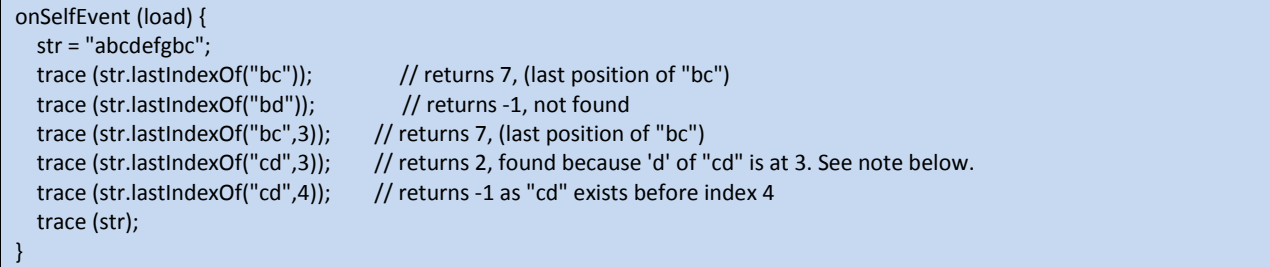

# <mark>مختصر:</mark>

جستجو مقدار مورد نظر در رشته مورد نظر از انتها به ابتدا و بازگرداندن مکان آن .

 $\begin{array}{c} \bullet \\ \bullet \end{array}$ 

### **String.length**

**ترکیب :**

myString.length

}

#### **مثال :**

onSelfEvent (load) { str = "abcdefgbc"; trace (str.length); // returns 9 trace (str.charAt(str.length - 1)); // returns the last character in the string, 'c'

مختصر :

تعداد کاراکترهای یک رشته را باز میگرداند .

# **String.slice(start,end)**

**ترکیب :**

myString.slice(start [, end])

#### **نشانىند :**

start : آغاز برش رشته از این قسمت end : پایان برش نقطه تا این قسمت

#### **مثال :**

onSelfEvent (load) { str = "abcdefgbc"; trace ("[" + str.slice(3,6) + "]"); // returns [def] }

مختصر :

برش رشته و بازگرداندن مقدار آن از مکان کاراکتر مشخص شده در نقطه آغاز تا مکان کاراکتر مشخص شده در نقطه پایان

# **String.split(sep,{limit})**

**ترکیب :**

myString.split({sep},{limit})

}

### **نشانىند :**

sep : رشته ای که باید جدا شود limit : مشخص میکند که باید تا چه تعداد جدا شود

### **مثال 1 :**

onSelfEvent (load) { myString = "SWiSHmax"; myString = myString.split(); trace(myString); // displays "S,W,i,S,H,m,a,x" in the debug window }

#### **مثال 2 :**

onSelfEvent (load) { myString = "Dog and Cat"; myString = myString.split(" and "); trace(myString); // displays "Dog,Cat" in the debug window

#### **مثال 3 :**

onSelfEvent (load) { myString = "Dog and Cat and Fish and Bird"; myString = myString.split(" and ", 3); trace(myString); // displays "Dog,Cat,Fish" in the debug window }

#### مختصر :

جدا کردن رشته مورد نظر از رشته اصلی و بازگرداندن مقدار آن

# **String.substr(start [,length])**

**ترکیب :**

myString.substr(start [, length])

### **نشانىند :**

start : رشته ای که باید جدا شود length : مشخص میکند که باید تا چه تعداد کاراکتر بعد از نقطه آغاز جدا شود

#### **مثال :**

onSelfEvent (load) { str = "abcdefgbc"; trace (str.substr(3,3)); // returns "def" trace (str);  $\frac{1}{2}$  // returns "abcdefgbc" }

#### مختصر :

جدا کردن رشته مورد نظر از نقطه آغاز به طول در نظر گرفته شده .

# **String.substring(start,{end})**

**ترکیب :**

myString.substring(start {, end})

# **نشانىند :**

start : رشته ای که باید جدا شود end : نقطه پایان جدا سازی را مشخص میکند

### **مثال1 :**

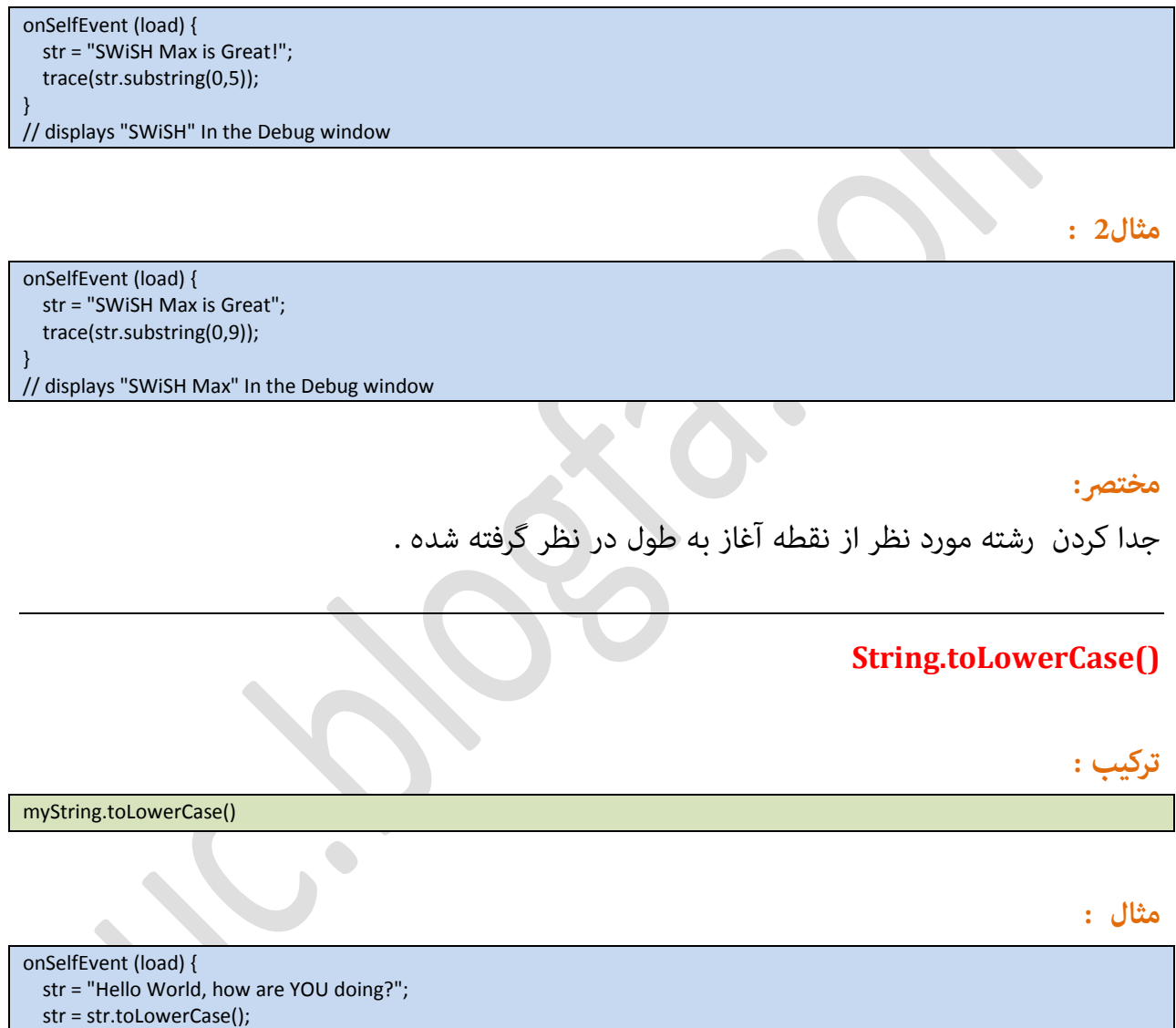

trace(str); // returns "hello world, how are you doing?"

}

مختصر:

تبدیل کاراکترهای یک رشته به حروف کوچک .

Page 135

www.SoftGozar.Com

# **String.toUpperCase()**

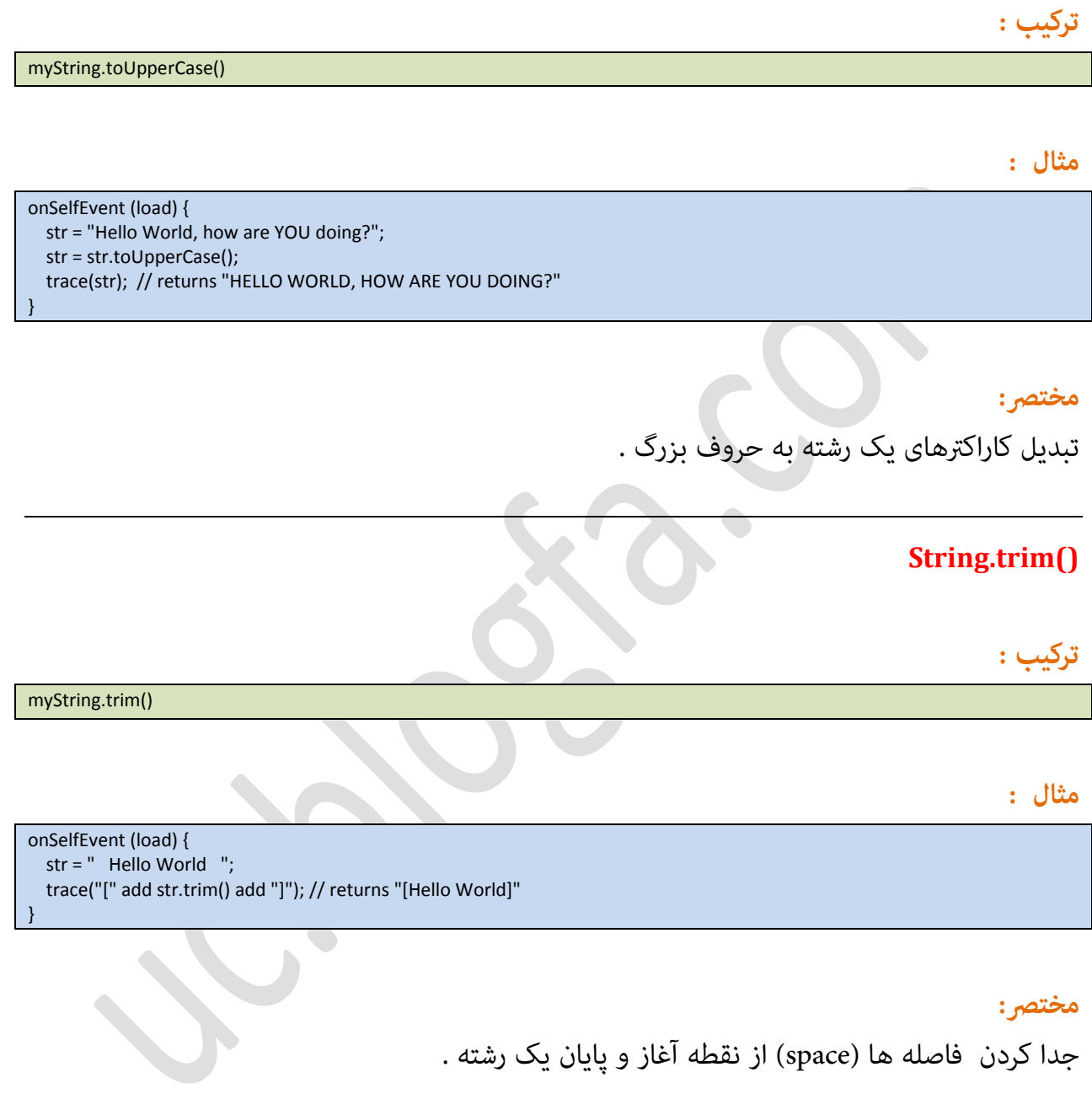

# **String.trimLeft()**

**ترکیب :**

myString.trimLeft()

### **مثال :**

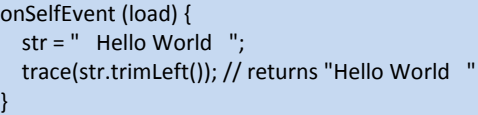

#### مختصر:

جدا کردن فاصله ها (space) از طرف چپ یک رشته .

# **String.trimRight()**

**ترکیب :**

myString.trim()

}

**مثال :**

onSelfEvent (load) { str = " Hello World "; trace(str.trimRight()); // returns " Hello World"

مختصر:

جدا کردن فاصله ها (space) از طرف راست یک رشته .

 $\begin{array}{c} \bullet \\ \bullet \end{array}$ 

**پایان**

Page 137